# **SLOVENSKÁ TECHNICKÁ UNIVERZITA V BRATISLAVE FAKULTA CHEMICKEJ A POTRAVINÁRSKEJ TECHNOLÓGIE**

# **RIADENIE TECHNOLOGICKÉHO PROCESU V RIADIACOM SYSTÉME FOXBORO DIPLOMOVÁ PRÁCA**

FCHPT-5414-22412

**2010 Bc. Mário Briš**

# **SLOVENSKÁ TECHNICKÁ UNIVERZITA V BRATISLAVE FAKULTA CHEMICKEJ A POTRAVINÁRSKEJ TECHNOLÓGIE**

# **RIADENIE TECHNOLOGICKÉHO PROCESU V RIADIACOM SYSTÉME FOXBORO DIPLOMOVÁ PRÁCA**

FCHPT-5414-22412

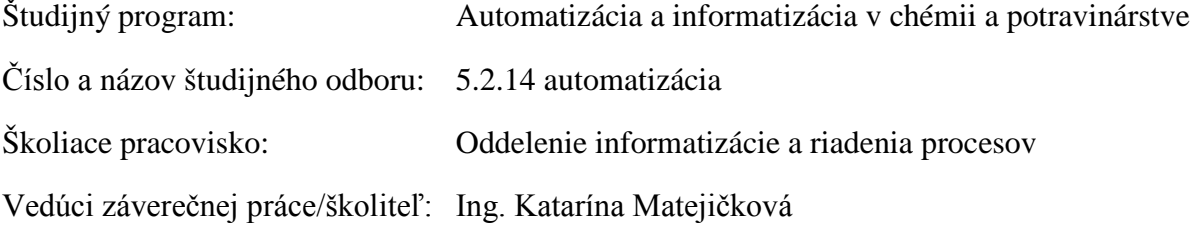

**Bratislava 2010 Bc. Mário Briš**

Slovenská technická univerzita v Bratislave Oddelenie informatizácie a riadenia procesov

Fakulta chemickej a potravinárskej technológie Akademický rok: 2009/2010 Evidenčné číslo: FCHPT-5414-22412

 $\mathbf S$ т

# ZADANIE DIPLOMOVEJ PRÁCE

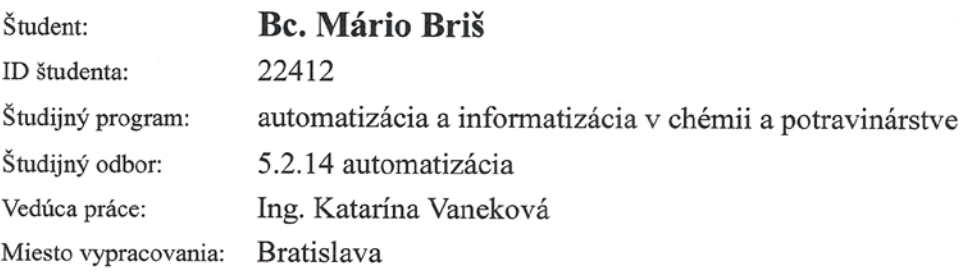

#### Riadenie technologického procesu v riadiacom systéme Názov práce: **FOXBORO**

Špecifikácia zadania:

Vytvorenie modelu technologického procesu v ICC v riadiacom systéme FOXBORO. Vytvorenie užívateľských obrazoviek pre vytvorený proces. Využitie nástrojov priemyselného riadiaceho systému FOXBORO na riadenie modelu technologického procesu, programovanie bezpečnostných a riadiacich prvkov systému FOXBORO.

Rozsah práce:

Riešenie zadania práce od: 15.02.2010

65

Dátum odovzdania práce:

22.05.2010

Bc. Mário Briš Študent

prof. Ing. Miroslav Fikar, DrSc. Vedúci pracoviska

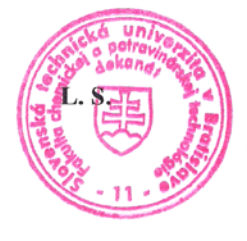

prof. Ing. Miroslav Fikar, DrSc. Garant študijného programu

## *Poďakovanie*

Chcel by som sa poďakovať vedúcej diplomovej práce Ing. Kataríne Matejičkovej za pripomienky a odborné vedenie, ktoré mi poskytla v priebehu diplomovej práce.

# **Čestné prehlásenie**

Čestne prehlasujem, že som diplomovú prácu vypracoval samostatne, podľa pokynov vedúceho práce a s použitím zdrojov uvedených v literatúre.

V Bratislave, 12. mája 2010 ..........................

Podpis

#### **Súhrn**

Diplomová práca sa zaoberá návrhom dvojkapacitného súprudového rúrkového výmenníka tepla a jeho riadením v jednoduchom a rozvetvenom regulačnom obvode v riadiacom systéme FOXBORO. Výmenník tepla je naprogramovaný v integrovanom riadiacom konfigurátore cez diferenciálne rovnice pomocou blokov *LLAG* a *CALCA*. Riadi sa pomocou *PIDA* a *FBTUNE* blokov a prepínanie riadenia sa uskutočňuje cez *SWCH* bloky. Bloky sú navzájom prepojené tak, aby sa parametre regulátorov pre naprogramovaný výmenník tepla vypočítali predladením a upravili adaptívnym ladením v *FBTUNE* bloku. Ovládanie a sledovanie parametrov sa uskutočňuje cez vytvorené užívateľské obrazovky a každá z obrazoviek obsahuje alarmy informatívneho charakteru vo forme textu a farebných signálov.

**Kľúčové slová :** FOXBORO, adaptívne riadenie, kaskádové riadenie

#### **Abstract**

The diploma thesis deals with the design of two-capacitive downstream tubular heat exchanger and its controlling by a simple and branched regulatory circuit of the control system Foxboro. The heat exchanger is programmed in an integrated control configurator using differential equations which are created and calculated in blocks LLAG and CALCA, It is controlled by PIDA and FBTUNE blocks and control switching is performed by SWCH blocks. The blocks are interconnected in such a way that the controller parameters for heat exchanger can be calculated by pretuning and adjusted by adaptive tuning in FBTUNE block. Controlling and monitoring of the parameters is being performed via created user screens and each screen includes an informative-nature alarms in a text form and color signals.

**Keywords :** FOXBORO, adaptive control, cascade control

# Obsah

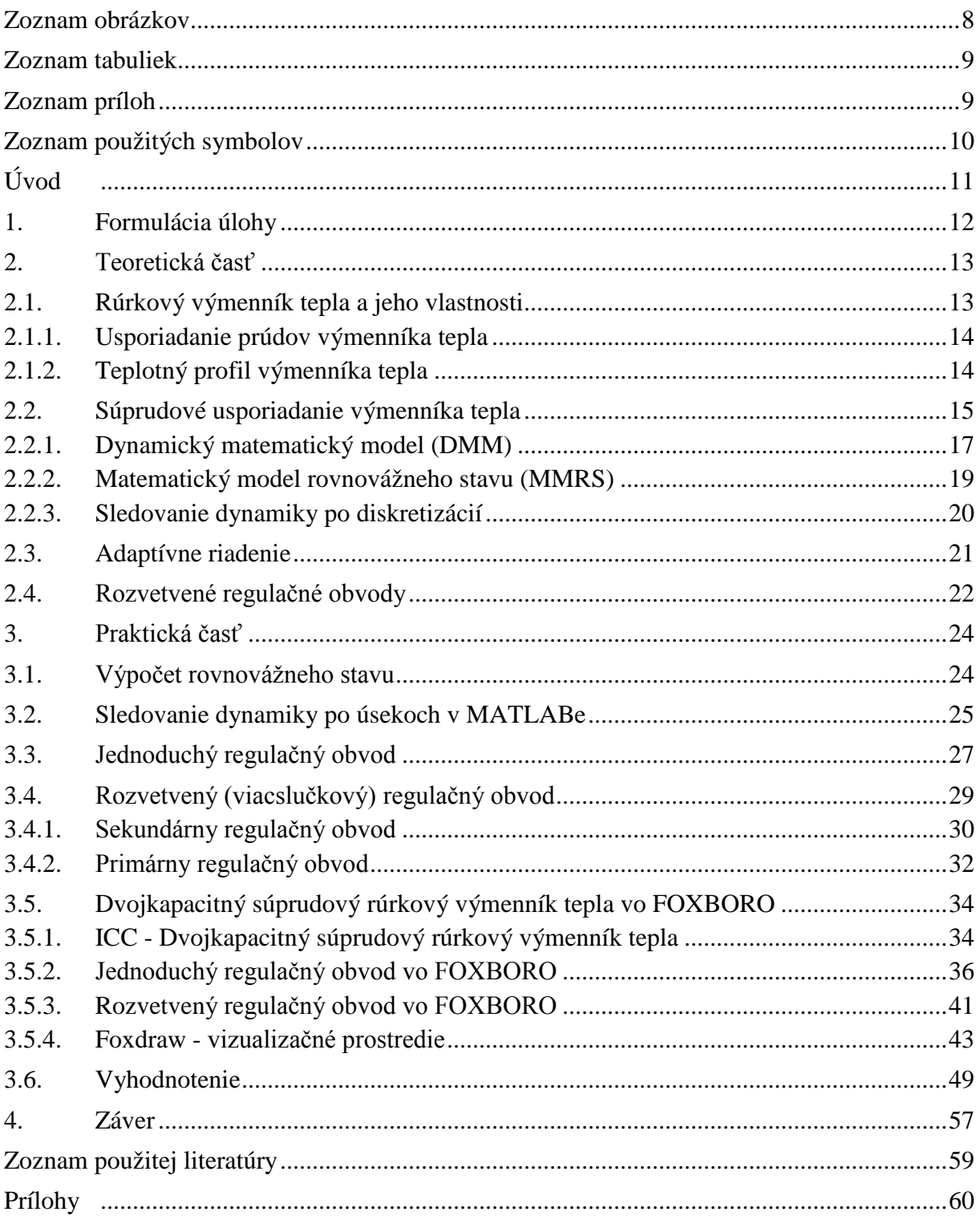

# **Zoznam obrázkov**

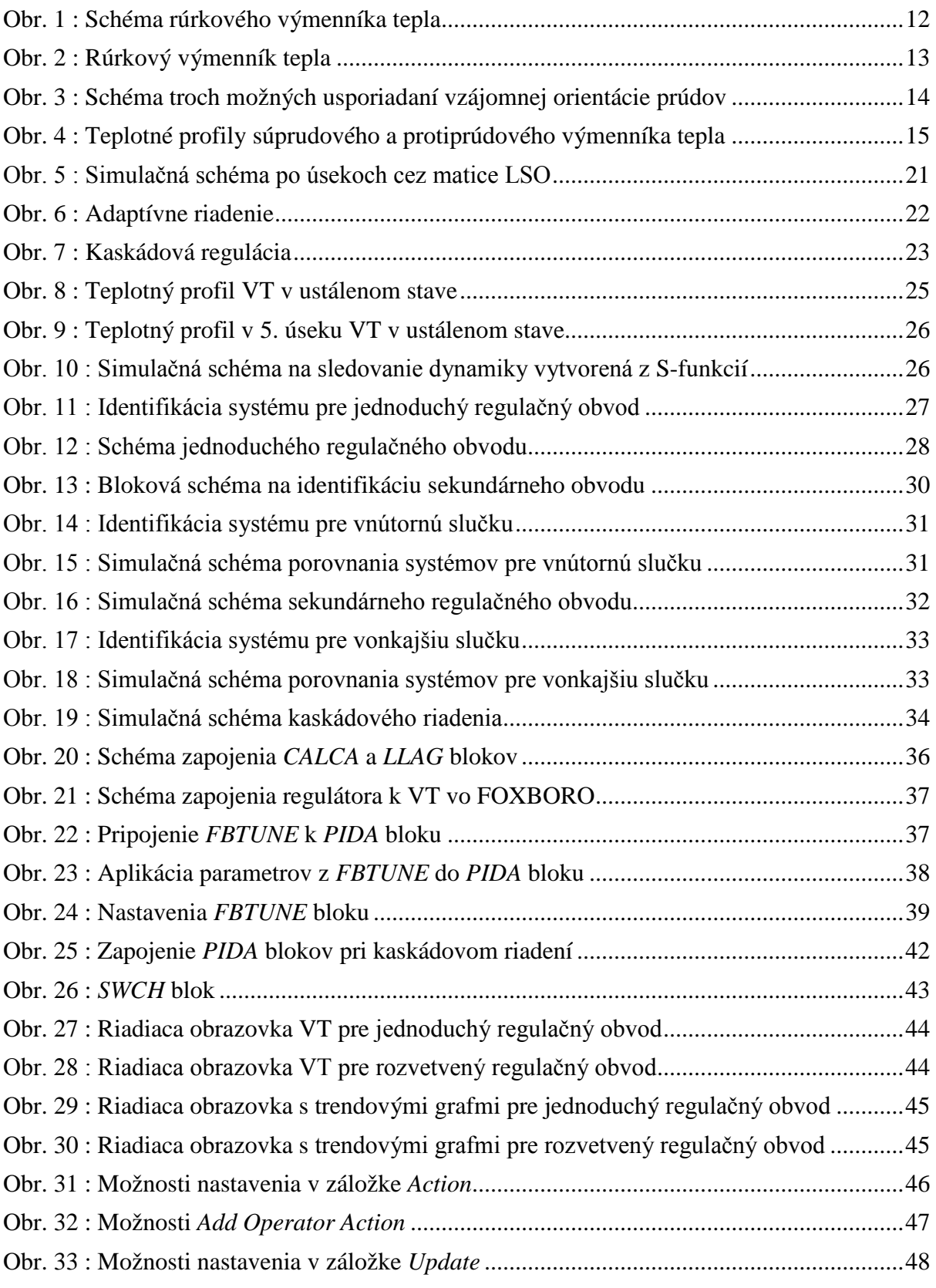

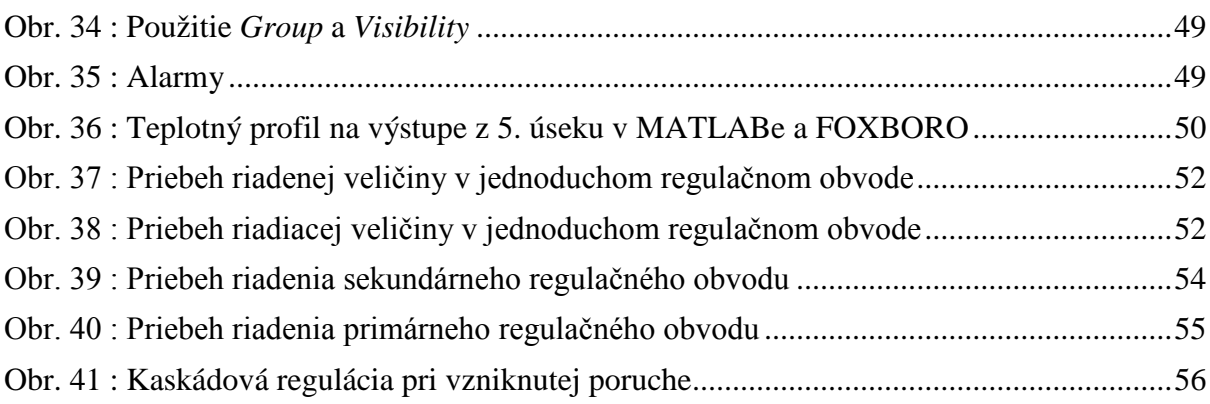

# **Zoznam tabuliek**

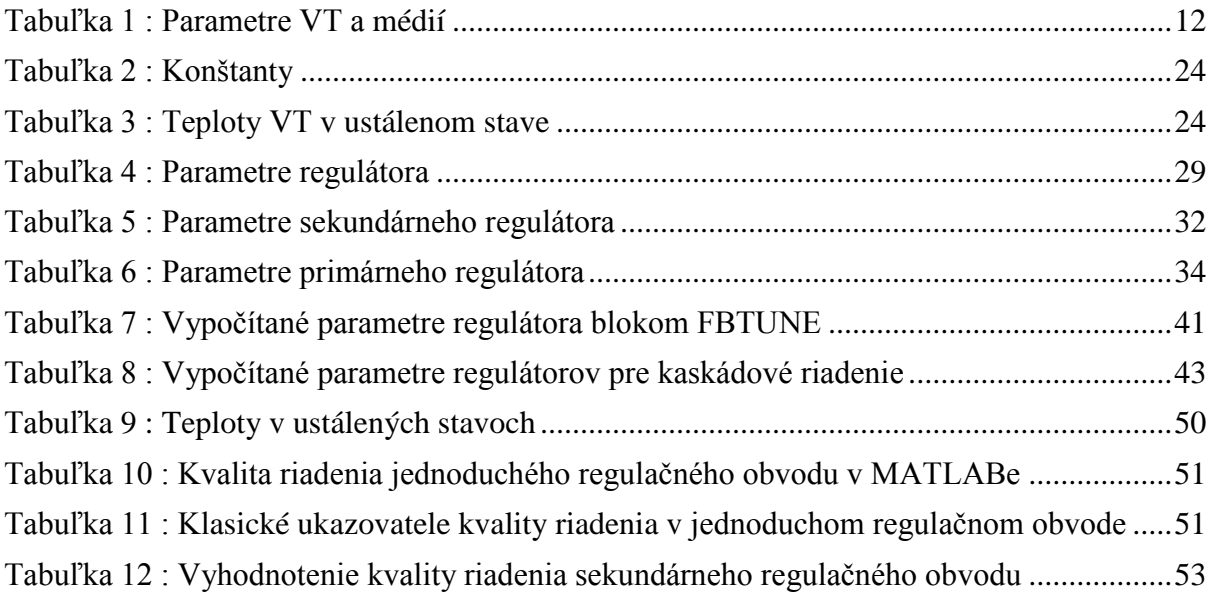

# **Zoznam príloh**

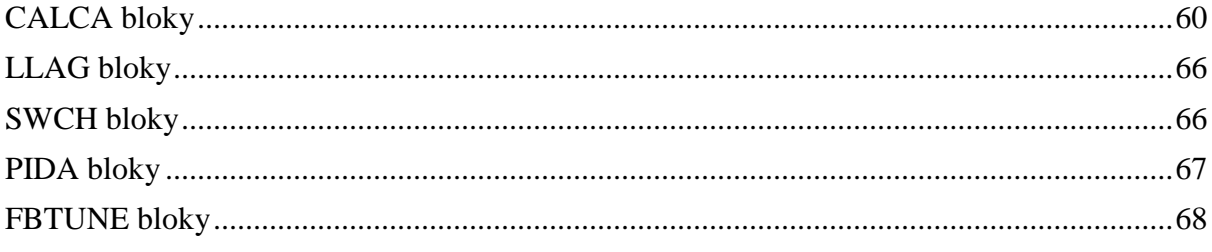

# **Zoznam použitých symbolov**

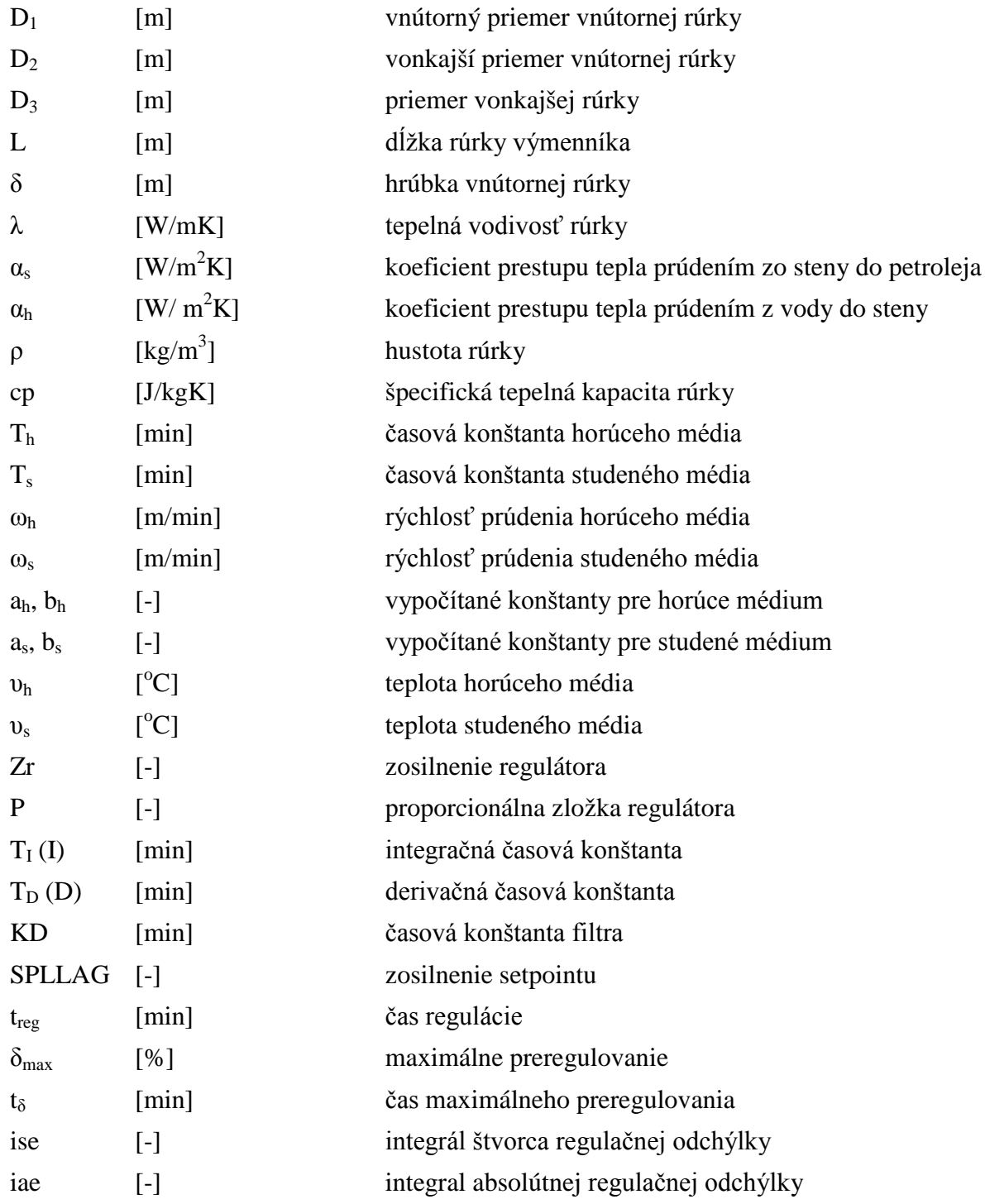

# **Úvod**

V diplomovej práci som sa zaoberal decentralizovaným riadiacim systémom FOXBORO. Tento systém v súčasnosti patrí do skupiny najznámejších systémov, ktorých úlohou je efektívne riadenie technologických procesov. Efektívne riadenie procesov zlepšuje schopnosť predvídať, riadiť, reagovať na zmeny podmienok v systéme a maximálne tak využiť možnosti aké nám daný systém poskytuje. Správne riadenie procesov môže tiež redukovať neefektívnosť daného procesu a chyby vyplývajúce z danej neefektívnosti, taktiež nám efektívne riadenie procesov umožňuje zvýšiť bezpečnosť daného procesu. Riadiaci systém FOXBORO I/A Series System bol vytvorený, aby spĺňal potreby automatizácie u komplikovaných integrovaných systémov, ktoré riadia kritické operácie, vyžadujú nepretržitú prevádzku a dokonalú bezpečnosť. FOXBORO I/A Series System je kombináciou flexibility, bezpečnosti a vysokej úrovne zosieťovania. I/A Series siete ponúkajú plné riadenie a ochranu pred komunikáciou s chybnými bodmi siete. Systém otvorenej architektúry a zabudovanie priemyselných štandardov umožňujú určiť pre užívateľov najlepšiu stratégiu siete vzhľadom na ich informačné a riadiace požiadavky a ciele [1].

Na vytvorenie dvojkapacitného súprudového rúrkového výmenníka tepla v riadiacom systéme FOXBORO I/A series systém som vytvoril *Compound* a v ňom použil *LLAG* bloky, kde jeden *LLAG* blok predstavuje jednu diferenciálnu rovnicu a *CALCA* bloky na výpočty parametrov do *LLAG* blokov. Ako regulátor som použil PIDA bloky a parametre regulátora sa na základe identifikácie počítali v FBTUNE bloku. Prepínanie medzi jednoduchým a rozvetveným regulačným obvodom som zabezpečil prostredníctvom SWCH blokov. Vytvorený *Compound* s blokmi sa musí po vytvorení aktivovať cez prostredie *Foxview*. V prostredí *Foxdraw* som vytvoril dve užívateľské obrazovky pre každý z regulačných obvodov. Objekty na užívateľských obrazovkách sú nakonfigurované na špecifické akcie (tlačidlá) a zobrazovanie údajov alebo alarmov. Na ukladanie údajov som použil archív, ktorý sa vytvorí v prostredí *Historian Configurator*, aktivuje v *Historian Manager* a uložené údaje sa získavajú z *AIM Historian Data Display*.

# **1. Formulácia úlohy**

Cieľom diplomovej práce je vytvoriť model dvojkapacitného súprudového rúrkového výmenníka tepla (ďalej len VT) a vytvoriť na jeho riadenie jednoduchý a rozvetvený regulačný obvod v riadiacom systéme FOXBORO. VT (obr. 1) má nasledovné parametre :

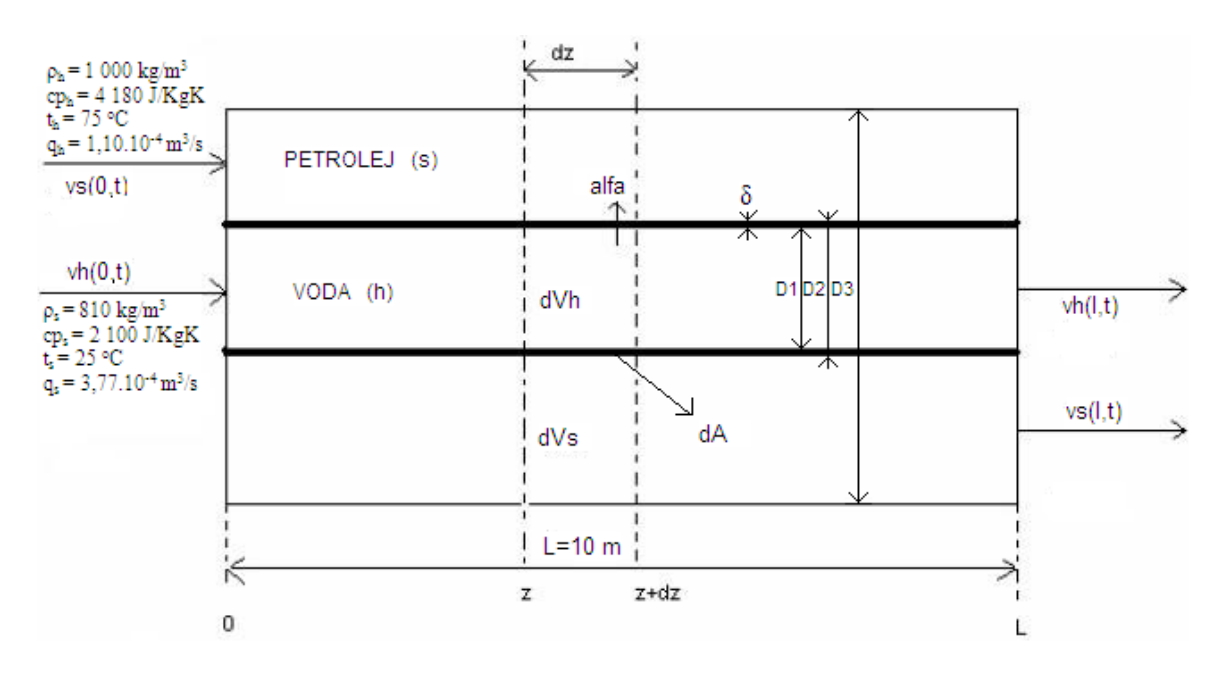

Obr. 1 : Schéma rúrkového výmenníka tepla

Parametre potrebné na modelovanie VT sú zadané v tabuľke 1 :

<span id="page-12-0"></span>*Tabuľka 1 :* Parametre VT a médií

| $D_1$ [m]                              | 0,025  |  |  |
|----------------------------------------|--------|--|--|
| $\delta$ [m]                           | 0,0015 |  |  |
| $D_2$ [m]                              | 0,028  |  |  |
| $\lambda$ [W/mK]                       | 395    |  |  |
| $\rho$ [kg/m <sup>3</sup> ]            | 8930   |  |  |
| $cp$ [J/kgK]                           | 385    |  |  |
| $D_3$ [m]                              | 0,05   |  |  |
| $L$ [m]                                | 10     |  |  |
| $\alpha_s$ [W/m <sup>2</sup> K]        | 750    |  |  |
| $\alpha_{\rm h}$ [W/ m <sup>2</sup> K] | 1480   |  |  |

## **2. Teoretická časť**

## **2.1. Rúrkový výmenník tepla a jeho vlastnosti**

Výmenníky tepla sú určené na ohrev alebo chladenie materiálových prúdov na žiadanú teplotu na danom medzistupni výroby. Ohrevným médiom vo výmenníkoch tepla bývajú spaliny, vodná para, teplonosné kvapaliny, roztavené soli alebo kovy a technologické prúdy s vyššou entalpiou, ktoré sa podrobujú chladeniu. Chladiacim médiom býva najčastejšie voda, vzduch, soľanka a technologické prúdy s nízkou entalpiou, ktoré sa podrobujú ohrevu. Špeciálnym druhom chladiacich médií sú chladivá, t.j. chladiace média chladiacich zariadení. Nevýhodou nasýtenej vodnej pary, ako ohrevného média, sú nároky na pevnosť zariadenia, pokiaľ sa pracuje s teplotami vyššími ako 100 °C. Najrozšírenejším druhom výmenníka tepla je výmenník rúrka v rúrke (obr. 2) a kotlový výmenník tepla. V oboch druhoch, jedno médium prúdi v rúrke alebo v rúrkach a druhé v medzirúrkovom priestore.

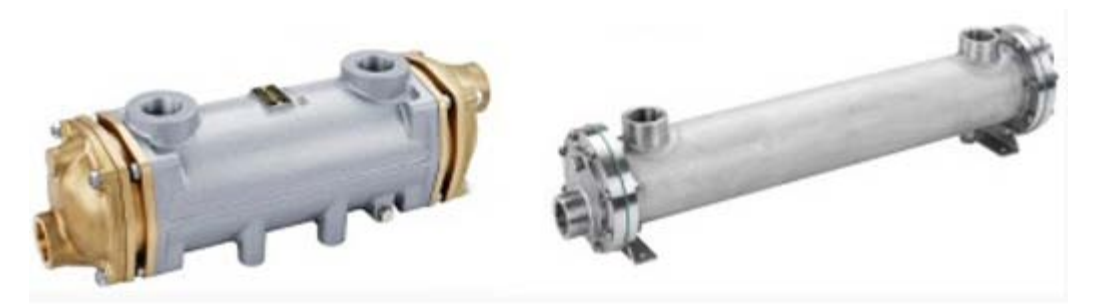

Obr. 2 : Rúrkový výmenník tepla

Z iných druhov výmenníka tepla sú v praxi rozšírené jednoduché nádoby s miešadlom a plášťom alebo rúrkovým hadom, špirálové výmenníky tepla a doskové výmenníky. Vo všetkých spomenutých druhoch výmenníkov tepla sa horúce médium nestýka bezprostredne so studeným, ale média sú od seba oddelené tuhou stenou [2].

#### **2.1.1. Usporiadanie prúdov výmenníka tepla**

Dôležitou charakteristikou výmenníkov tepla je vzájomná orientácia smerov prúdenia médií vo výmenníku. Od usporiadania smerov prúdenia médií závisí v značnej miere teplotný profil výmenníka tepla a teda jeho výkon. Ak smer prúdenia jedného z médií vzhľadom na smer prúdenia druhého média sa zachováva pozdĺž celého výmenníka, ide o výmenník s jedným vnútorným a jedným vonkajším chodom. Obe média vo výmenníku prúdia navzájom rovnobežne a súhlasným smerom, výmenník je súprudový. Ak je vzájomné smerovanie prúdov opačné, výmenník je protiprúdový. Ak médiá neprúdia rovnobežne a smery prúdenia sa križujú, výmenník má krížové usporiadanie prúdov, ako to schematicky uvádza obrázok 3.

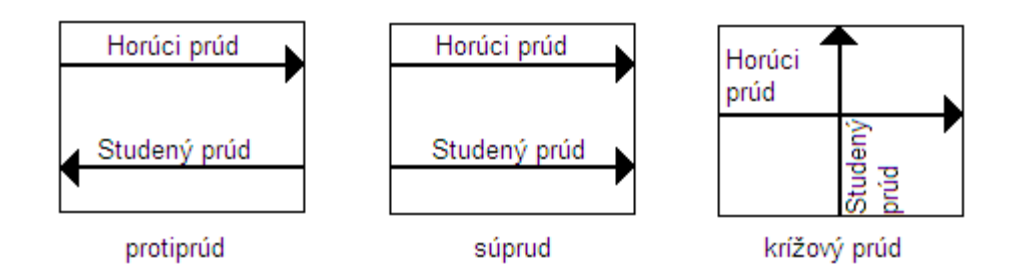

Obr. 3 : Schéma troch možných usporiadaní vzájomnej orientácie prúdov

Ak smer prúdenia vnútorného média sa zmení jeden krát o 180 °C, kým smer prúdenia vonkajšieho média sa nezmení, ide o výmenník s dvomi vnútornými chodmi a jedným vonkajším chodom. Takýto kotlový výmenník tepla patrí k najfrekventovanejším výmenníkom. Zložitejšie usporiadania prúdov vznikajú, ak za účelom získania väčšej teplovýmennej plochy sa navzájom spojí viacero výmenníkov tepla [2].

#### **2.1.2. Teplotný profil výmenníka tepla**

Priebeh teplôt jednotlivých médií pozdĺž príslušného teplovýmenného povrchu je teplotný profil výmenníka tepla. Teplotný profil výmenníka závisí predovšetkým od druhu výmenníka, od usporiadania prúdov a od ich tepelných kapacít. Obrázok 4 uvádza 6 možných teplotných profilov výmenníka tepla, pre výmenu tepla bez fázovej premeny v médiách a to tri možnosti pre súprudové usporiadanie a tri pre protiprúdové, v závislosti od podielu tepelných kapacít prúdov *R*.

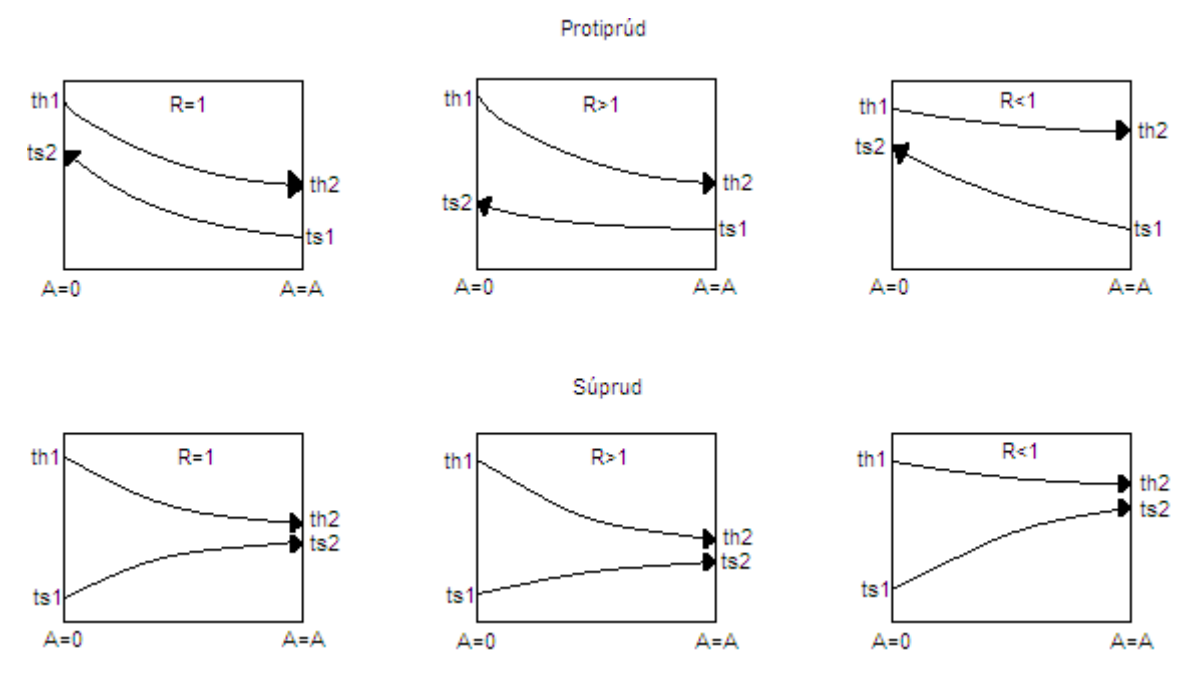

Obr. 4 : Teplotné profily súprudového a protiprúdového výmenníka tepla

Zo schematického znázornenia priebehu závislostí *t = t(A)*, pričom *dA>0* v smere prúdenia horúceho média, je vidieť, že hnacia sila vo výmenníku, t.j. rozdiel teplôt horúceho a studeného média podlieha väčším zmenám pri súprudovom usporiadaní, ako pri protiprúdovom. V praxi sa častejšie volí protiprúdové usporiadanie, pri ktorom výstupná teplota studeného média môže byť vyššia, ako výstupná teplota horúceho média. Súprudové usporiadanie je v praxi skôr výnimkou a používa sa vtedy, keď k tomu nútia technologické alebo iné hľadiská, nesúvisiace s prechodom tepla [2].

### **2.2. Súprudové usporiadanie výmenníka tepla**

V každom výmenníku tepla jedno z médií má vyššiu teplotu a nazývame ho horúcim médiom, kým druhé médium má v zodpovedajúcom priereze výmenníka nižšiu teplotu a nazývame ho studeným médiom. Horúce médium budem označovať indexom *h* a studené médium indexom *s*. Pre odvodenie dynamického matematického modelu VT (všeobecne) som zaviedol zjednodušujúce predpoklady, a to:

- systém nekoná prácu, z čoho vyplýva, že energetická bilancia sa stane len entalpickou bilanciou
- pri ohrievaní studeného média alebo chladení horúceho média nedochádza k fázovej premene, t.j. tlak v systéme je konštantný. Zmena entalpie *Δh* sa bude rovnať zmene tepla *ΔQ*, takže entalpická bilancia sa stane tepelnou bilanciou.
- straty tepla do okolia sú zanedbateľné, pretože predpokladám, že výmenník tepla je dokonale izolovaný
- prestup tepla sa bude realizovať len prúdením, a to len v smere kolmom na smer prúdenia kvapaliny
- vedenie a žiarenie tepla v kvapaline sú zanedbateľné
- tepelné kapacity stien všetkých rúrok sú zanedbateľné
- konštantné parametre sú : hustoty  $(\rho_h, \rho_s)$ , špecifické tepelné kapacity  $(c p_h, c p_s)$ , koeficient prestupu tepla prúdením (*α*), element plochy prestupu tepla (*dA*), elementy objemu (*dVh*, *dVs*)
- rovnaké referenčné teploty pre všetky členy bilancií
- tok kvapaliny sa bude chovať ako piestový a vlastnosti sa menia v dynamickom stave len v smere toku kvapaliny (*z*) a v čase (*t*).
- DMM sa získa bilanciou elementu systému o dĺžke *dz*. Entalpická bilancia elementu systému s prestupom tepla (všeobecne) :

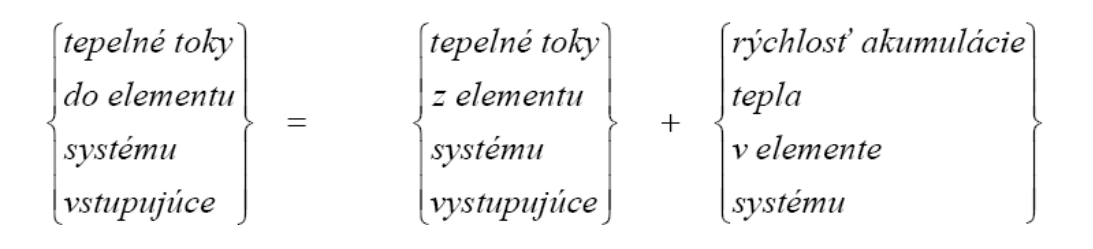

#### **2.2.1. Dynamický matematický model (DMM)**

Tepelná bilancia VT podľa obrázka 1 pre element systému :

- horúce médium

$$
\dot{Q}_h(z,t) = \dot{Q}_h(z + dz,t) + \dot{Q}_{hs}(z,t) + \frac{\partial Qh(z,t)}{\partial t}
$$
\n(1)

- studené médium

$$
\dot{\mathcal{Q}}_s(z,t) + \dot{\mathcal{Q}}_{hs}(z,t) = \dot{\mathcal{Q}}_s(z + dz,t) + \frac{\partial \mathcal{Q}_s(z,t)}{\partial t}
$$
\n(2)

Po vyjadrení :

$$
\dot{Q}_h(z,t) = \dot{m}_h c p_h \partial_h(z,t) = q_h \rho_h c p_h \partial_h(z,t)
$$
\n
$$
\dot{Q}_h(z+dz,t) = \dot{m}_h c p_h \partial_h(z+dz,t) = q_h \rho_h c p_h \left[ \partial_h(z,t) + \frac{\partial \partial_h(z,t)}{\partial t} dz \right]
$$
\n
$$
Q_h(z,t) = dV_h \rho_h c p_h \partial_h(z,t)
$$
\n
$$
\dot{Q}_{hs}(z,t) = \alpha dA(\partial_h(z,t) - \partial_s(z,t))
$$
\n
$$
\dot{Q}_s(z,t) = \dot{m}_s c p_s \partial_s(z,t) = q_s \rho_s c p_s \partial_s(z,t)
$$
\n
$$
\dot{Q}_s(z+dz,t) = \dot{m}_s c p_s \partial_s(z+dz,t) = q_s \rho_s c p_s \left[ \partial_s(z,t) + \frac{\partial \partial_s(z,t)}{\partial t} dz \right]
$$
\n
$$
Q_s(z,t) = dV_h \rho_h c p_h \partial_h(z,t)
$$
\n(3)

kde *α* je koeficient prechodu tepla a pre VT sa vypočítal zo vzťahu

$$
\alpha = \frac{1}{\frac{1}{\alpha_h} + \frac{\delta}{\lambda} + \frac{1}{\alpha_s}}
$$
\n(4)

a dosadením rovnice (3) do rovníc (1) a (2) a následnou úpravou je DMM VT opísaný dvoma lineárnymi parciálnymi diferenciálnymi rovnicami

- horúce médium

$$
\frac{dV_h \rho_h c p_h}{\alpha dA} \frac{\partial \theta_h(z,t)}{\partial t} + \frac{q_h \rho_h c p_h dz}{\alpha dA} \frac{\partial \theta_h(z,t)}{\partial z} = -\theta_h(z,t) + \theta_s(z,t) \tag{5}
$$

Na jej riešenie potrebujeme dva typy podmienok :

- začiatočná podmienka :  $\mathcal{G}_h(z,t=0) = \mathcal{G}_h(z,0) = \mathcal{G}_h^s(z)$
- okrajová podmienka :  $\mathcal{G}_h(z = 0, t) = \mathcal{G}_h(0, t) = \mathcal{G}_{h,0}(t)$

- studené médium

$$
\frac{dV_s \rho_s cp_s}{\alpha dA} \frac{\partial \theta_s(z,t)}{\partial t} + \frac{q_s \rho_s cp_s dz}{\alpha dA} \frac{\partial \theta_s(z,t)}{\partial z} = \theta_h(z,t) - \theta_s(z,t) \tag{6}
$$

Na jej riešenie potrebujeme dva typy podmienok :

- začiatočná podmienka :  $\mathcal{G}_s(z,t=0) = \mathcal{G}_s(z,0) = \mathcal{G}_s^s(z)$
- okrajová podmienka :  $\mathcal{G}_s(z = 0, t) = \mathcal{G}_s(0, t) = \mathcal{G}_{s,0}(t)$

DMM VT má tvar lineárneho stavového opisu systému so spojito rozloženými parametrami s nenulovými začiatočnými podmienkami, kde :

- stavové veličiny :  $\mathcal{G}_h(z,t)$ ,  $\mathcal{G}_s(z,t)$
- vstupné veličiny :  $\mathcal{G}_{h,0}(t)$ ,  $\mathcal{G}_{s,0}(t)$

Výstupné veličiny sú tie, ktoré sa na procese sledujú a môžu byť definované rôzne.

- výstupné veličiny:  $\mathcal{G}_h(z,t)$ ,  $\mathcal{G}_s(z,t)$  alebo  $\mathcal{G}_h(z=l,t) = \mathcal{G}_{h,n}(t)$ ,  $\mathcal{G}_s(z=l,t) = \mathcal{G}_{s,n}(t)$ 

Určenie časových konštánt *Th*, *Ts* z rovnice (5) a (6)

$$
T_h = \frac{dV_h \rho_h c p_h}{\alpha dA}
$$
  
\n
$$
T_s = \frac{dV_s \rho_s c p_s}{\alpha dA}
$$
\n(7)

a rýchlostí prúdenia *ωh*, *ω<sup>s</sup>* z rovníc (5) a (6)

$$
\frac{q_h \rho_h c p_h dz}{\alpha dA} \cdot \frac{dV_h}{dV_h} = T_h \cdot \frac{q_h}{S_h} = T_h \omega_h \implies \omega_h = \frac{q_h}{S_h}
$$
\n
$$
\frac{q_s \rho_s c p_s dz}{\alpha dA} \cdot \frac{dV_s}{dV_s} = T_s \cdot \frac{q_s}{S_s} = T_s \omega_s \implies \omega_s = \frac{q_s}{S_s}
$$
\n(8)

Čím bude časová konštanta *Th*, *Ts* menšia, tým bude výstupná odozva rýchlejšia a rýchlosť prúdenia *ωh*, *ω<sup>s</sup>* udáva rýchlosť kvapalín v potrubí. Zavedením týchto konštánt sa zároveň zjednoduší tvar diferenciálnych rovníc.

Po zavedení časových konštánt *Th*, *Ts* a rýchlostí prúdenia *ωh*, *ω<sup>s</sup>* z rovníc (7) a (8) do rovníc (5) a (6) získam DMM v tvare :

$$
T_h \frac{\partial \mathcal{G}_h(z,t)}{\partial t} + T_h \omega_h \frac{\partial \mathcal{G}_h(z,t)}{\partial z} = -\mathcal{G}_h(z,t) + \mathcal{G}_s(z,t)
$$
  

$$
T_s \frac{\partial \mathcal{G}_s(z,t)}{\partial t} + T_s \omega_s \frac{\partial \mathcal{G}_s(z,t)}{\partial z} = \mathcal{G}_h(z,t) + \mathcal{G}_s(z,t)
$$
 (9)

Na jej riešenie potrebujeme dva typy podmienok pre horúce médium :

- začiatočná podmienka :  $\mathcal{G}_h(z,t=0) = \mathcal{G}_h(z,0) = \mathcal{G}_h^s(z)$
- okrajová podmienka :  $\theta_h(z = 0, t) = \theta_h(0, t) = \theta_{h,0}(t)$

a dva typy podmienok pre studené médium :

- začiatočná podmienka :  $\mathcal{G}_s(z,t=0) = \mathcal{G}_s(z,0) = \mathcal{G}_s^s(z)$
- okrajová podmienka :  $\theta_s(z=0,t) = \theta_s(0,t) = \theta_{s,0}(t)$

#### **2.2.2. Matematický model rovnovážneho stavu (MMRS)**

MMRS VT je opísaný 2 obyčajnými lineárnymi diferenciálnymi rovnicami v tvare

$$
T_h \omega_h \frac{d\mathcal{S}_h^s(z)}{dz} = -\mathcal{S}_h^s(z) + \mathcal{S}_s^s(z)
$$
  
\n
$$
T_s \omega_s \frac{d\mathcal{S}_s^s(z)}{dz} = \mathcal{S}_h^s(z) + \mathcal{S}_s^s(z)
$$
\n(10)

Rovnovážny stav sa rieši 2 obyčajnými diferenciálnymi rovnicami, ktoré opisujú rovnovážny stav a diskretizáciou. VT o dĺžke *l* sa rozdelí na *n*-úsekov o dĺžke *Δz z*  $n = \frac{l}{\Delta z}$  a spraví sa náhrada derivácie podľa *z* v *i*-tom úseku spätnou diferenciou

$$
\frac{d\mathcal{G}_{h}^{s}(z)}{\partial z}\Big|_{i} \approx \frac{\Delta \mathcal{G}_{h}^{s}(z)}{\Delta z}\Big|_{i} = \frac{\mathcal{G}_{h}^{s}(z_{i}) - \mathcal{G}_{h}^{s}(z_{i-1})}{z_{i} - z_{i-1}} = \frac{\mathcal{G}_{h,i}^{s} - \mathcal{G}_{h,i-1}^{s}}{\Delta z}
$$
\n
$$
\frac{d\mathcal{G}_{s}^{s}(z)}{\partial z}\Big|_{i} \approx \frac{\Delta \mathcal{G}_{s}^{s}(z)}{\Delta z}\Big|_{i} = \frac{\mathcal{G}_{s}^{s}(z_{i}) - \mathcal{G}_{s}^{s}(z_{i-1})}{z_{i} - z_{i-1}} = \frac{\mathcal{G}_{s,i}^{s} - \mathcal{G}_{s,i-1}^{s}}{\Delta z}
$$
\n(11)

Po dosadení do rovnice (10), úprave a definovaní konštánt  $a_h$ ,  $b_h$ ,  $a_s$  a  $b_s$ 

$$
a_h = \frac{T_h \omega_h}{\Delta z} + 1, \ b_h = \frac{T_h \omega_h}{\Delta z}
$$
  

$$
a_s = \frac{T_s \omega_s}{\Delta z} + 1, \ b_s = \frac{T_s \omega_s}{\Delta z}
$$
 (12)

dostaneme MMRS pre *i*-tý úsek v tvare :

$$
\mathcal{G}_{h,i}^{s} = \frac{b_{h}}{a_{h}} \mathcal{G}_{h,i-1}^{s} + \frac{1}{a_{h}} \mathcal{G}_{s,i}^{s}
$$
\n
$$
\mathcal{G}_{s,i}^{s} = \frac{b_{s}}{a_{s}} \mathcal{G}_{s,i-1}^{s} + \frac{1}{a_{s}} \mathcal{G}_{h,i}^{s}
$$
\n
$$
i=1,...,n
$$
\n(13)

#### **2.2.3. Sledovanie dynamiky po diskretizácií**

Po diskretizácii derivovanej zložky *υ<sup>h</sup>* a *υ<sup>s</sup>* podľa *z* v rovnici (9) DMM, úprave a použití definovaných konštánt *ah*, *bh*, *as* a *bs* dostaneme DMM pre *i*-tý úsek v tvare :

$$
\frac{d\mathcal{G}_{h,i}(t)}{dt} = -\frac{a_h}{T_h} \mathcal{G}_{h,i}(t) + \frac{b_h}{T_h} \mathcal{G}_{h,i-1}(t) + \frac{1}{T_h} \mathcal{G}_{s,i}(t) \qquad \mathcal{G}_{h,i}(t = 0) = \mathcal{G}_{h,i}(0) = \mathcal{G}_{h,i}^s
$$
\n
$$
\frac{d\mathcal{G}_{s,i}(t)}{dt} = -\frac{a_s}{T_s} \mathcal{G}_{s,i}(t) + \frac{b_s}{T_s} \mathcal{G}_{s,i-1}(t) + \frac{1}{T_s} \mathcal{G}_{h,i}(t) \qquad \mathcal{G}_{s,i}(t = 0) = \mathcal{G}_{s,i}(0) = \mathcal{G}_{s,i}^s
$$
\n(14)

kde *i*=1,...,n.

Na simuláciu dynamických vlastností po úsekoch zadefinujeme veličiny pre *i*-tý úsek

- stavové veličiny :  $\mathcal{G}_{h,i}(t)$ ,  $\mathcal{G}_{s,i}(t)$
- vstupné veličiny :  $\theta_{h,i-1}(t)$ ,  $\theta_{s,i-1}(t)$
- výstupné veličiny :  $\theta_{h,i}(t)$ ,  $\theta_{s,i}(t)$

a vytvoríme matice A, B, C, D stavového opisu pre zvolené výstupné veličiny

$$
A = \begin{pmatrix} -\frac{a_h}{T_h} & \frac{1}{T_h} \\ \frac{1}{T_s} & -\frac{a_s}{T_s} \end{pmatrix} \quad B = \begin{pmatrix} \frac{b_h}{T_h} & 0 \\ 0 & \frac{b_s}{T_s} \end{pmatrix} \quad C = \begin{pmatrix} 1 & 0 \\ 0 & 1 \end{pmatrix} \quad D = \begin{pmatrix} 0 & 0 \\ 0 & 0 \end{pmatrix} \tag{15}
$$

a začiatočné podmienky sú vypočítané z MMRS.

Schéma zapojenia blokov State-Space v MATLABe na simuláciu dynamických vlastností po úsekoch je znázornená na obrázku 5 [3].

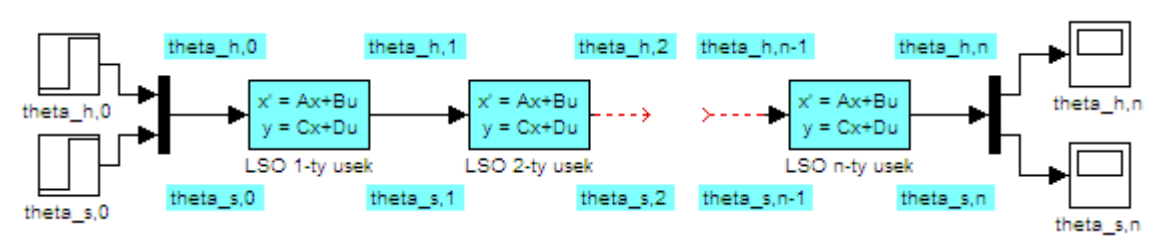

Obr. 5 : Simulačná schéma po úsekoch cez matice LSO

## **2.3. Adaptívne riadenie**

Vyššie formy riadenia (ďalej VFR) sa uplatňujú v oblastiach kde sa klasické riadiace metódy ukazujú ako nevyhovujúce. Systémy, ktoré sa radia do oblasti VFR musia obsahovať prvky optimalizácie, adaptácie, učenia sa .... VFR sa používajú vtedy, keď nie sú k dispozícii úplne informácie o riadenom systéme.

Základné typy vyšších foriem riadenia

- Optimálne riadenie
- Adaptívne riadenie
- Učiace sa systémy
- Evolučný systém riadenia

#### *Adaptívne riadenie*

Regulované sústavy sú systémy dynamické, čo spôsobuje že s časom môžu meniť svoje vlastnosti. Môžu nastať prípady kedy riadiaci algoritmus, ktorý bol na začiatku kvalitný sa zhoršuje až do miery kedy bude algoritmus riadenia nedostatočný. Adaptívne riadenie je také riadenie, kedy sa regulátor samočinne prispôsobuje nepredvídateľným premenným podmienkam v nám stanovených podmienkach kvality. V súčasností existujú regulátory (adaptívne regulátory), ktoré sa dokážu prispôsobovať meniacim sa podmienkam a zaistiť kvalitu regulácie. Akčná a regulovaná veličina sú odmeriavané a vyhodnocované v meracom a vyhodnocovacom člene (najčastejšie PC), kde požadované zmeny parametrov vykonáva výkonný člen (obr. 6) [4].

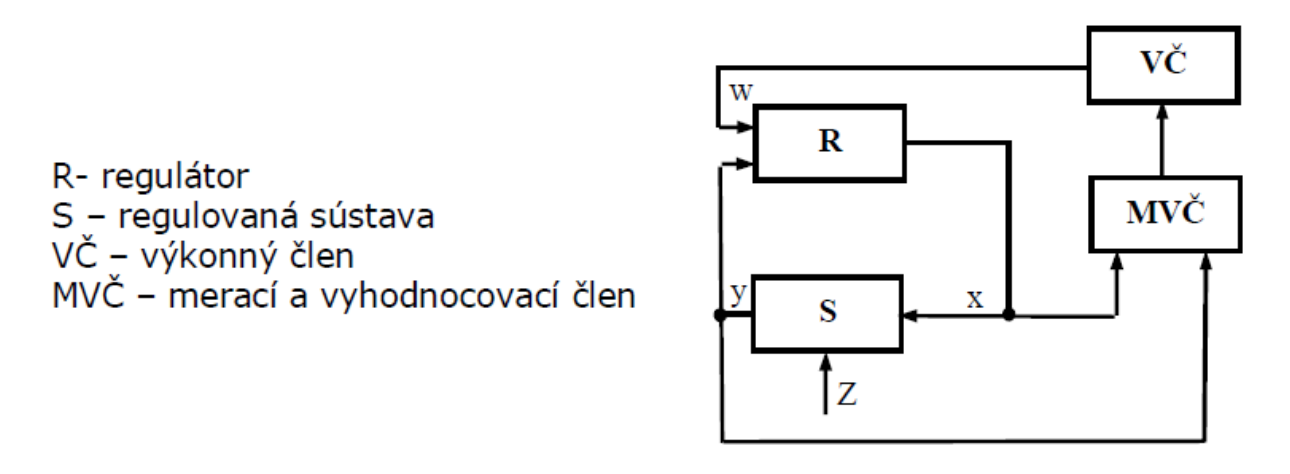

Obr. 6 : Adaptívne riadenie

#### **2.4. Rozvetvené regulačné obvody**

Nie všetky problémy riadenia v praxi sa dajú vyriešiť jednoduchými regulačnými obvodmi. Ide o problémy spôsobené výskytom porúch a problémy spôsobené veľkým dopravným oneskorením. Tieto problémy možno riešiť pomocou rozvetvených (viacslučkových) regulačných obvodov. Takéto obvody okrem základného spätnoväzbového obvodu riadenia obsahujú ešte

- obvod s pomocnou riadenou veličinou
- obvod s doprednou kompenzáciou poruchy
- priamu väzbu
- obvod s kompenzáciou dopravného oneskorenia

V zložitých riadených systémoch alebo v prípade výskytu porúch je ťažké dosiahnuť uspokojivý výsledok riadenia pomocou jednoduchého regulačného obvodu. Jednou z možností ako riešiť problém najmä výskytu nemerateľných porúch je použitie rozvetveného regulačného obvodu s pomocnou riadenou veličinou, ktorého bloková schéma je na obrázku 6. Takéto riešenie je možné vtedy, ak sa riadený systém aspoň formálne dá rozdeliť na dve časti. Výstupom z jednej časti riadeného systému s prenosom G<sub>S2</sub> je pomocná riadená veličina *y<sub>P</sub>* a výstupom z ďalšej časti s prenosom  $G_{SI}$  je hlavná riadená veličina *y<sub>H</sub>*. Hlavná riadená veličina sa porovná s hlavnou žiadanou veličinou  $w_H$  hlavného – primárneho regulačného obvodu a hlavná regulačná odchýlka  $e_H$  je vstupom do hlavného regulátora  $G_{RH}$ . Hlavný regulátor na jej základe generuje pomocnú žiadanú veličinu *w<sub>P</sub>* pre pomocný –

sekundárny regulačný obvod. Pomocná žiadaná veličina *w<sub>P</sub>* sa porovná s pomocnou riadenou veličinou *y<sub>P</sub>* a pomocná regulačná odchýlka  $e_p$  je vstupom do pomocného regulátora  $G_{RP}$ , ktorý určuje zmenu akčnej veličiny *u*, ktorú treba vykonať na vstupe do riadenej sústavy. Rozdelenie riadenej sústavy na dve časti sa robí tak, aby pomocná riadená veličina rýchlejšie reagovala na zmeny akčnej veličiny než hlavná riadená veličina. Pomocná riadená veličina sa volí tak, aby sekundárny obvod čo najtesnejšie obopínal poruchovú veličinu. Hlavný regulátor býva zvyčajne PI regulátor, pomocný regulátor môže byť P regulátor. Bloková schéma kaskádovej regulácie je na obrázku 7 [5].

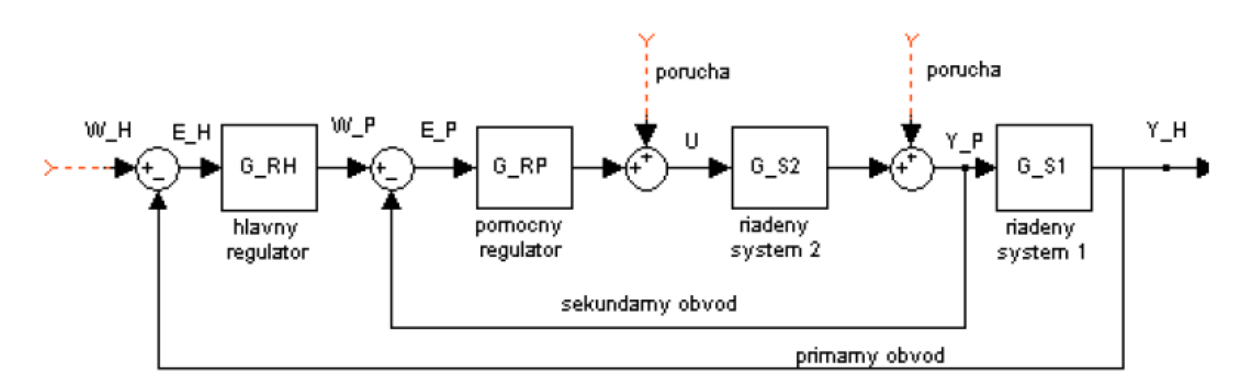

Obr. 7 : Kaskádová regulácia

Výhody kaskádovej regulácie:

- rozdelením riadenej sústavy na dve jednoduchšie sa zjednodušuje problém navrhovania regulátorov (jednoduchšia štruktúra, jednoduchšie nastavenie)
- v prípade použitia len P regulátorov sa dosiahne menšia trvalá regulačná odchýlka
- odozva regulačného procesu sa urýchli
- zvýši sa stabilita regulačného procesu
- poruchové veličiny, ktoré pôsobia na vstupe do prvej časti riadeného systému, sa vyregulujú už pomocným regulátorom a ich vplyv na hlavnú riadenú veličinu sa redukuje
- poruchové veličiny môžu byť nemerateľné
- obmedzuje sa pôsobenie nelinearít v sekundárnom obvode
- regulácia sa môže uvádzať do prevádzky smerom zvnútra von. Redukujú sa tým riziká vyvolané chybnými zapojeniami.

# **3. Praktická časť**

## **3.1. Výpočet rovnovážneho stavu**

Na sledovanie dynamiky VT po úsekoch v MATLABe, som vypočítal z rovníc (7), (8) a (12) časové konštanty *Th*, *Ts*, konštanty rýchlosti prúdenia *ωh*, *ω<sup>s</sup>* a konštanty *ah*, *bh*, *as*, *bs*, ktoré som zapísal do tabuľky 2.

<span id="page-24-0"></span>*Tabuľka 2* : Konštanty

| konštanta                | $\lceil \min \rceil$ | konštanta    | $\lceil m/min \rceil$ | konštanta      | ا ہے۔  | konštanta | $\overline{\phantom{0}}$ |
|--------------------------|----------------------|--------------|-----------------------|----------------|--------|-----------|--------------------------|
| $\mathbf{\tau}$<br>1 h   | 1,9719               | $\omega_h$   | 5,9757                | $a_h$          | 6,8918 | $\n  b$   | 5,8918                   |
| $\mathbf{r}$<br>$\sim$ s | 0,5573               | $\omega_{s}$ | 26.3320               | a <sub>s</sub> | 8,3369 | $\n $     | 7,3369                   |

Z rovnice (13) som vypočítal ustálený stav pre 1. – 5. úsek, teploty zapísal do tabuľky 3 a graficky zobrazil teplotný profil v ustálenom stave (obr. 8).

| úsek $[2 \text{ m}]$ | $v_h$ [ <sup>o</sup> C] | $v_s[^{\circ}C]$ |
|----------------------|-------------------------|------------------|
|                      | 75,00                   | 25,00            |
|                      | 68,50                   | 30,22            |
| 2                    | 63,53                   | 34,21            |
| 3                    | 59,72                   | 37,27            |
|                      | 56,80                   | 39,62            |
|                      | 54,57                   | 41,41            |

<span id="page-24-1"></span>*Tabuľka 3* : Teploty VT v ustálenom stave

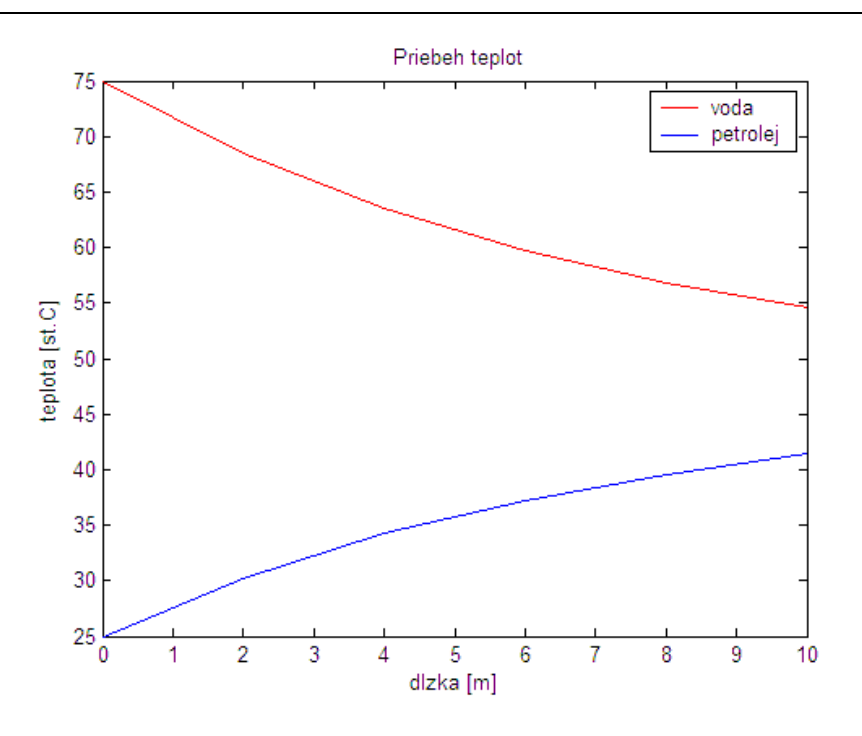

Obr. 8 : Teplotný profil VT v ustálenom stave

#### **3.2. Sledovanie dynamiky po úsekoch v MATLABe**

Na sledovanie dynamiky VT som pre každý úsek vytvoril matice A, B, C, D lineárneho stavového opisu (LSO) podľa rovnice (15) pre zvolené výstupné veličiny a začiatočné podmienky zodpovedali vypočítaným ustáleným stavom. V MATLABe som vložil 5 State-Space blokov, do ktorých som zapísal matice LSO s ustálenými stavmi a vzájomne prepojil (obr. 5). Správnosť nastavenia a prepojenia blokov som overil simuláciou v ustálenom stave. Ak boli teploty na výstupe z jednotlivých úsekov VT rovné čiary a ich hodnoty sa zhodovali s teplotami v ustálenom stave, tak matice boli nastavené správne a bloky správne prepojené (obr. 9).

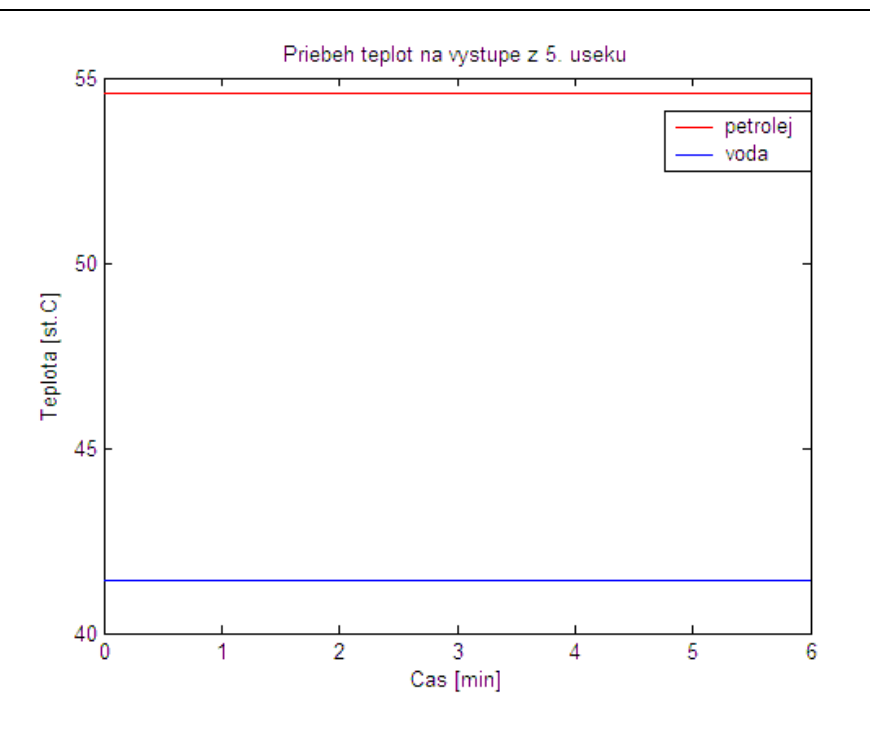

Obr. 9 : Teplotný profil v 5. úseku VT v ustálenom stave

Model VT som následne vytvoril z piatich blokov S-function. Každá z S-funkcií obsahovala jednu diferenciálnu rovnicu pre horúce médium a jednu diferenciálnu rovnicu pre studené médium podľa rovnice (14). Vytvorené modely som navzájom porovnal a overil, či model z S-funkcií je správne vytvorený. Ďalej som musel každú z diferenciálnych rovníc vložiť do samostatného bloku S-function, čím vzrástol počet blokov o dvojnásobok (obr. 10).

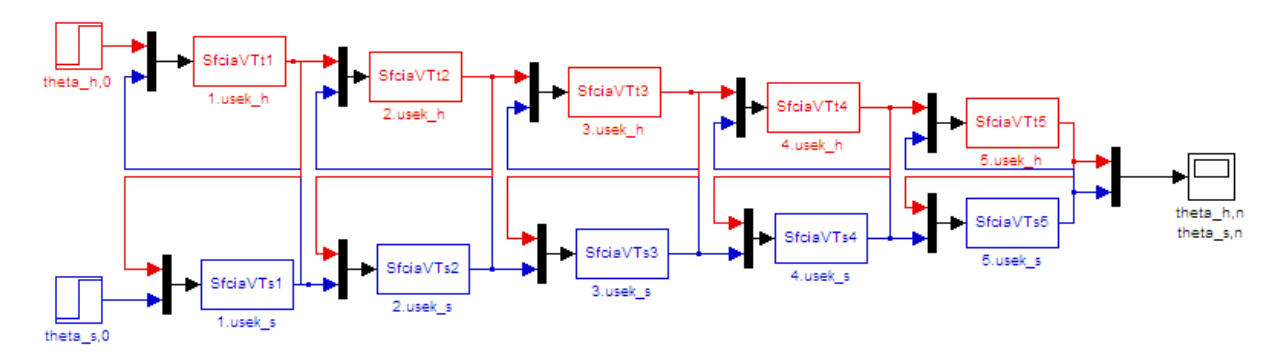

Obr. 10 : Simulačná schéma na sledovanie dynamiky vytvorená z S-funkcií

Zo schémy vidieť, že vypočítaná teplota horúceho média je vstupnou hodnotou na výpočet studeného média a naopak. Model som odsimuloval a porovnal s predchádzajúcimi, čím som si overil, že aj posledný vytvorený model je správny. Posledný model (obr. 10) mi poslúžil

ako schéma na vytvorenie modelu VT v riadiacom systéme FOXBORO, v ktorom sa do jedného *LLAG* bloku dá zapísať len jedna diferenciálna rovnica.

## **3.3. Jednoduchý regulačný obvod**

Vo VT je studené médium riadenou veličinou a horúce médium riadiacou veličinou. Na výpočet regulátora musím poznať prenos systému a ten som získal identifikáciou odozvy systému pri skokovej zmene riadiacej veličiny (obr. 11).

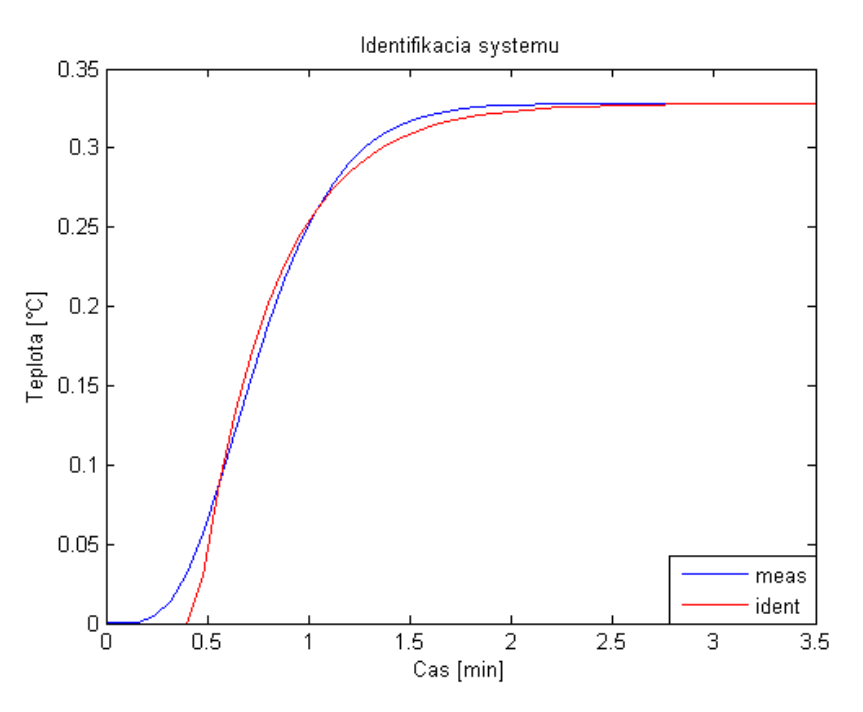

Obr. 11 : Identifikácia systému pre jednoduchý regulačný obvod

Prenos identifikovaného systému je v tvare

$$
G(s) = \frac{0,3282}{0,373s+1}e^{(-0,4435s)}
$$
\n(16)

Suma štvorcov odchýliek : *ss* = 0,0031

Pre získaný prenos vypočítam parametre PID regulátora a vytvorím jednoduchý regulačný obvod (obr. 12).

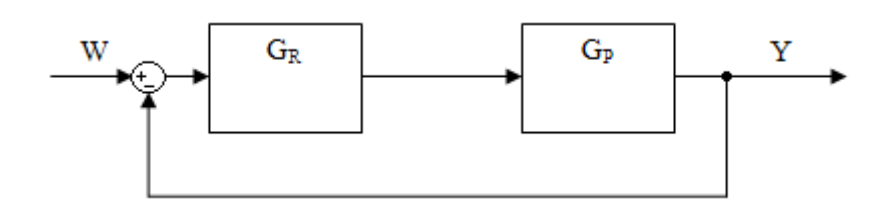

Obr. 12 : Schéma jednoduchého regulačného obvodu

V prípade použitia vypočítaných parametrov regulátora do riadiaceho systému FOXBORO bolo nutné odvodiť závislosť medzi jeho štruktúrou regulátora a štruktúrou v MATLABe. V rovniciach PI regulátorov nezodpovedá parameter zosilnenia *Zr* v MATLABe parametru zosilnenia *P* vo FOXBORO. Odvodeniu rovníc som sa venoval v bakalárskej práci ([6]). Rovnica PID regulátora vo FOXBORO (NIPID – Non-Interactive PID) je v tvare :

$$
G_R(s) = \frac{100}{P} \left( \left( \frac{1}{Is} + A \right) r - \left( \frac{1}{Is} + 1 + Ds \right) c_f \right)
$$
 (17)

kde *r* je žiadaná hodnota *W* a *cf* je výstupná veličina *Y*, v ktorej už je aplikovaná aj konštanta filtra *KD*. Potom môžem napísať

$$
G_R(s) = \frac{100}{P} \left( \left( \frac{1}{Is} + A \right) W - \left( \frac{1}{Is} + 1 + Ds \right) Y \right) \tag{18}
$$

Úpravou a následným porovnaním so štruktúrou regulátora v MATLABe som zistil vzťahy medzi jednotlivými parametrami a to

$$
\frac{100}{P} \left( 1 + \frac{1}{Is} + Ds \right) = Z_R \left( 1 + \frac{1}{T_i s} + Ds \right)
$$
\n(19)

$$
\frac{100}{P} = Z_R \tag{20}
$$

$$
I = T_I \tag{21}
$$

$$
D = T_D \tag{22}
$$

Rovnica PID regulátora s interakciou vo FOXBORO (PID) je v tvare

$$
G_R(s) = \frac{100}{P} \left( \left( \frac{1}{Is} + A \right) r - \left( \frac{1}{Is} + 1 \right) (1 + Ds) c_f \right)
$$
 (23)

kde *r* je žiadaná hodnota *W* a *cf* je výstupná veličina *Y*, v ktorej už je aplikovaná aj konštanta filtra *KD*. Potom môžem rovnicu napísať v tvare

$$
G_R(s) = \frac{100}{P} \left( \left( \frac{1}{Is} + A \right) W - \left( \frac{1}{Is} + 1 \right) (1 + Ds) Y \right)
$$
 (24)

Úpravou a následným porovnaním so štruktúrou regulátora v MATLABe sú vzťahy rovnaké ako pri regulátore bez interakcie (NIPID).

$$
\frac{100}{P} \left( 1 + \frac{1}{Is} \right) \left( 1 + D_s \right) = Z_R \left( 1 + \frac{1}{T_I s} \right) \left( 1 + T_D s \right) \tag{25}
$$

V prípade, že parameter  $D = 0$ , tak PD a PID regulátor vo FOXBORO pracuje ako P a PI regulátor.

Po odvodení rovníc (20), (21) a (22) som pristúpil k návrhu PID regulátora. Na výpočet regulátora som použil 5 experimentálnych metód a jeden regulátor vypočítal PID blok v MATLABe. Parametre regulátora som zapísal do tabuľky 4.

|                   | Zr     | $T_I$ [min] | $T_D$ [min] | KD       |
|-------------------|--------|-------------|-------------|----------|
| Cohen-Coon        | 4,1785 | 0,7710      | 0,1326      |          |
| Ziegler-Nicholson | 3,0751 | 0,8870      | 0,2218      |          |
| Priama syntéza    | 2,4351 | 0,5948      | 0,0896      |          |
| Smith, Murrill    | 2,5270 | 0,6011      | 0,1354      |          |
| Rivera, Morari    | 3,0487 | 0,5957      | 0,1394      |          |
| PID blok          | 3,8952 | 0.6475      | 0,1457      | 270,7779 |

<span id="page-29-0"></span>*Tabuľka 4 :* Parametre regulátora

## **3.4. Rozvetvený (viacslučkový) regulačný obvod**

Regulačný obvod sa skladá okrem základného spätnoväzbového obvodu aj z obvodu s pomocnou riadenou veličinou. Úloha riadenia sa rozdelí na dve časti tým, že sa okrem hlavnej riadenej veličiny určí aj pomocná riadená veličina. Hlavnou riadenou veličinou zostane teplota studeného média a za pomocnú riadenú veličinu sa zvolí prietok horúceho média. To znamená, že regulačný obvod musí mať dva regulátory. Hlavný regulátor bude riadiť teplotu studeného média pomocou horúceho média a podľa teploty horúceho média nastaví požadovanú hodnotu jeho prietoku. Teda ak napr. meraná teplota studeného média je nižšia ako žiadaná hodnota, hlavný regulátor zvýši požadovanú hodnotu prietoku horúceho média. Pomocný regulátor bude riadiť prietok horúceho média a jeho úlohou je zabezpečiť také pootvorenie regulačného ventilu, aby sa dosiahol požadovaný prietok. Akčným členom je opäť regulačný ventil.

#### **3.4.1. Sekundárny regulačný obvod**

Pri návrhu regulátora pre sekundárny regulačný obvod som vychádzal z vytvorenej simulačnej schémy VT v MATLABe (obr. 13).

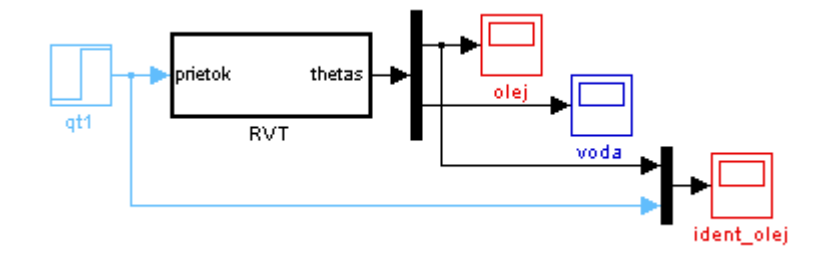

Obr. 13 : Bloková schéma na identifikáciu sekundárneho obvodu

V systéme som zvýšil prietok horúceho média o 10-násobok a sledoval jeho odozvu teploty na výstupe z VT. Výslednú PCH som znormoval, identifikoval ako systém prvého rádu a porovnal s pôvodným systémom pri jednotkovom skoku (obr. 14).

Prenos identifikovaného systému je v tvare

$$
G_2(s) = \frac{295,8794}{0,05114s + 1} e^{-0.0146 \text{min}} \tag{26}
$$

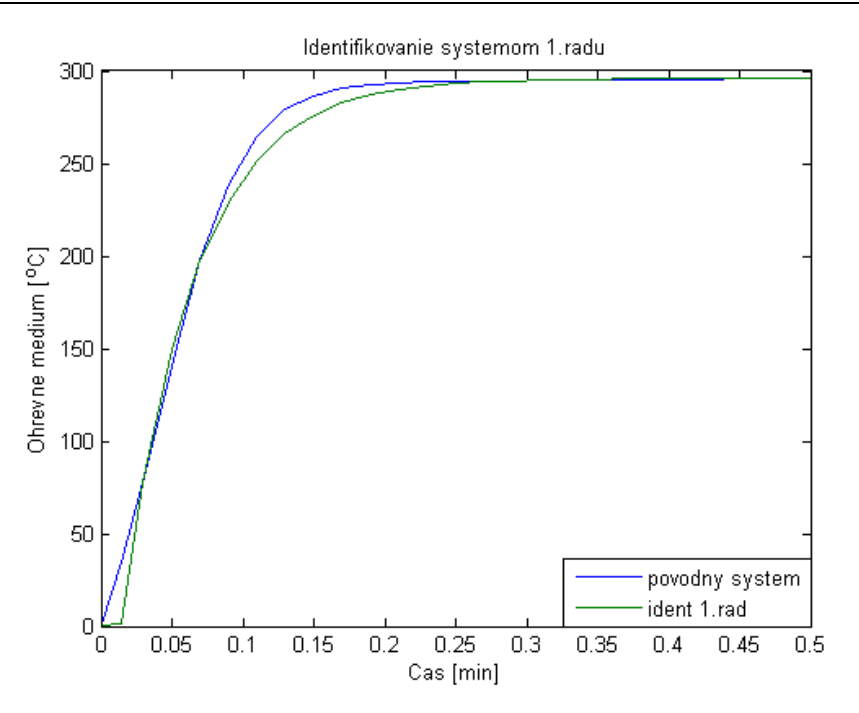

Obr. 14 : Identifikácia systému pre vnútornú slučku

PCH pôvodného systému a náhradného systému nie je úplne zhodná, ale môžem uvažovať, že systém je prvého rádu s dopravným oneskorením. Simulačnú schému na porovnanie PCH pri skokovej zmene som zobrazil na obrázku 15.

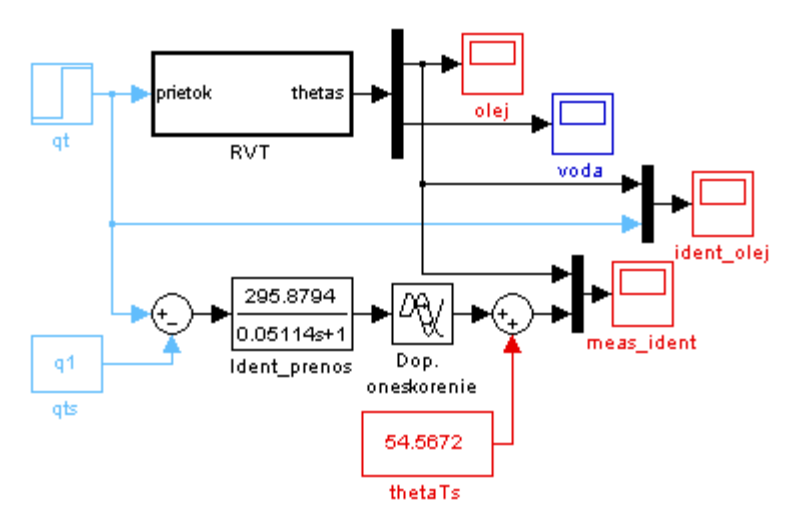

Obr. 15 : Simulačná schéma porovnania systémov pre vnútornú slučku

Po identifikovaní vnútornej slučky som navrhol parametre regulátora. Pre návrh parametrov regulátora som použil rovnaké metódy ako pri návrhu regulátora v jednoduchom regulačnom obvode a ich parametre zapísal do tabuľky 5.

|                   | Zr     | $T_I$ [min] |
|-------------------|--------|-------------|
| Ziegler-Nicholson | 0,0107 | 0,0486      |
| Cohen-Coon        | 0,0109 | 0,0306      |
| Priama syntéza    | 0,0029 | 0,0511      |
| Smith, Murrill    | 0,0062 | 0,0520      |
| Rivera, Morari    | 0,0198 | 0,0584      |

<span id="page-32-0"></span>*Tabuľka 5 :* Parametre sekundárneho regulátora

Stabilitu riadenia systému sekundárnym regulačným obvodom pre vypočítané parametre regulátora som overil v simulačnej schéme (obr. 16).

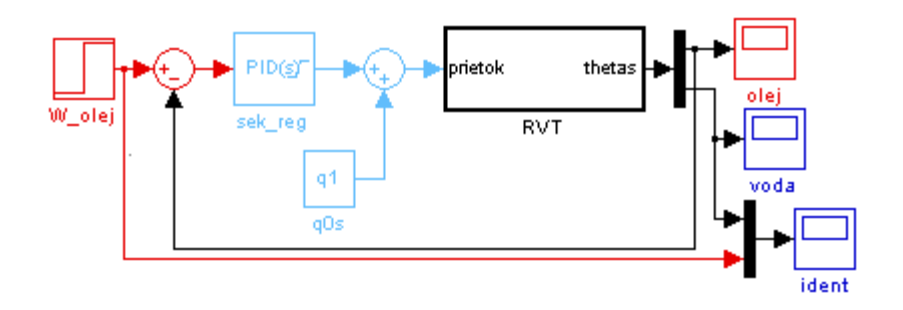

Obr. 16 : Simulačná schéma sekundárneho regulačného obvodu

#### **3.4.2. Primárny regulačný obvod**

Pri návrhu primárneho regulačného obvodu som vychádzal z navrhnutého sekundárneho regulačného obvodu (obr. 16). Vstupnou veličinou je teplota horúceho média a sledovanou veličinou je teplota studeného média. Na základe skokovej zmeny horúceho média som systém opäť znormoval, identifikoval prvým rádom a porovnal s pôvodným systémom pri jednotkovom skoku(obr. 17).

Prenos identifikovaného systému je v tvare

$$
G_2(s) = \frac{0,3286}{0,2367s+1}e^{-0,0343\text{ min}}\tag{27}
$$

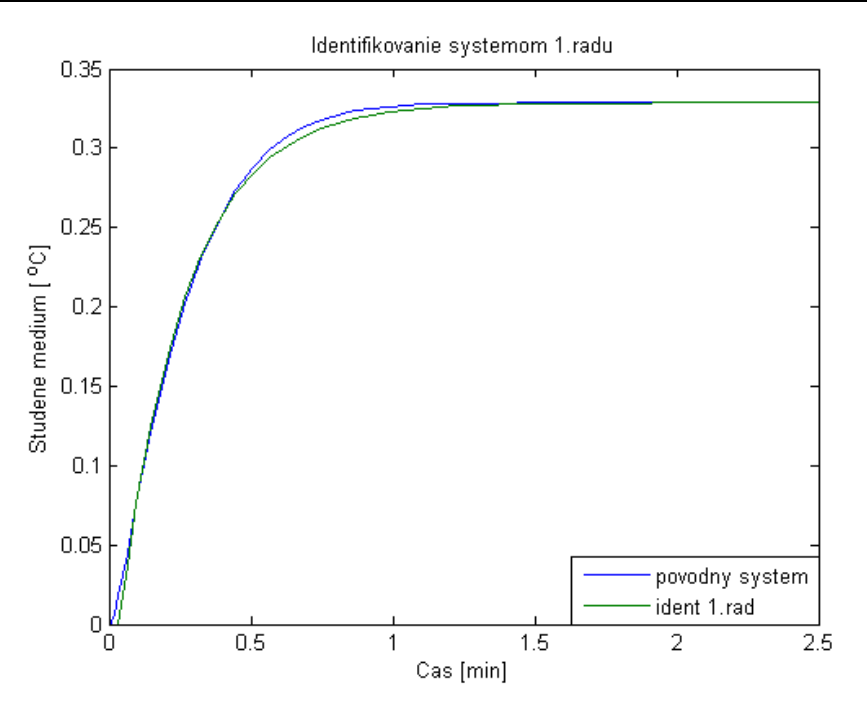

Obr. 17 : Identifikácia systému pre vonkajšiu slučku

PCH pôvodného systému a náhradného prenosu opäť nie je úplne zhodná, ale môžem uvažovať, že systém je taktiež prvého rádu s dopravným oneskorením. Simulačnú schému na porovnanie PCH pri skokovej zmene som zobrazil na obrázku 18.

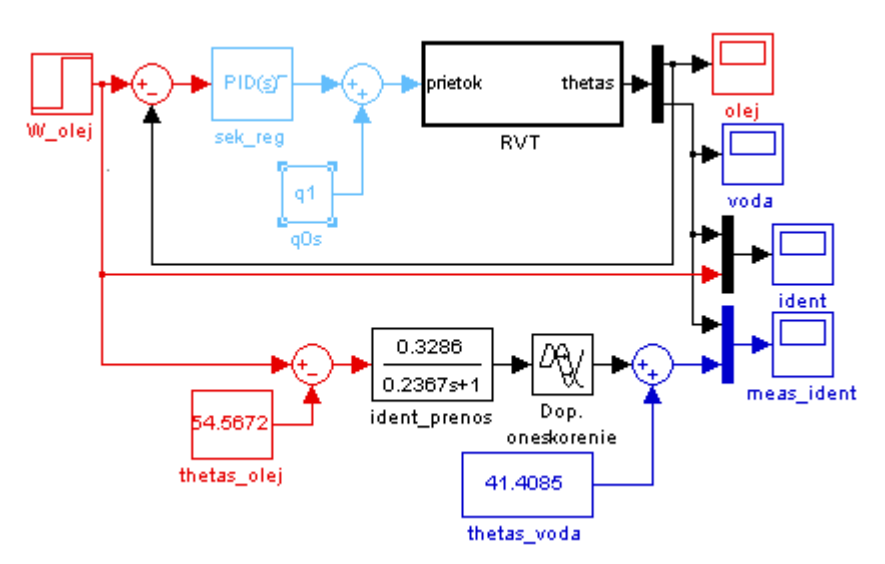

Obr. 18 : Simulačná schéma porovnania systémov pre vonkajšiu slučku

Na výpočet parametrov regulátora pre vonkajšiu slučku som použil dve metódy a zapísal do tabuľky 6.

<span id="page-34-0"></span>*Tabuľka 6 :* Parametre primárneho regulátora

|                | Zr     | $T_I$ [min] |
|----------------|--------|-------------|
| Priama syntéza | 2,2705 | 0,2181      |
| Rivera, Morari | 1,3633 | 0.2445      |

Stabilitu riadenia primárneho regulačného obvodu pre vypočítané parametre regulátora som overil v simulačnej schéme (obr. 19).

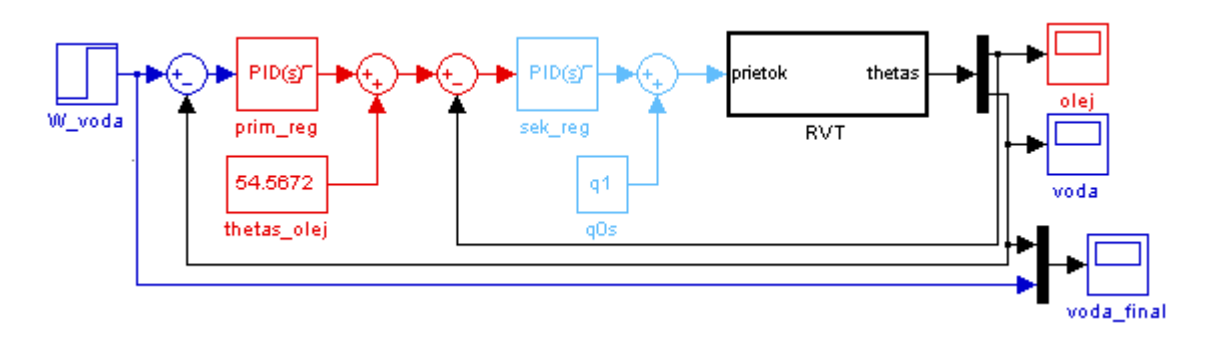

Obr. 19 : Simulačná schéma kaskádového riadenia

## **3.5. Dvojkapacitný súprudový rúrkový výmenník tepla vo FOXBORO**

FOXBORO I/A Series System je kombináciou flexibility, bezpečnosti a vysokej úrovne zosieťovania. I/A Series siete ponúkajú plne redundantné riadenie a ochranu pred komunikáciou s chybnými bodmi siete. Systém otvorenej architektúry a zabudovanie priemyselných štandardov umožňujú určiť pre užívateľov najlepšiu stratégiu siete vzhľadom na ich informačné a riadiace požiadavky, a ciele [1]. FOXBORO I/A Series System sa skladá z niekoľkých častí. K práci som využil *Integer Control Configurate (ICC)*, vizualizačné prostredie *Foxview*, *Foxselect*, históriu *AIM Archív Toolbox* a grafické prostredie *Foxdraw* na tvorbu užívateľských obrazoviek.

#### **3.5.1. ICC - Dvojkapacitný súprudový rúrkový výmenník tepla**

Na vytvorenie VT v *ICC* som použil 15 *CALCA* blokov a 10 *LLAG* blokov. Tri *CALCA* bloky s názvom *Vypocty1*, *Vypocty2* a *Vypocty3* počítajú časové konštanty *Th*, *Ts*, rýchlosti prúdenia *ωh*, *ω<sup>s</sup>* podľa rovníc (7) a (8) a úhrnný koeficient prechodu tepla *α* a dva *CALCA* bloky s názvom *Prepocet1* a *Prepocet3* prepočítavali jednotky zo sekúnd na minúty, pretože model musí byť vytvorený v minútach. 5 *CALCA* blokov (*TEPCALCA1-5*) počíta vstupy do *LLAG* blokov (*TEPLA1-5*) pre horúce médium a 5 *CALCA* blokov (*STUDENA1-5*) vstupy do *LLAG* blokov pre studené médium (*STUDCALCA1-5*). Každý *LLAG* blok predstavuje jednu diferenciálnu rovnicu, a preto je potrebné mať 5 pre horúce médium a 5 pre studené médium. Rovnica *LLAG* bloku má tvar

$$
y + LAGTIM \frac{dy}{dt} + LAGTIM.LAG2 \frac{d^2 y}{dt^2} = x + LGAIN.LAGTIM \frac{dx}{dt}
$$
 (28)

Podľa rovnice (28) som upravil rovnicu (14) do tvaru

Horúce médium

$$
\mathcal{G}_{h,i}(t) + \frac{T_h}{a_h} \frac{d \mathcal{G}_{h,i}(t)}{dt} = \frac{b_h}{a_h} \mathcal{G}_{h,i-1}(t) + \frac{1}{a_h} \mathcal{G}_{s,i}(t)
$$
\n(29)

- Studené médium

$$
\mathcal{G}_{s,i}(t) + \frac{T_s}{a_s} \frac{d \mathcal{G}_{s,i}(t)}{dt} = \frac{b_s}{a_s} \mathcal{G}_{s,i-1}(t) + \frac{1}{a_s} \mathcal{G}_{h,i}(t)
$$
\n(30)

kde  $i=1,...,5$ 

Z rovníc (29) a (30) vyplýva, že parameter *LAGTIM* sa nastaví na hodnotu *h h a T* pre

horúce médium a *s s a <sup>T</sup>* pre studené médium. Parameter *x*, ktorý predstavuje vstup do *LLAG*

bloku sa nastaví ako hodnota  $\frac{b_h}{a_h} g_{h,i-1}(t) + \frac{1}{a_h} g_{s,i}(t)$ *t a b s i h h i h*  $\frac{h}{c} \theta_{h,i-1}(t) + \frac{1}{c} \theta_{s,i}(t)$  pre horúce médium,

 $_{a_{s,i-1}}(t) + \frac{1}{a_{s}} \mathcal{G}_{h,i}(t)$ *t a b h i s s i s*  $S = S_{s,i-1}(t) + \frac{1}{s}S_{h,i}(t)$  pre studené médium a zapíše v *LLAG* bloku do parametra *MEAS*.

Zvyšné parametre z rovnice (28) sa v bloku nastavia na hodnotu 0 a upraví sa hranica maximálneho vstupu a výstupu bloku. Vytvorené bloky som navzájom prepojil a schematicky znázornil na obrázku 20.

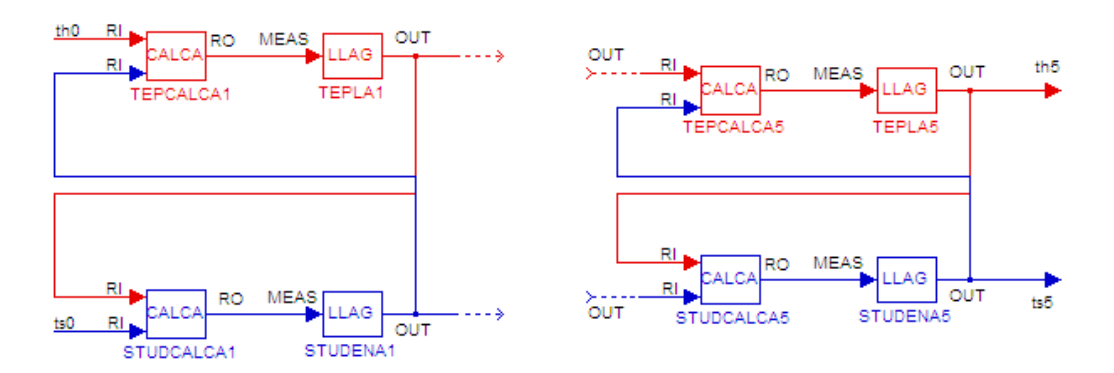

Obr. 20 : Schéma zapojenia *CALCA* a *LLAG* blokov

#### **3.5.2. Jednoduchý regulačný obvod vo FOXBORO**

Z regulátorov, ktoré riadiaci systém FOXBORO poskytuje som použil *PIDA* blok a pomenoval PIDA\_TEPLOTA. Ten po nastavení parametra *MODOPT* určí, o aký typ regulátora pôjde. Medzi hlavné parametre, ktoré je nutné nastaviť sú *MEAS* (meraná veličina), v prípade aktivovania alarmov (*MALOPT* a *HHAOPT*), nastavenie horných hraníc alarmov (*MEASHL* a *HHALIM*) alebo dolných hraníc alarmov (*MEASLL* a *LLALIM*) a hranice meranej (*HSCI1* a *LSCI1*) a výstupnej veličiny (*HSCO1* a *LSCO1*). Parametre regulátora *P*,*I*, *D, Spllag* a *KD* nie je nutné nastavovať, pretože ich vypočíta *FBTUNE* blok alebo sa nastavia priamo z užívateľskej obrazovky podľa potreby. Parameter *MODOPT* som nastavil na hodnotu 6 (*NIPID*), čomu zodpovedá PID regulátor bez interakcie. Do parametra *SPT* sa zapisuje žiadaná hodnota riadenej veličiny a do parametra *MEAS* adresa riadenej veličiny, čo je teplota studeného média na výstupe z 5. úseku (STUDENA5.OUT). Všetky parametre, ktoré som v *PIDA* bloku nastavoval sa nachádzajú v *Prílohe*. Na obrázku 21 je schematické znázornenie zapojenia regulátora do vytvoreného VT vo FOXBORO.

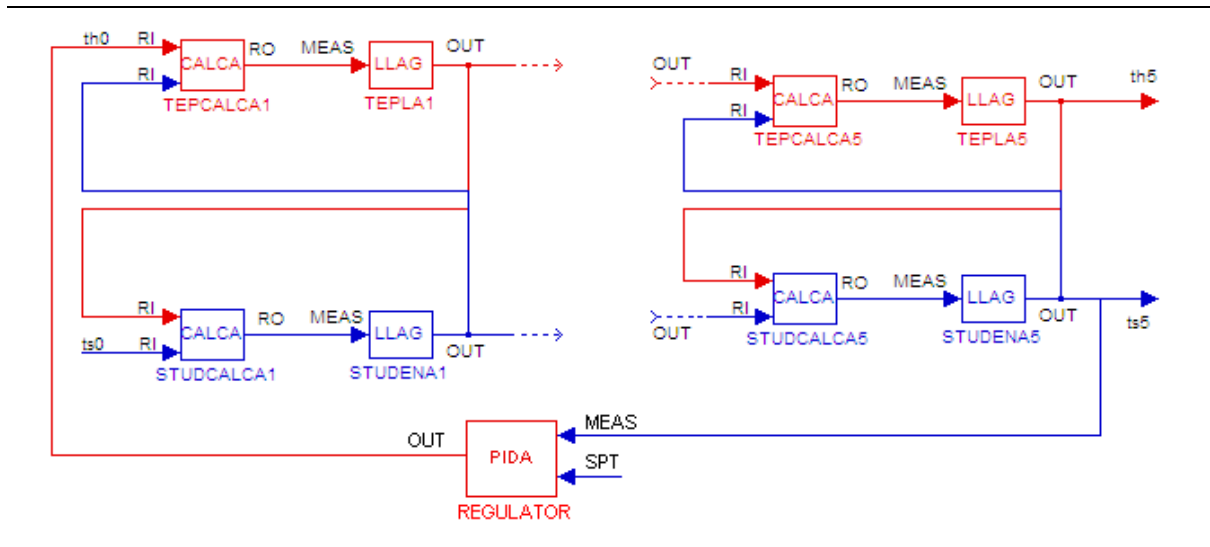

Obr. 21 : Schéma zapojenia regulátora k VT vo FOXBORO

Na výpočet parametrov regulátora som použil *FBTUNE* blok. Blok sa pripája k *PIDA* bloku cez parameter *PIDA.BLKSTA* s adresou na parameter *FBTUNE.PIDBLK* a môže byť pripojený a odpojený aj keď *PIDA* blok práve beží (obr. 22).

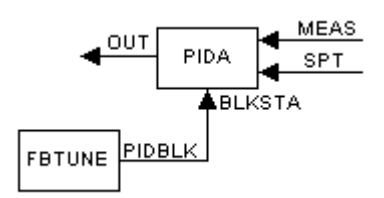

Obr. 22 : Pripojenie *FBTUNE* k *PIDA* bloku

Na obrázku 23 je znázornené prepojenie *FBTUNE* a *PIDA* bloku s riadeným procesom.

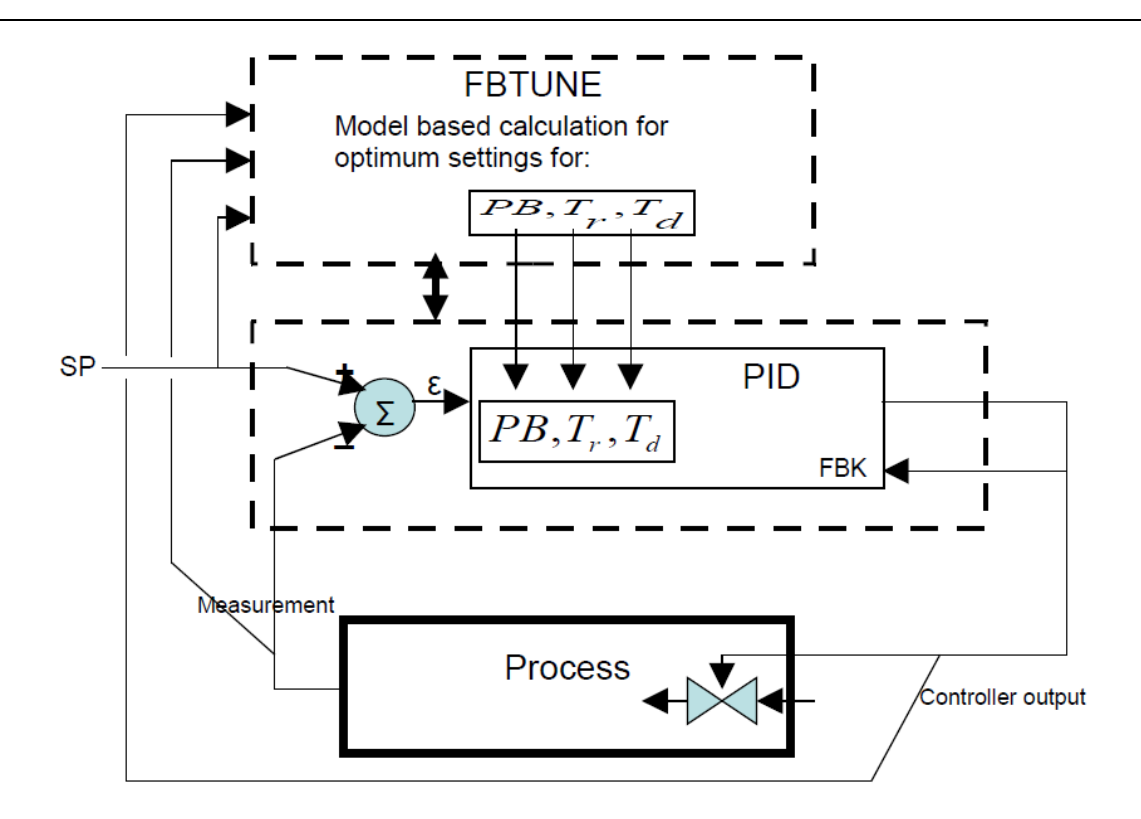

Obr. 23 : Aplikácia parametrov z *FBTUNE* do *PIDA* bloku

*FBTUNE* je blok, ktorý sa používa na výpočet parametrov regulátora a to predladením alebo adaptívnym ladením. Parametre, ktoré sa vypočítajú predladením nie sú vždy vhodné. V prípade, že ide o systém 1. rádu, tak sú vypočítané parametre v poriadku. Pokiaľ ide o systém vyššieho rádu, tak tieto parametre je potrebné doladiť. Vtedy sa aspoň dočasne zapne adaptívne ladenie a vykoná niekoľko skokov v oboch smeroch. Ten na základe určených podmienok kvality vypočíta a nastaví nové parametre regulátora, pokiaľ riadený systém nebude tieto podmienky spĺňať. Riadený model VT, ktorý som namodeloval je tvorený z 5-tich *LLAG* blokov, takže pôjde o systém vyššieho ako prvého rádu. Predladenie som použil na výpočet približných parametrov regulátora a nechal doladiť adaptívnym ladením. Namiesto predladenia sa môžu použiť aj vypočítané parametre regulátora a následne doladiť parametre adaptívnym ladením, pokiaľ by riadenie nebolo optimálne. Po otvorení *FBTUNE* bloku v prostredí *Foxview*, sú k dispozícii 3 funkcie bloku a to PRE-TUNE, SELF-TUNE a SELF-TUNE HOLD (obr. 24).

| PTNREQ: 0          |                         | ITMAX : | 4.64      | STNREQ: 1  |              | STHREQ: 0      |         |
|--------------------|-------------------------|---------|-----------|------------|--------------|----------------|---------|
| <b>BMP</b><br>÷.   | 10.00                   | ITMIN : | 0.0547    | PROGLT:    | 0.0000       | PIDRCL: 0      |         |
| <b>DFCT</b><br>- 1 | 1.00                    | PBMAX : | 537.13    | PROGUT:    | 0.0000       | <b>PM</b>      | 1000.00 |
| THRESH:            | 1.00                    | PBMIN:  | 26.86     | <b>OVR</b> | 0.1000       | <b>IM</b>      | 100.00  |
|                    |                         | PR_TYP: | $-0.0302$ | <b>LIM</b> | 80.00        | <b>DM</b>      | 0.0000  |
|                    |                         |         |           | PR_FL:     | $\mathbf{1}$ |                |         |
|                    |                         |         |           |            |              |                |         |
| PREV<br>DISP       | ్<br>邮<br>SOURCE TOGGLE |         |           |            |              | $\frac{2}{10}$ |         |

Obr. 24 : Nastavenia *FBTUNE* bloku

PRE-TUNE znamená predladenie, v ktorom sa nastavujú parametre *BMP*, *DFCT*, *TRESH* a spúšťanie predladenia *PTNREQ*. Parameter *PTNREQ* (Pre-Tune Request) nadobúda hodnoty 0, 1 a 2, kde 0 znamená vypnuté, 1 v prípade, ak odozva systému pri skokovej zmene dosiahne 2,5 násobok hodnoty *THRESH* a hodnota 2 v prípade pomalých systémov (väčšinou výmenníky tepla), kedy sa nedosiahne 2,5 násobok hodnoty *THRESH*. Parameter *BMP* sa pohybuje v hodnotách od 50 po -50 a to podľa toho, či chcem aby sa skoková zmena uskutočnila smerom nahor alebo nadol. Je to výška pulzu ako % z výstupného rozsahu (*HSCO1*), ktorá bude použitá pri predladení. To znamená, že ak aktuálny výstup z regulátora je 70°C (teplota horúceho média), maximálna hodnota výstupu z regulátora je 250°C a *BMP* je na hodnote 10, tak aktuálna hodnota výstupu z regulátora sa najskôr zvýši o 25°C a potom zníži o 25°C. Takže z pôvodných 70°C stúpne na 95°C, dosiahne sa hodnote *THRESH* a potom klesne na 45°C. Parameter *DFCT* (*Derivative Factor*) určuje, ako bude predladenie počítať parametre regulátora pre *PIDA* blok a nadobúda hodnoty od 0 po 4.

- *DFCT = 0*, derivačná zložka bude eliminovaná, čiže len PI regulátor
- *DFCT = 1*, bude počítať optimálne ladenie regulátora pre *lag-delay* proces
- *DFCT > 1*, bude predpokladať *delay-lag-lag proces* (proces vyžadujúci veľký derivačný zásah).

Posledný parameter *THRESH* (*Threshold*) určuje šírku parametra *BMP* a jeho hodnota je v percentách. Je to percento z maximálnej hodnoty meranej veličiny a o túto hodnotu sa musí navýšiť (v prípade kladnej hodnoty *BMP*) aktuálna hodnota *MEAS* aby sa výstup z regulátora znížil o hodnotu *BMP*.

Predladenie vypočíta hodnoty pre nasledujúce *PIDA* parametre :

- PIDA.PBAND
- PIDA.INT
- PIDA.DERIV
- PIDA.SPLLAG
- PIDA.KD
- PIDA.DTIME (len pre PITAU a PIDTAU)
- PIDA.DEVTIME (len pre PITAU a PIDTAU, čas oneskorenia pre deviation alarm)

Pre *FBTUNE* blok v časti SELF-TUNE vypočíta hodnoty :

- FBTUNE.PBMAX
- FBTUNE.PBMIN
- FBTUNE.INTMAX
- FBTUNE.INTMIN
- FBTUNE.PR\_TYP
- FBTUNE.PR\_FL
- FBTUNE.DFCT (prepíše túto hodnotu)

Adaptívne ladenie sa spúšťa parametrom *STNREQ* (*Self-Tune Request*) a nadobúda hodnoty 0 (vypnuté) a 1 (zapnuté).

*TYP* je parameter určujúci očakávaný typ procesu :

- pre čisto oneskorený proces, *PR\_TYP* by mal byť -4
- pre proces s oneskorením = lag, *PR\_TYP* by mal byť 0
- ak má proces druhý *lag* (*lag-lag* proces), *PR\_TYP* by mal byť medzi 0,3 a 1
- *PR\_TYP* > 1 len pre procesy so záporným *lag* (otvorená nestabilná slučka).

Parameter je automaticky upravený predladením a bude sa nastavovať adaptívnym ladením pod podmienkou, že *PR\_FL=0* a *DFCT < 1*.

*PR\_FL* (*Process Factor*) určuje typ adaptívneho ladenia

- *PR\_FL = 0*, adaptívne ladenie bude používať metódu fuzy interpoláciu pre PI a PID a bude upravovať hodnotu *PR\_TYP*

- *PR\_FL = 1*, vyvolá metódu algebraického ladenia založenú na získavaní hodnoty z *PR\_TYP* a *DFCT*. *PR\_FL* je automaticky nastavené na hodnotu 0, keď *DFCT > 1* a *MODOPT > 5* (PID)
- *PR\_FL = 2*, preruší nastavovanie ladiacich parametrov, ale povolí uložené ladiace nastavenia, ktoré majú byť aktivované na začiatku každej izolovanej odozvy, na základe parametra *PROG* a smere odozvy.

*OVR* (*Overshoot*) je cieľová hodnota pre (absolútny) pomer medzi druhou a prvou chybou vrcholu. Môže mať hodnoty medzi 0 a 0,2. *FBTUNE* blok bude tento parameter používať pre výpočet jeho optimálnych ladiacich parametrov pre *PIDA* blok [7].

Posledná časť SELF-TUNE HOLD po nastavení parametra *STHREQ* (*Self-Tune Hold Request*) na hodnotu 1 preruší adaptívne ladenie a nastaví parametre regulátora podľa hodnôt parametrov *PM*,*IM* a *DM*. Všetky parametre, ktoré sa vypočítajú, sú zapísané do pamäte a naspäť sa volajú cez parameter *PIDRCL* (*PID Recall*) [8].

Vypočítané parametre regulátora *FBTUNE* blokom som zapísal do tabuľky 7.

| Р             | 83,30  |  |
|---------------|--------|--|
| $I$ [min]     | 0,5643 |  |
| $D$ [min]     | 0,1040 |  |
| KD            | 4,93   |  |
| <b>SPLLAG</b> | 0,43   |  |

<span id="page-41-0"></span>*Tabuľka 7 :* Vypočítané parametre regulátora blokom FBTUNE

#### **3.5.3. Rozvetvený regulačný obvod vo FOXBORO**

K vytvoreniu kaskádového riadenia som vložil ďalšie dva *PIDA* bloky s názvom REGULATOR (sekundárny regulátor) a MASTER\_PIDA (primárny regulátor). Bloky sú do procesu zapojené rovnakým spôsobom ako je popísané v kapitole 3.4.1 a 3.4.2 a ich vzájomné prepojenie vo FOXBORO je znázornené na obrázku 25.

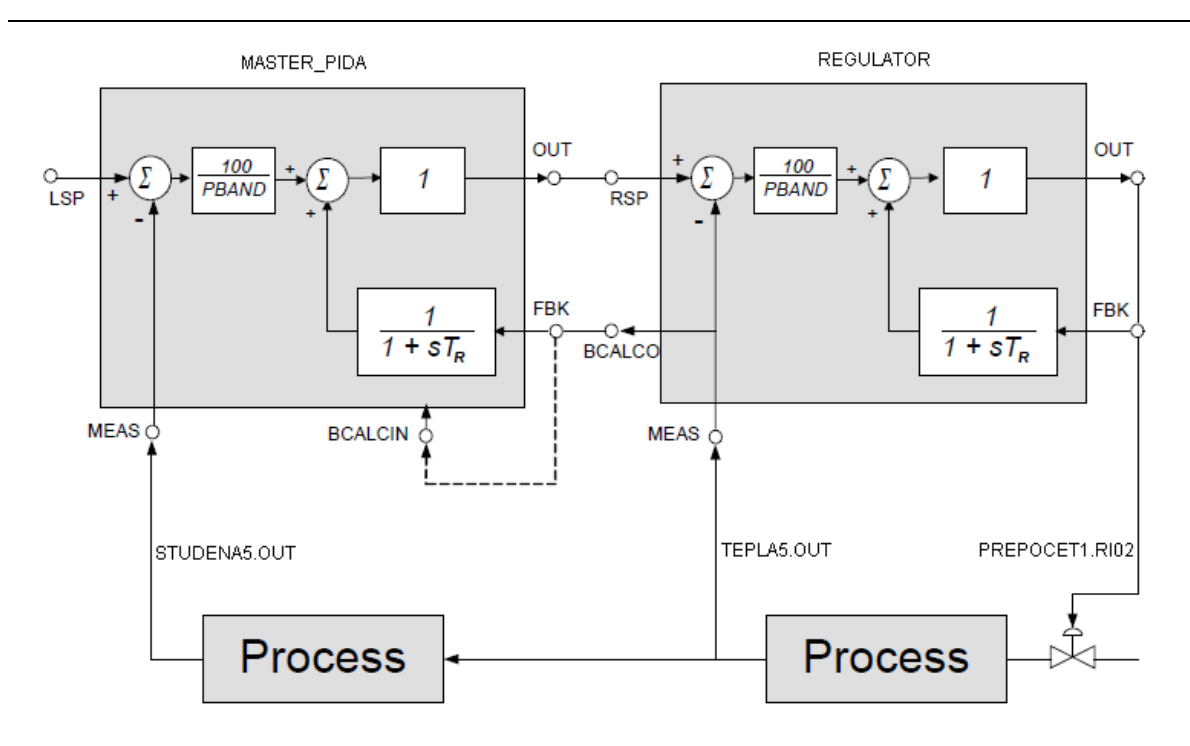

Obr. 25 : Zapojenie *PIDA* blokov pri kaskádovom riadení

Výhodou prepojenia meranej veličiny zo sekundárneho regulátora do *FBK* parametra primárneho regulátora je, že primárny regulátor nemá problém s "reset windup". Napríklad v prípade, keď je sekundárny regulátor zapnutý v *SPT* alebo z nejakého iného dôvodu sekundárny proces nemôže dosiahnuť požadovaný *RSP* (teplota ohrevného média je príliš nízka na dosiahnutie požadovanej teploty). Informácie kaskádovej inicializácie sú obsiahnuté v bitových stavoch *BCALCO* sekundárneho regulátora, ktoré sú spojené s *BCALCI* v primárnom regulátore. Parameter *PRIBLK* sa v sekundárnom regulátore nastaví na hodnotu 1 a v primárnom regulátore na hodnotu 0. To umožňuje sekundárnemu regulátoru sa inicializovať predtým ako primárny regulátor mal jeho výstup zhodný s jeho *BCALCI* vstupom. Funkcia *PRIBLK* je potrebná, ak primárny blok má výpočtový interval väčší ako sekundárny regulátor alebo peer-to-peer prepojenie bolo vykonané do *RSP* [8].

Ku každému z blokov som pripojil *FBTUNE* blok, ktorý vypočítal parametre regulátora a tie som zapísal do tabuľky 8.

| Primárny regulátor |        | Sekundárny regulátor |
|--------------------|--------|----------------------|
|                    | 212,72 | 0.8712               |
|                    | 0,3738 | 0,0684               |
| <b>SPLLAG</b>      | 0.4344 | 0.2361               |

<span id="page-43-0"></span>*Tabuľka 8 :* Vypočítané parametre regulátorov pre kaskádové riadenie

Nakoniec som do *compoundu* vložil dva *SWCH* bloky, pomocou ktorých sa prepínalo riadenie medzi jednoduchým a rozvetveným regulačným obvodom cez parameter *toggle* (obr. 26).

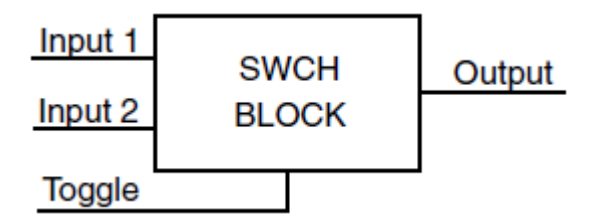

Obr. 26 : *SWCH* blok

Jeden *SWCH* blok s názvom PREPINAC prepína medzi výstupom z regulátora REGULATOR a konštantným prietokom. Druhý *SWCH* blok s názvom PREPINAC\_TEP prepína medzi konštantnou teplotou a výstupom z regulátora PIDA\_TEPLOTA.

#### **3.5.4. Foxdraw - vizualizačné prostredie**

Pre namodelovaný VT som vytvoril 2 užívateľské obrazovky pre jednoduchý regulačný obvod a 2 pre rozvetvený regulačný obvod. Hlavná obrazovka má znázornený VT, políčka pre zadávanie rôznych parametrov, tlačidlá na prepínanie stavov (obr. 27 a 28) a druhá zobrazuje trendové grafy, kde možno sledovať priebehy riadených a riadiacich veličín (obr. 29 a 30).

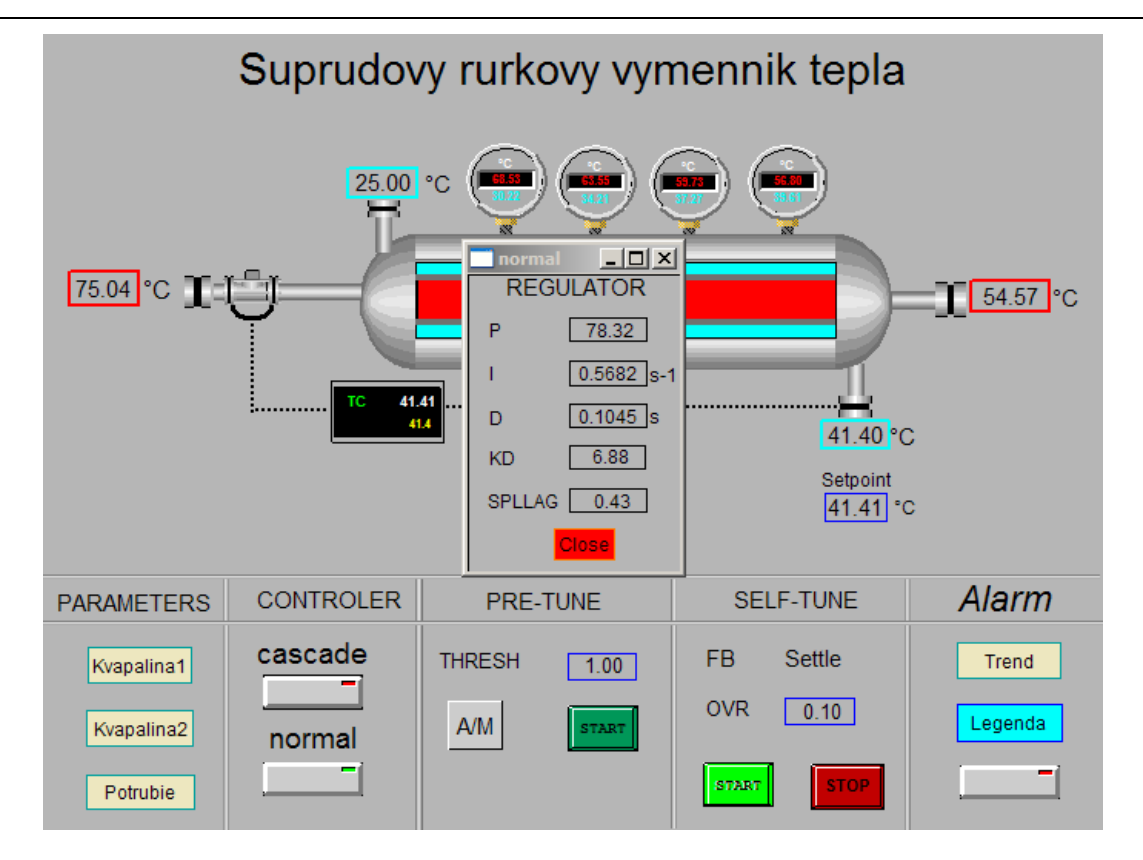

Obr. 27 : Riadiaca obrazovka VT pre jednoduchý regulačný obvod

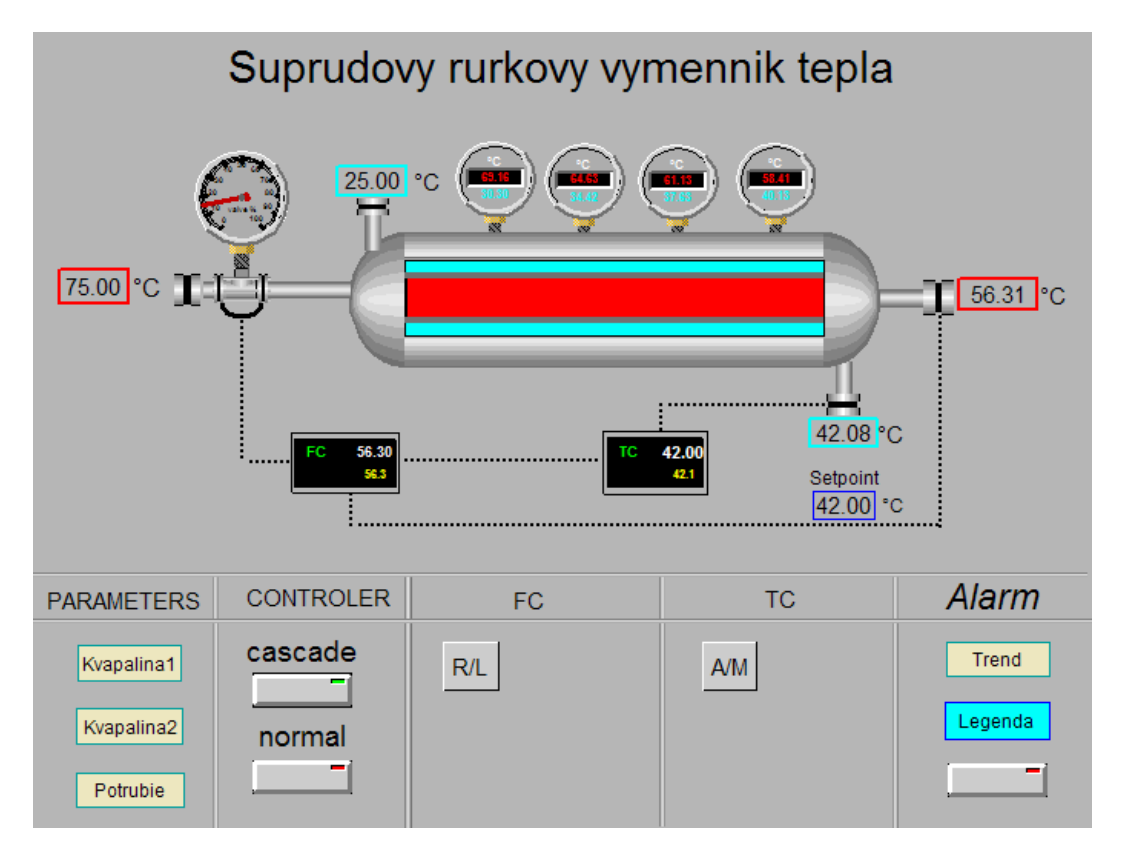

Obr. 28 : Riadiaca obrazovka VT pre rozvetvený regulačný obvod

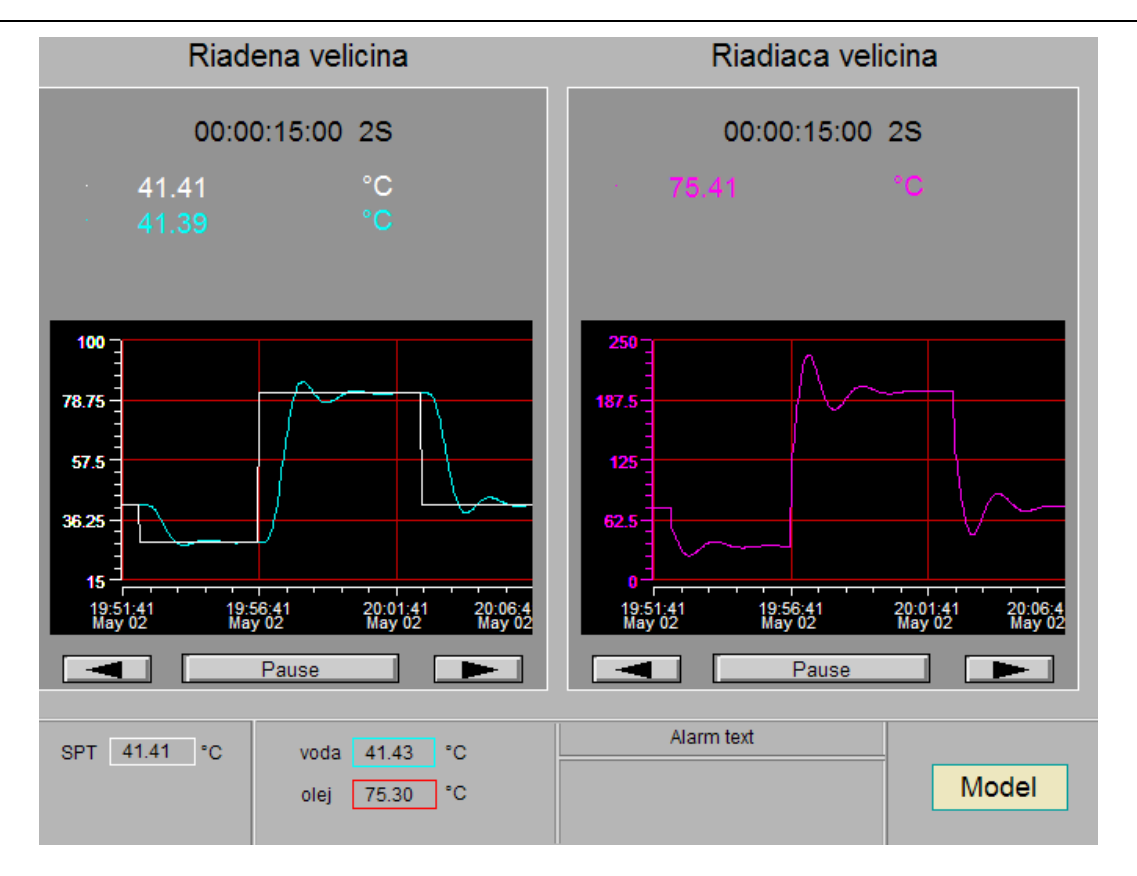

Obr. 29 : Riadiaca obrazovka s trendovými grafmi pre jednoduchý regulačný obvod

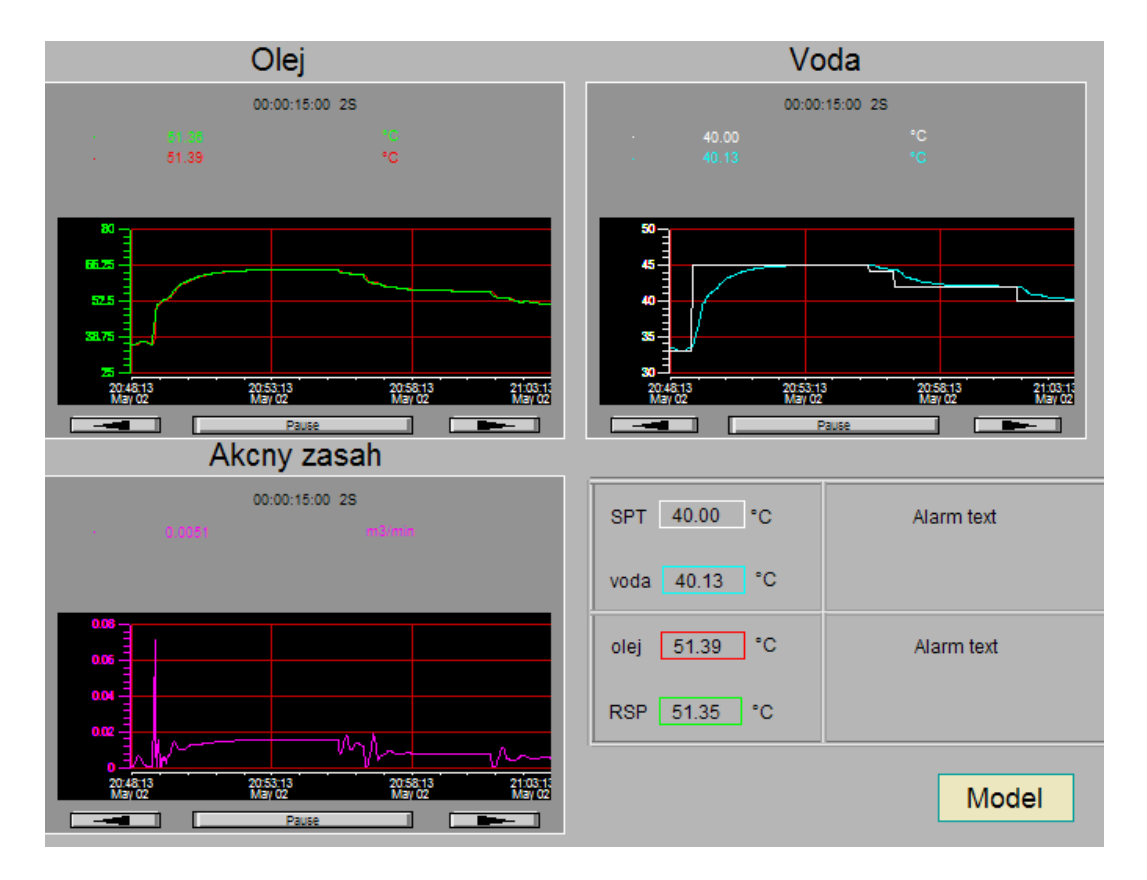

Obr. 30 : Riadiaca obrazovka s trendovými grafmi pre rozvetvený regulačný obvod

Obrazovky sú vytvorené v grafickom prostredí *Foxdraw*. Opíšem spôsob konfigurovania len niekoľkých tlačidiel alebo políčok, s ktorými som sa v bakalárskej práci ešte nezaoberal ([6]).

Vzhľadom k tomu, že sú aplikované dva spôsoby riadenia na jeden proces v jednom *compounde*, ktoré sa prepínajú pomocou bloku *SWCH*, tak na prepínanie regulátorov som vytvoril tlačidlá s názvom CASCADE a NORMAL. Po vložení tlačidla na obrazovku som ho nakonfiguroval cez pravé tlačidlo a výber z možností *Configure Objects...*. V otvorenom okne sa vyberie záložka *Action*, ktorá znamená, že tlačidlo alebo pole vykoná nakonfigurovanú akciu ako je poslanie hodnoty do bloku v prípade tlačidla alebo možnosť zadávania hodnoty a jej následné odoslanie do bloku. Na každý konfigurovaný objekt je možné použiť len jednu akciu. Tlačidlo *Add* ponúkne typy akcie, z ktorých som vybral možnosť *Display Command* a potvrdil tlačidlom *OK*. V otvorenom okne je na ľavej strane pole na zadávanie príkazov (*Commnad String*) a na pravej strane preddefinované príkazy (*Command Browser*) rozdelené podľa kategórii. Zvolil som kategóriu *Set Variables* a z nej príkaz *setb*, čo znamená, že po stlačení tlačidla sa vyšle boolovska hodnota do bloku so zadanou adresou (obr. 31). Hodnotu som posielal do bloku SWCH, ktorý na základe hodnoty 0 alebo 1 vyberie jeden zo vstupov ako výstup. V prípade, že by som chcel aplikovať prepínanie riadenia iba na jedno tlačidlo, tak miesto príkazu *setb* zvolím *toggle*, ktorý bude striedavo posielať hodnoty 0 a 1 pri každom stlačení tlačidla.

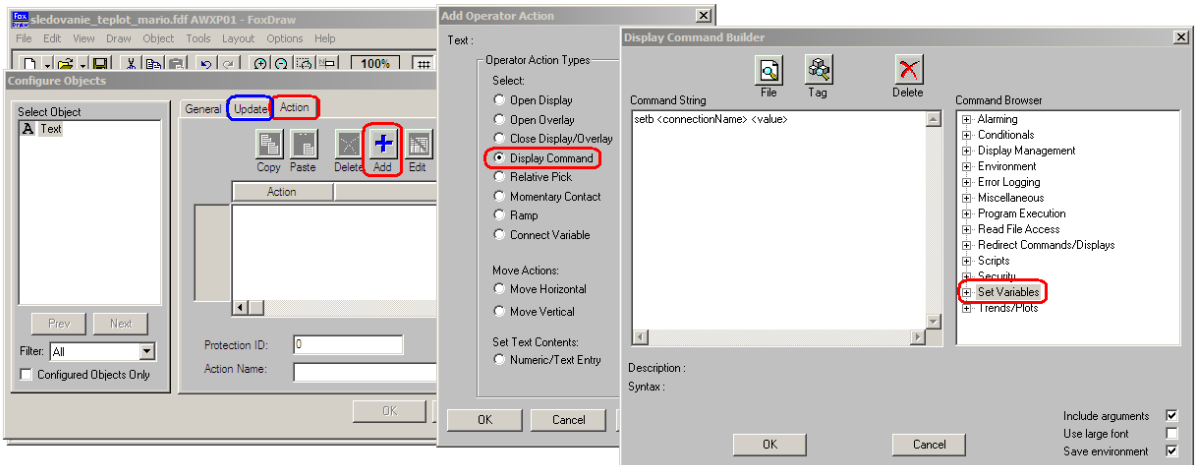

Obr. 31 : Možnosti nastavenia v záložke *Action*

Z okna *Add Operator Action* (obr. 31) som ďalej používal *Open Display* (prepnutie obrazovky), *Open Overlay* (otvorenie okien), *Close Display/Overlay* (zatvorenie obrazovky alebo okna) a *Numeric/Text Entry* (zápis čísla alebo textu) (obr. 32).

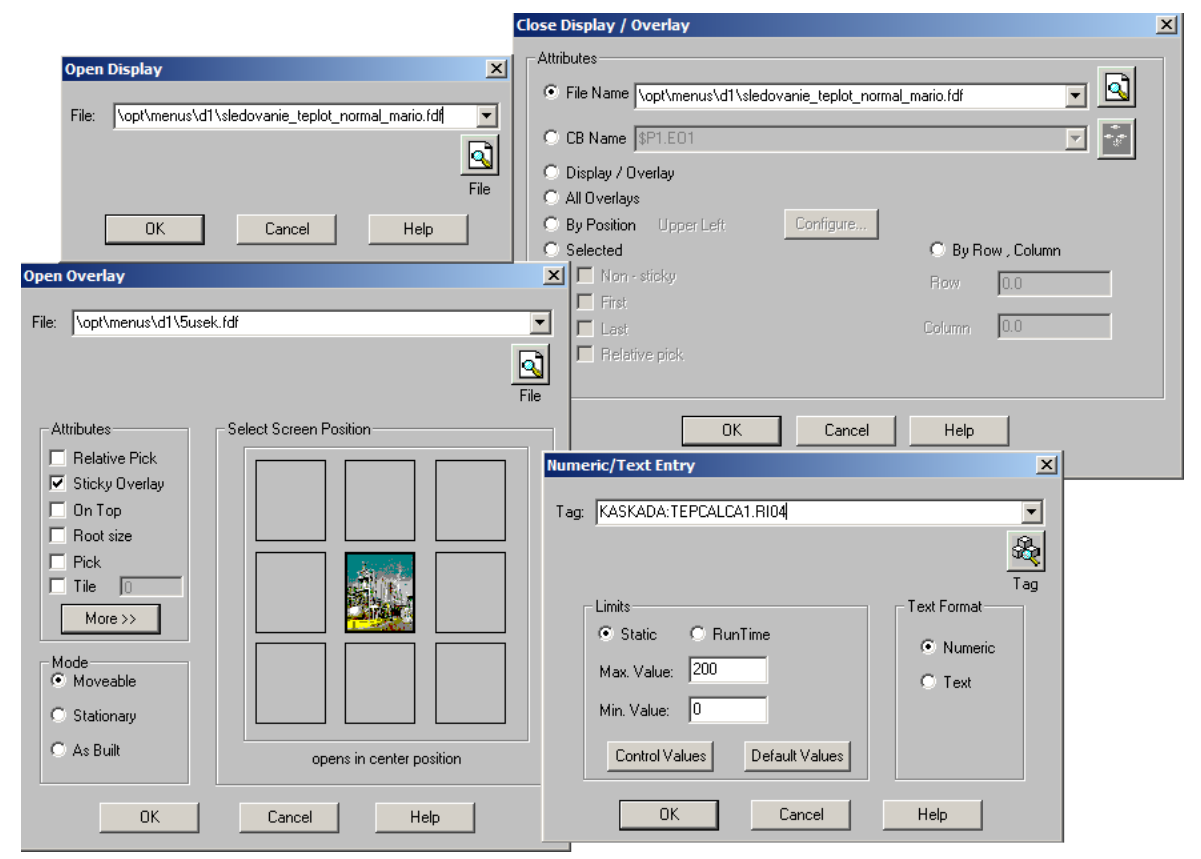

Obr. 32 : Možnosti *Add Operator Action*

Po nakonfigurovaní sa otvára obrazovka s trendovými grafmi, okno na zadávanie parametrov regulátora alebo kvapalín a prepína medzi regulátormi cez tlačidlá CASCADE a NORMAL. Zobrazovanie hodnôt parametrov, polí, tlačidiel alebo rôznych vizualizačných efektov som konfiguroval cez záložku *Update* v okne *Configure Objects* (obr. 31). Na konfigurovanie sa opäť použije tlačidlo *Add*, ktoré zobrazí okno s ponukou *Add Dynamic Update* (obr. 33).

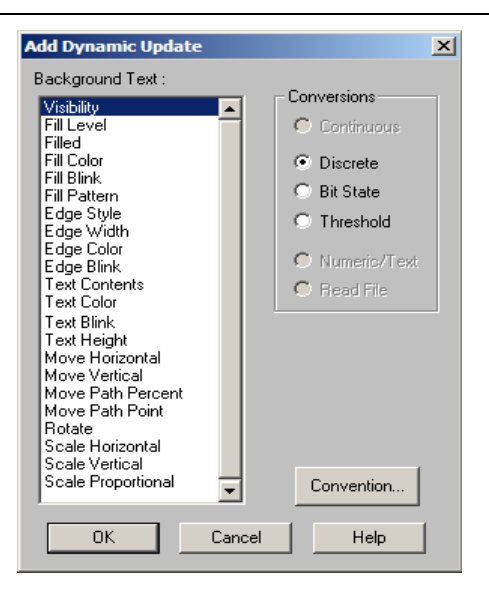

Obr. 33 : Možnosti nastavenia v záložke *Update*

Pre každý konfigurovaný objekt je možné použiť viacero *Update* rôzneho typu. Z ponúknutých možností som použil *Visibility*, *Fill Color*, *Text Contents*, *Text Color*, *Text Blink, Edge Color* a *Edge Blink*. *Text Contents* som použil pri zobrazovaní hodnôt z blokov, *Text Color*, *Text Blink, Edge Color* a *Edge Blink* pri alarmoch, *Fill Color* pri tlačidlách a *Visibility* pri špecifických akciách tlačidiel a alarmov. Po prepnutí riadenia z kaskádového na jednoduché a naopak sa zobrazujú aj tlačidlá a polia pre jednotlivé typy riadenia na jednej užívateľskej obrazovke. Jednoduchšou možnosťou je vytvoriť dve rôzne obrazovky a zobrazovať ich na základe zvoleného riadenia (obr. 27 a 28 – tlačidlo v pravom dolnom rohu). Na zobrazovanie tlačidiel, polí a textov pri prepnutí riadenia som použil *Visibility*. Týmto som zabezpečil podmienku, pri ktorej sa objekt zobrazí a zmizne pri hodnote 0 alebo 1 v parametri bloku PREPINAC\_TEP.TOGGLE. Ak je zobrazeným objektom tlačidlo, ktoré po jeho stlačení zobrazí ešte pole, tak tieto objekty museli byť zoskupené do *Group* (obr. 34).

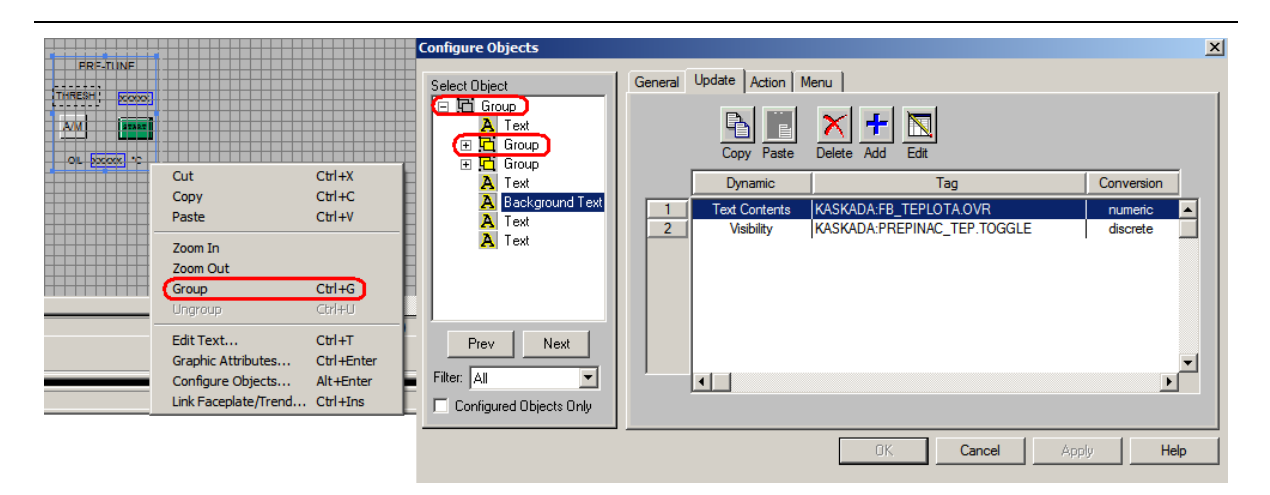

Obr. 34 : Použitie *Group* a *Visibility*

Takto sa dá pre každú skupinu *Group* použiť *Visibility*, pričom konfigurácia *Group* je aplikovaná na všetky jeho objekty a tie môžu mať ešte vlastné konfigurovanie s *Visibility*. Ak by som *Group* nepoužil, nastal by problém so zobrazovaním objektov, pretože 1 objekt nemôže mať 2-krát *Visibility*. V užívateľských obrazovkách som vytvoril aj alarmy vo forme textu a farebných efektov na vybraných objektoch (obr. 35). Rozhodujúcou podmienkou na zobrazenie alarmov na obrazovke je parameter *PRTYPE* v *PIDA* bloku, ktorý zároveň aj určuje typ alarmu.

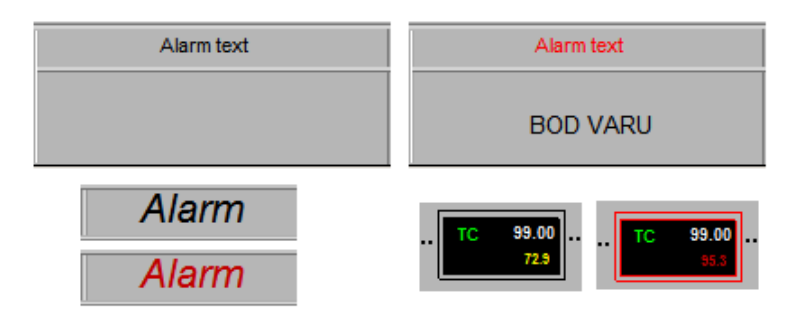

Obr. 35 : Alarmy

## **3.6. Vyhodnotenie**

Správnosť vytvoreného modelu VT vo FOXBORO som overil s modelom VT vytvorenom v MATLABe na základe teplôt v ustálených stavoch v každom úseku. Hodnoty som zapísal do tabuľky 9 a porovnal.

| Úsek          |                         | <b>MATLAB</b>           | <b>FOXBORO</b>          |                         |  |
|---------------|-------------------------|-------------------------|-------------------------|-------------------------|--|
|               | $v_h$ [ <sup>o</sup> C] | $v_s$ [ <sup>o</sup> C] | $v_h$ [ <sup>o</sup> C] | $v_s$ [ <sup>o</sup> C] |  |
|               | 75                      | 25                      | 75                      | 25                      |  |
|               | 68,5022                 | 30,2181                 | 68,5052                 | 30,2201                 |  |
| $\mathcal{D}$ | 63,5269                 | 34,2134                 | 63,5321                 | 34,2172                 |  |
| 3             | 59,7174                 | 37,2726                 | 59,7242                 | 37,2778                 |  |
| 4             | 56,8006                 | 39,6150                 | 56,8085                 | 39,6212                 |  |
| 5             | 54,5672                 | 41,4085                 | 54,5759                 | 41,4156                 |  |

<span id="page-50-0"></span>*Tabuľka 9* : Teploty v ustálených stavoch

Z hodnôt v tabuľke 9 vidieť, že ustálené teploty sú v oboch modeloch VT rovnaké. Dynamické vlastnosti som overil poklesom teploty studeného média o 10°C a porovnal graficky (obr. 36).

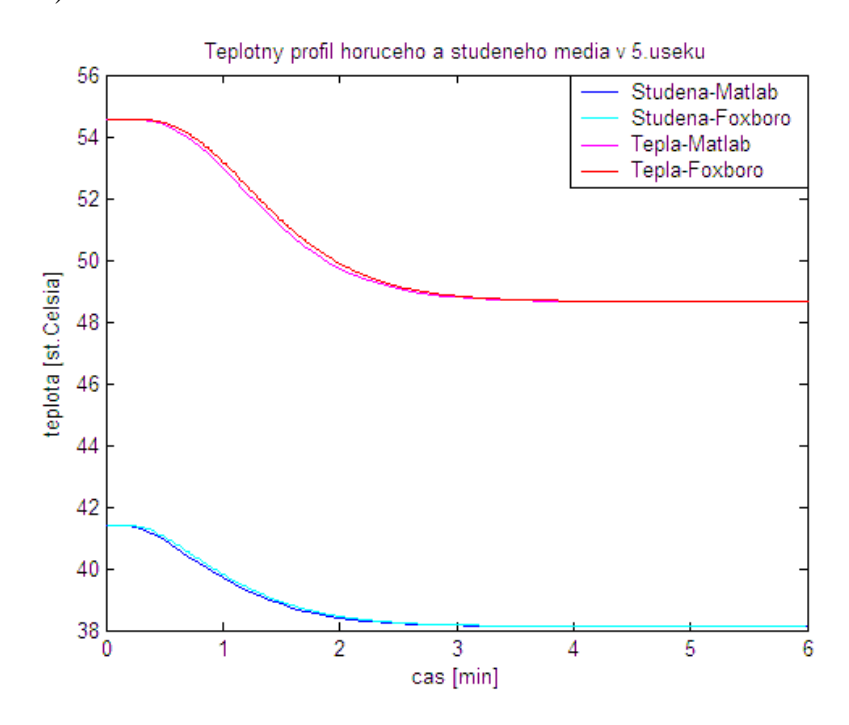

Obr. 36 : Teplotný profil na výstupe z 5. úseku v MATLABe a FOXBORO

Počiatočné a konečné teploty *υh*, *υ<sup>s</sup>* sa zhodujú a priebeh teplôt v závislosti od času sa líši len s minimálnou odchýlkou, čo je spôsobené malým rozdielom v časových konštantách *Th* a *Ts*. Táto odchýlka je spôsobená počítaním na rôzny počet platných číslic v MATLABe a vo FOXBORO.

Ako prvý som zapojil jednoduchý regulačný obvod a kvalitu riadenia navrhnutých regulátorov vyhodnotil na základe piatich zvolených kritérií. Výsledky som zapísal do tabuľky 10.

|                   | $t_{reg}$ [min] | $\delta_{\text{max}}$ [%] | $t_{\delta}$ [min] | iae     | <sub>1se</sub> |
|-------------------|-----------------|---------------------------|--------------------|---------|----------------|
| Cohen-Coon        | 2,35            | 20,02                     | 1,12               | 10,2120 | 94,6188        |
| Ziegler-Nicholson | 2,27            | 0,0                       | 0,00               | 11,9454 | 107,3933       |
| Priama syntéza    | 2,29            | 5,22                      | 1,44               | 10,6835 | 110,0395       |
| Smith, Murrill    | 1,13            | 3,53                      | 1,44               | 10,2347 | 108,7070       |
| Rivera, Morari    | 1,41            | 13,32                     | 1,30               | 10,0489 | 101,9729       |

<span id="page-51-0"></span>*Tabuľka 10 :* Kvalita riadenia jednoduchého regulačného obvodu v MATLABe

Zo získaných výsledkov som vybral regulátor navrhnutý metódou Smith-Murrill, pretože má splnené dve kritériá kvality riadenia. V tabuľke 11 som na základe objektívnych kritérií kvality riadenia vyhodnotil regulátor navrhnutý metódou Smith-Murrill, *FBTUNE* blokom vo FOXBORO a PID blokom v MATLABe. Priebeh riadenej a riadiacej veličiny som zobrazil na obrázkoch 37 a 38.

<span id="page-51-1"></span>*Tabuľka 11 :* Klasické ukazovatele kvality riadenia v jednoduchom regulačnom obvode

|                | $\iota_{reg}$ | $\delta_{\text{max}}$ [%] | $t_{\delta}$ [min] |
|----------------|---------------|---------------------------|--------------------|
| Smith-Murrill  | 1,13          | 3,53                      | 1,44               |
| <b>MATLAB</b>  | 2,10          | 13,47                     | 1,16               |
| <b>FOXBORO</b> | 2,52          | 5,82                      | 1,68               |

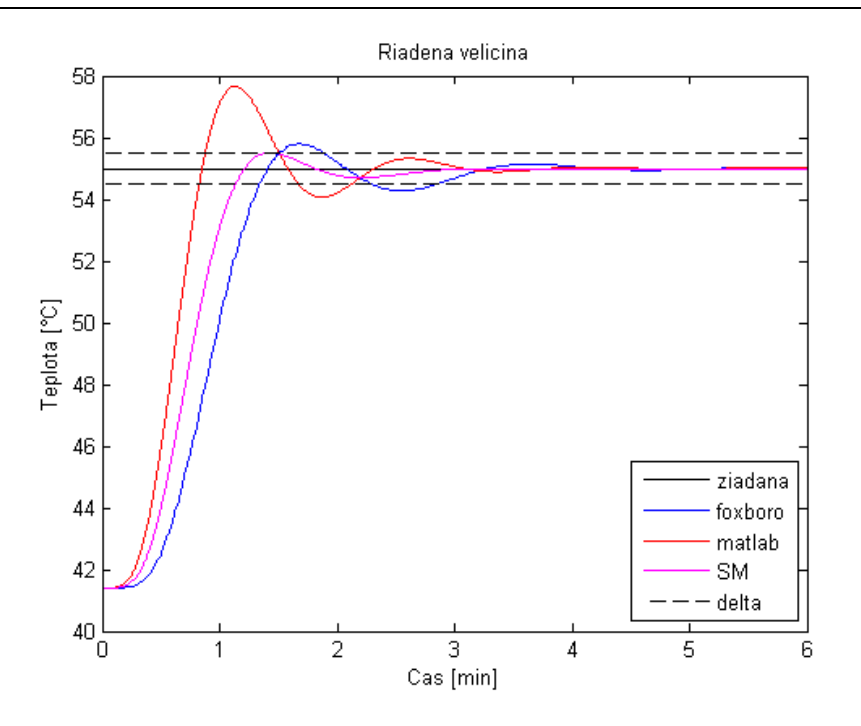

Obr. 37 : Priebeh riadenej veličiny v jednoduchom regulačnom obvode

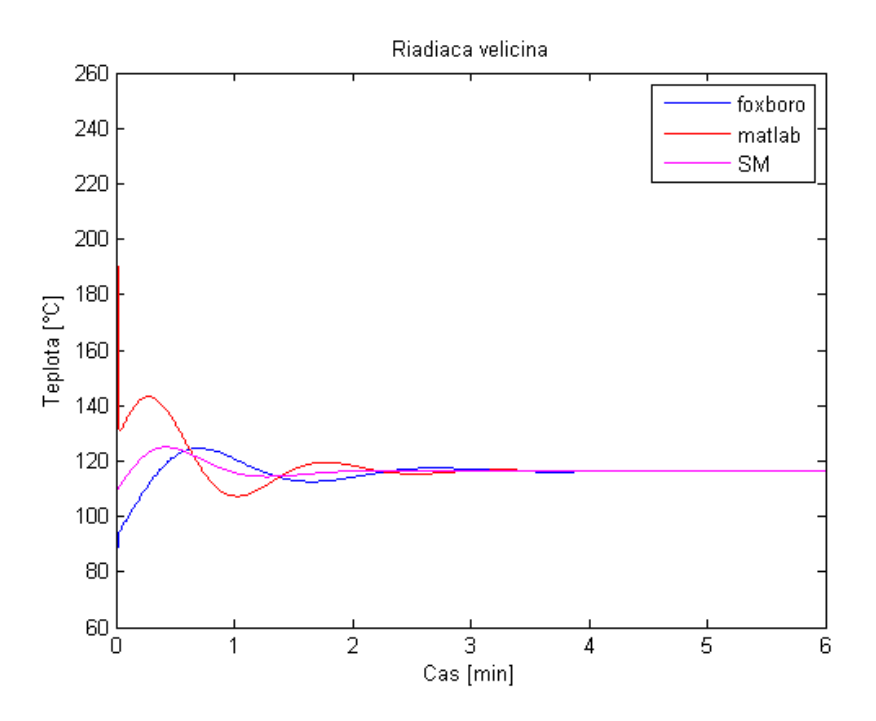

Obr. 38 : Priebeh riadiacej veličiny v jednoduchom regulačnom obvode

Zo získaných výsledkov som vyhodnotil, že regulátor navrhnutý metódou Smith-Murrill uriadi systém najrýchlejšie a s najmenším preregulovaním. Regulátor navrhnutý MATLABom sa uriadi do stabilnej oblasti skôr ako regulátor vypočítaný vo FOXBORO, ale má väčšie preregulovanie a akčné zásahy.

Pre rozvetvený regulačný obvod som zvolil rovnaké kritériá kvality riadenia ako pre jednoduchý regulačný obvod v MATLABe. Výsledky riadenia zo sekundárneho regulačného obvodu som zapísal do tabuľky 12.

|                   | $t_{reg}$ [min] | $\delta_{\text{max}}$ [%] | $t_{\delta}$ [min] | 1ae    | 1 <sub>Se</sub> |
|-------------------|-----------------|---------------------------|--------------------|--------|-----------------|
| Ziegler-Nicholson | 0,83            | 67,32                     | 0,25               | 1,3568 | 3,0336          |
| Cohen-Coon        | 1,75            | 75,96                     | 0,26               | 3,3805 | 7,3499          |
| Priama syntéza    | 2,12            | 56,18                     | 0,25               | 2,2552 | 3,3950          |
| Smith, Murrill    | 0,85            | 63,00                     | 0,25               | 1,3844 | 2,8625          |
| Rivera, Morari    | 0,81            | 65,16                     | 0,24               | 1,0251 | 2,4943          |

<span id="page-53-0"></span>*Tabuľka 12 :* Vyhodnotenie kvality riadenia sekundárneho regulačného obvodu

Na základe výsledkov v tabuľke 12 som do sekundárneho regulačného obvodu vybral regulátor navrhnutý metódou Rivera, Morari. Graficky som porovnal priebeh riadenia metódou priamej syntézy, Rivera, Morari a regulátorom navrhnutým vo FOXBORO (obr. 39). Riadenie primárneho regulačného obvodu som odsimuloval a graficky porovnal na obrázku 40.

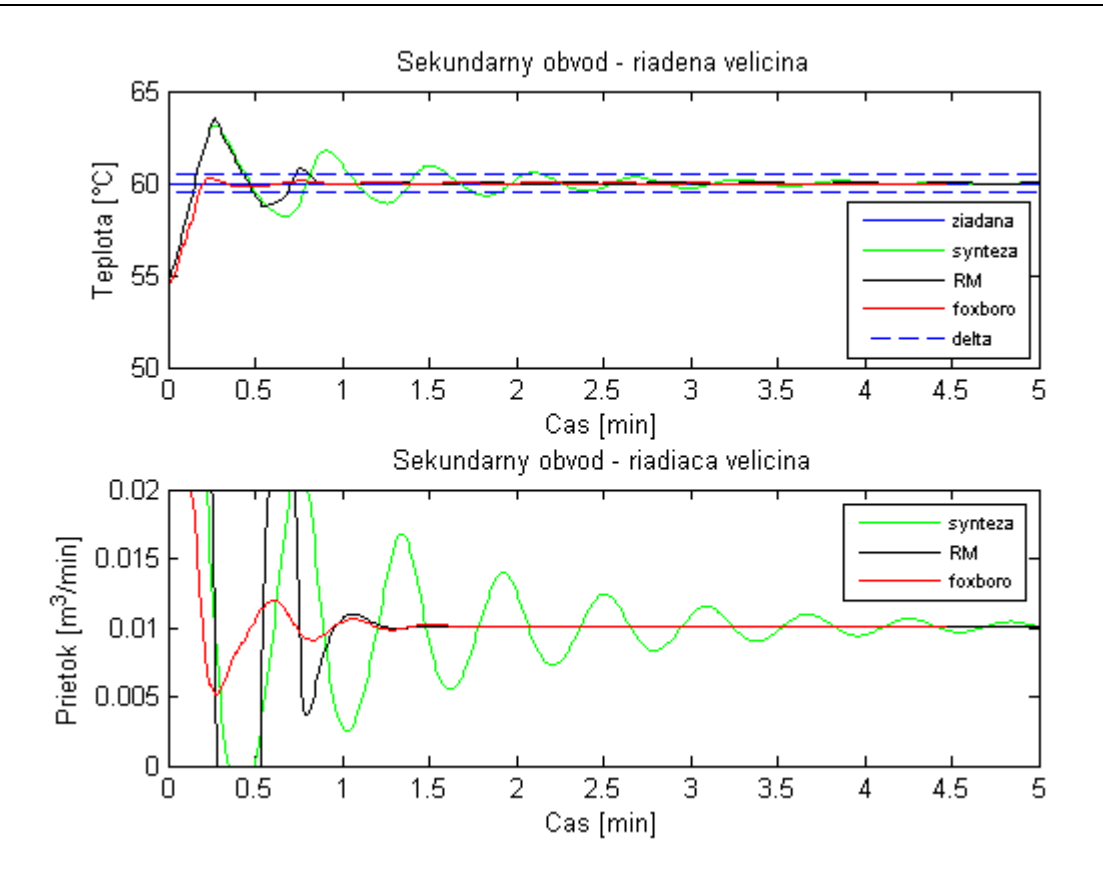

Obr. 39 : Priebeh riadenia sekundárneho regulačného obvodu

Najlepšie riadenie sekundárneho regulačného obvodu sa dosiahlo regulátorom navrhnutým v riadiacom systéme FOXBORO. Riadená veličina sa uriadila ako prvá s najmenším preregulovaním a akčné zásahy sú najmenšie.

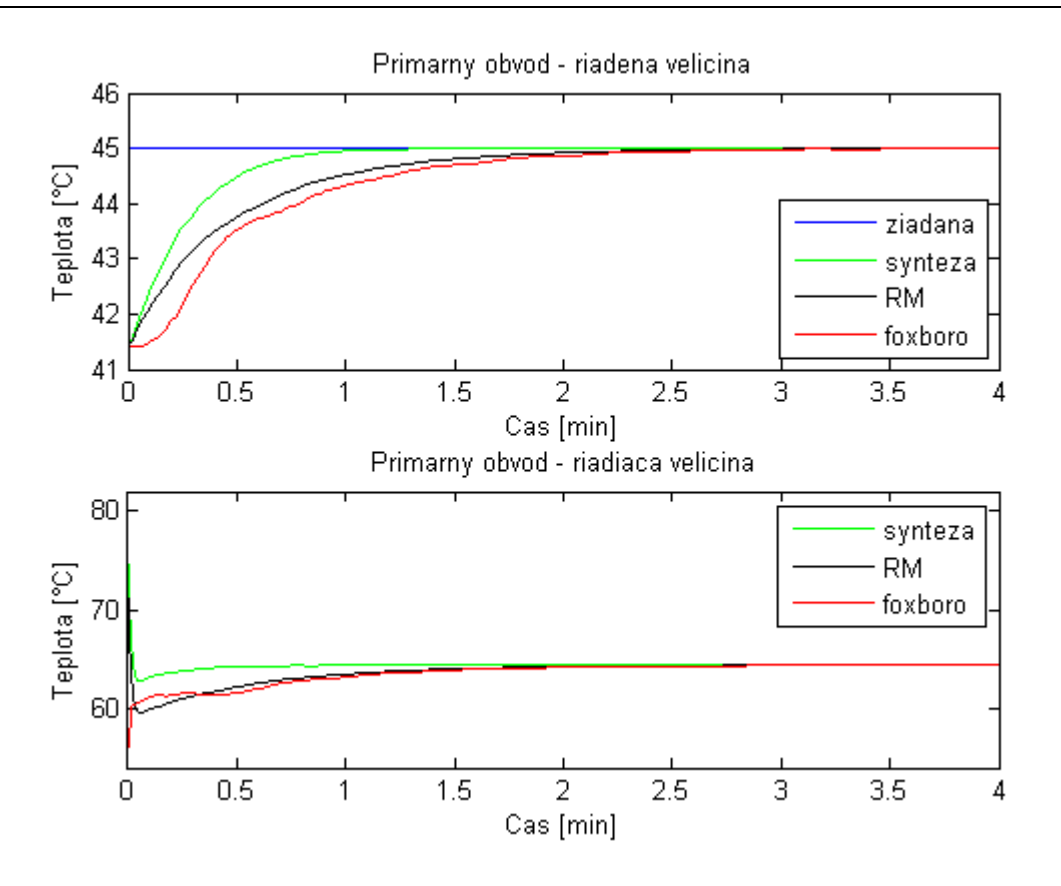

Obr. 40 : Priebeh riadenia primárneho regulačného obvodu

Pri riadení primárneho regulačného obvodu je najrýchlejší regulátor navrhnutý metódou priamej syntézy, čo je spôsobené aj väčším akčným zásahom ako pri regulátore navrhnutom vo FOXBORO.

Nakoniec som vyvolal poruchu v teplote horúceho média a odsimuloval jej odstránenie a priebeh riadenia po vzniknutej poruche (obr. 41).

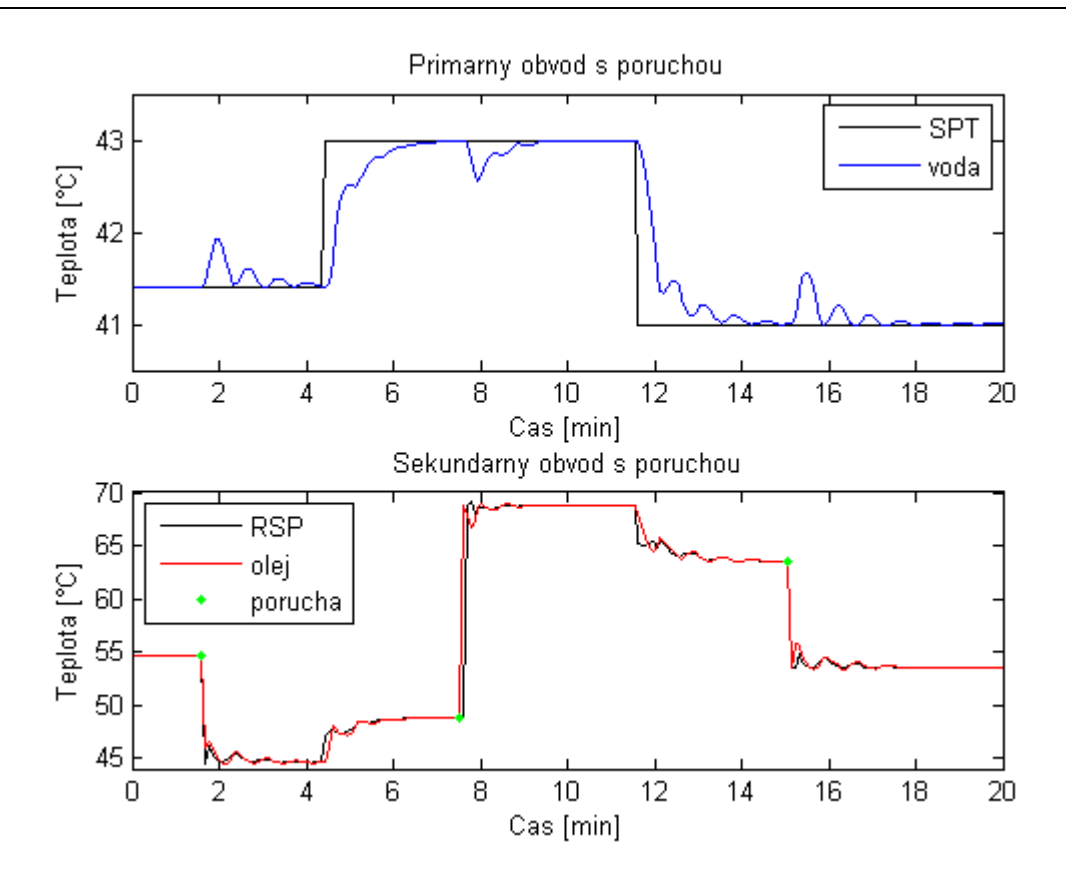

Obr. 41 : Kaskádová regulácia pri vzniknutej poruche

Sekundárny obvod odstránil vzniknutú poruchu pomerne rýchlo a riadená veličiny nadobudla len malú odchýlku. Priebeh riadenia pri skokových zmenách nadobudol kmitavý charakter, ktorý možno odstrániť zapnutím adaptívneho ladenia v primárnom regulačnom obvode. Ten na základe kmitov vypočíta pomalší primárny regulátor a tým odstráni kmity.

## **4. Záver**

Cieľom diplomovej práce bolo vytvoriť model dvojkapacitného súprudového rúrkového výmenníka tepla v riadiacom systéme FOXBORO a overiť jeho správnosť v MATLABe. Rovnice modelu som odvodil pri zjednodušujúcich predpokladoch z entalpických bilancií (kapitola 2.2.). Následne pre tieto modely navrhnúť riadenie pre jednoduchý a rozvetvený regulačný obvod.

Na sledovanie dynamiky systému pri zmenách teplôt v MATLABe som vytvoril simulačnú schému z S-funkcií (obr. 10), do ktorých sa zapisovali odvodené diferenciálne rovnice modelu (14). Systém som pri skokovej zmene horúceho média identifikoval 1. rádom a navrhol parametre regulátora (tabuľka 4) pre jednoduchý regulačný obvod. Riadenie som odsimuloval a porovnal s najlepším regulátorom v tabuľke 4, regulátorom vypočítaným v riadiacom systéme FOXBORO a regulátorom navrhnutým v MATLABe PID blokom (obr. 37 a 38). Pre rozvetvený regulačný obvod som vypočítal najskôr sekundárny (tabuľka 5) a potom primárny regulátor (tabuľka 6). Riadenie sekundárneho regulačného obvodu vyšlo najrýchlejšie a s najmenším preregulovaním pre FOXBORO (obr. 39). V prípade riadenia primárneho regulačného obvodu vyšiel rýchlejší regulátor navrhnutý metódou Rivera, Morari (obr. 40). Na záver som vo VT vyvolal poruchu v teplote horúceho média. Poruchu odstránil regulátor rýchlo, ale v riadení porucha vyvolala kmitavý priebeh (obr. 41). Poruchu možno odstrániť zapnutím adaptívneho ladenia v primárnom regulátore, kde sa na základe kmitov vypočíta pomalší regulátor a tým sa odstránia kmity.

Na vytvorenie modelu v riadiacom systéme FOXBORO som použil 15 *CALCA* blokov a 10 *LLAG* blokov, ktoré som naprogramoval v prostredí *ICC*. *LLAG* bloky po nastavení parametrov predstavovali diferenciálne rovnice. *CALCA* bloky počítajú jednoduché matematické operácie vedúce k výpočtom hodnôt do diferenciálnych rovníc, ktoré sa posielajú do *LLAG* blokov. Vytvorený model vo FOXBORO som porovnal s modelom v MATLABe na základe teplôt v ustálenom stave (tabuľka 9) a dynamiku pri poklese teploty studeného média (obr. 34). Na riadenie modelu som pridal 3 *PIDA* bloky a 3 *FBTUNE* bloky. Jeden *PIDA* blok s názvom PIDA\_TEPLOTA riadil jednoduchý regulačný obvod a dva *PIDA* bloky s názvom REGULATOR a PIDA\_MASTER rozvetvený regulačný obvod. Parametre regulátora v *PIDA* bloku sa nastavili po pripojení a spustení *FBTUNE* bloku. Prepínanie regulačných obvodov som zabezpečil dvoma *SWCH* blokmi s názvom PREPINAC a PREPINAC\_TEP.

K modelu vytvorenému v *ICC* som vytvoril v prostredí *Foxdraw* užívateľské obrazovky. Hlavnú so znázorneným VT, tlačidlami na zobrazovanie okien a prepínanie stavov, poľami na zadávanie hodnôt do parametrov a dvoma úrovňami alarmov (obr. 27 a 28). Druhá obrazovka obsahovala trendové grafy a teploty riadenej a riadiacej veličiny so žiadanou hodnotou (obr. 29 a 30). Na ukladanie hodnôt som vytvoril a nakonfiguroval archív v *Historian Configurator*, aktivoval v *Historian Manager* a archivované údaje získaval z *AIM Historian Data Display*.

# **Zoznam použitej literatúry**

- [1] Tomáš Madzin, diplomová práca: Návrh riadenia pomocou riadiaceho systému FOXBORO, Bratislava 2007
- [2] Bafrnec, M. Báleš, V. Langfelder, I. Longauer J.: *Chemické inžinierstvo I*, Vydavateľstvo MALÉ CENTRUM, str. 211-309, 1999.
- [3] Bakošová, M. : *Modelovanie v procesnom priemysle - prednáška*, Fakulta Chemickej a Potravinárskej Technológie v Bratislave, Ústav Informatizácie, Automatizácie a Matematiky, 2008.
- [4] Vyššie formy riadenia adaptívne riadenie, Dostupné na internete : [<http://web.tuke.sk/sjf-kaar/stranky/Predmetove\\_str/TK/material/Prednasky/VFR-](http://web.tuke.sk/sjf-kaar/stranky/Predmetove_str/TK/material/Prednasky/VFR-UI.pdf)[UI.pdf>](http://web.tuke.sk/sjf-kaar/stranky/Predmetove_str/TK/material/Prednasky/VFR-UI.pdf), Online, 12.5.2010
- [5] Rozvetvené regulačné obvody kaskádové riadenie, Dostupné na internete : [<http://www.kirp.chtf.stuba.sk/~bakosova/wwwRTP/rro\\_prednaska.pdf>](http://www.kirp.chtf.stuba.sk/~bakosova/wwwRTP/rro_prednaska.pdf), Online, 12.5.2010
- [6] Briš, M.: *Riadiaci systém FOXBORO - Bakalárska práca*, Fakulta Chemickej a Potravinárskej Technológie v Bratislave, Ústav Informatizácie, Automatizácie a Matematiky, 2008
- [7] Manual for course on I/A series controllers
- [8] I/A Series Electronic Documentation V7.0, Integrated Control Configurator a Foxdraw, Invensys System, Inc., 2002

# <span id="page-60-0"></span>**Prílohy**

## **CALCA bloky**

*PREPOCET1* (prepočet jednotiek zo sekúnd na minúty)

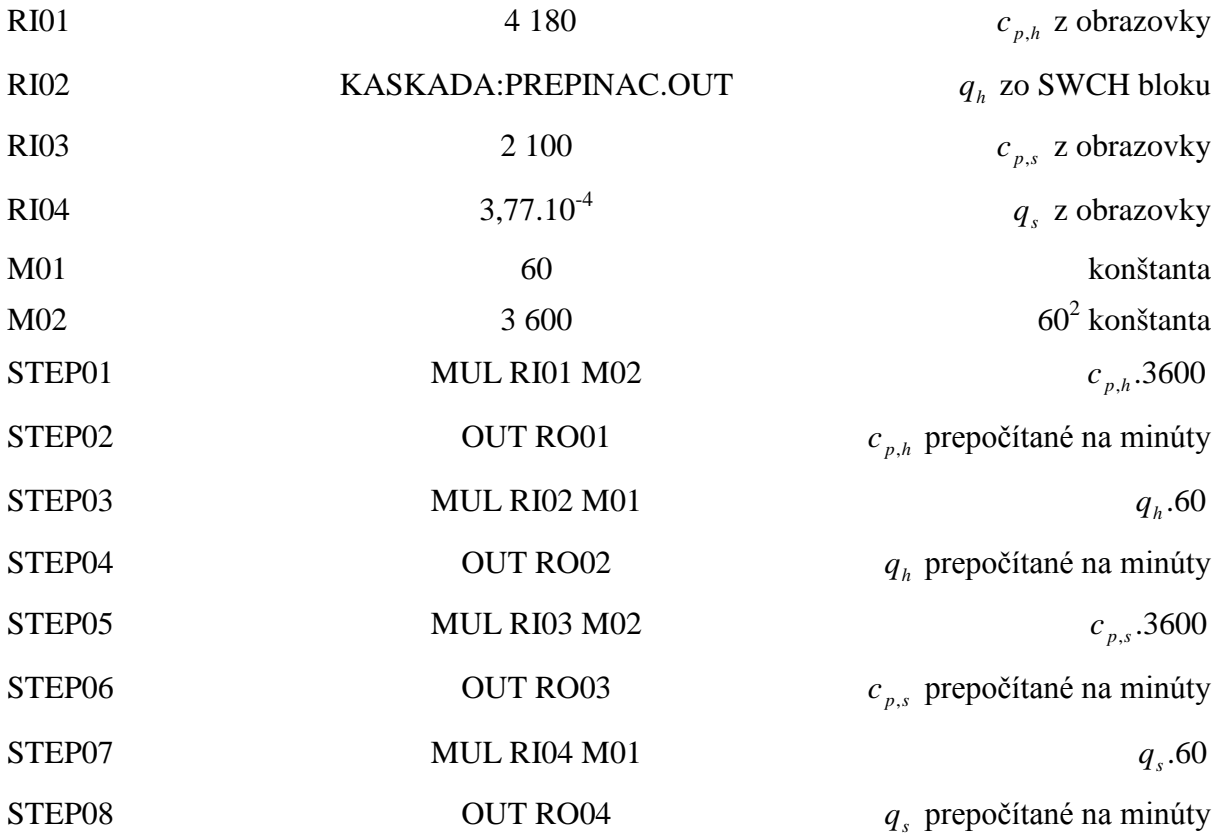

*PREPOCET3* (prepočet jednotiek zo sekúnd na minúty)

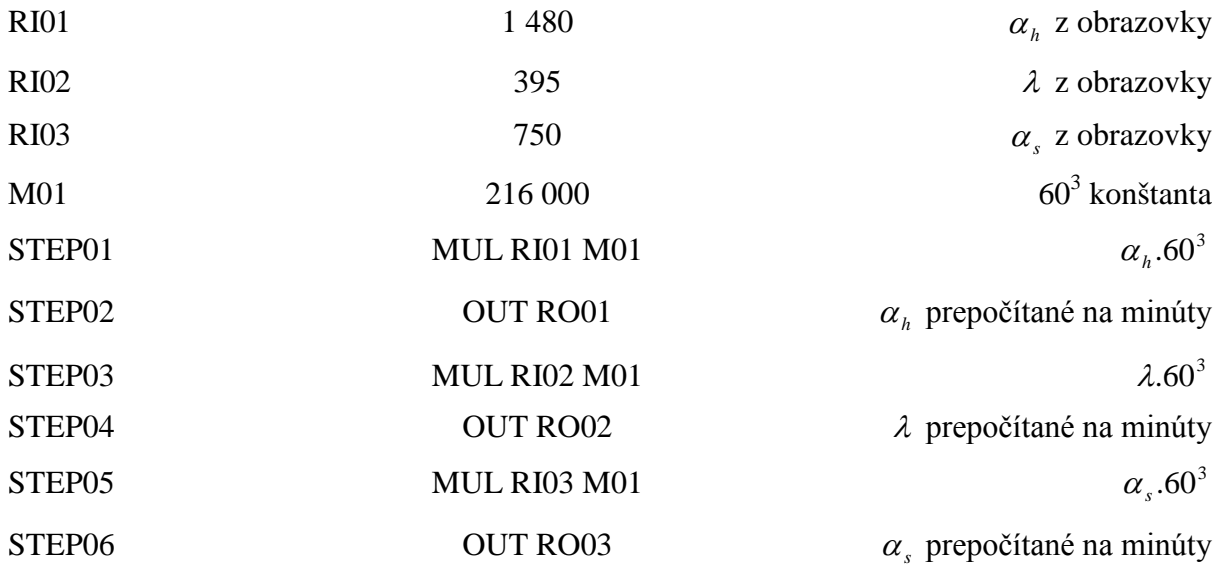

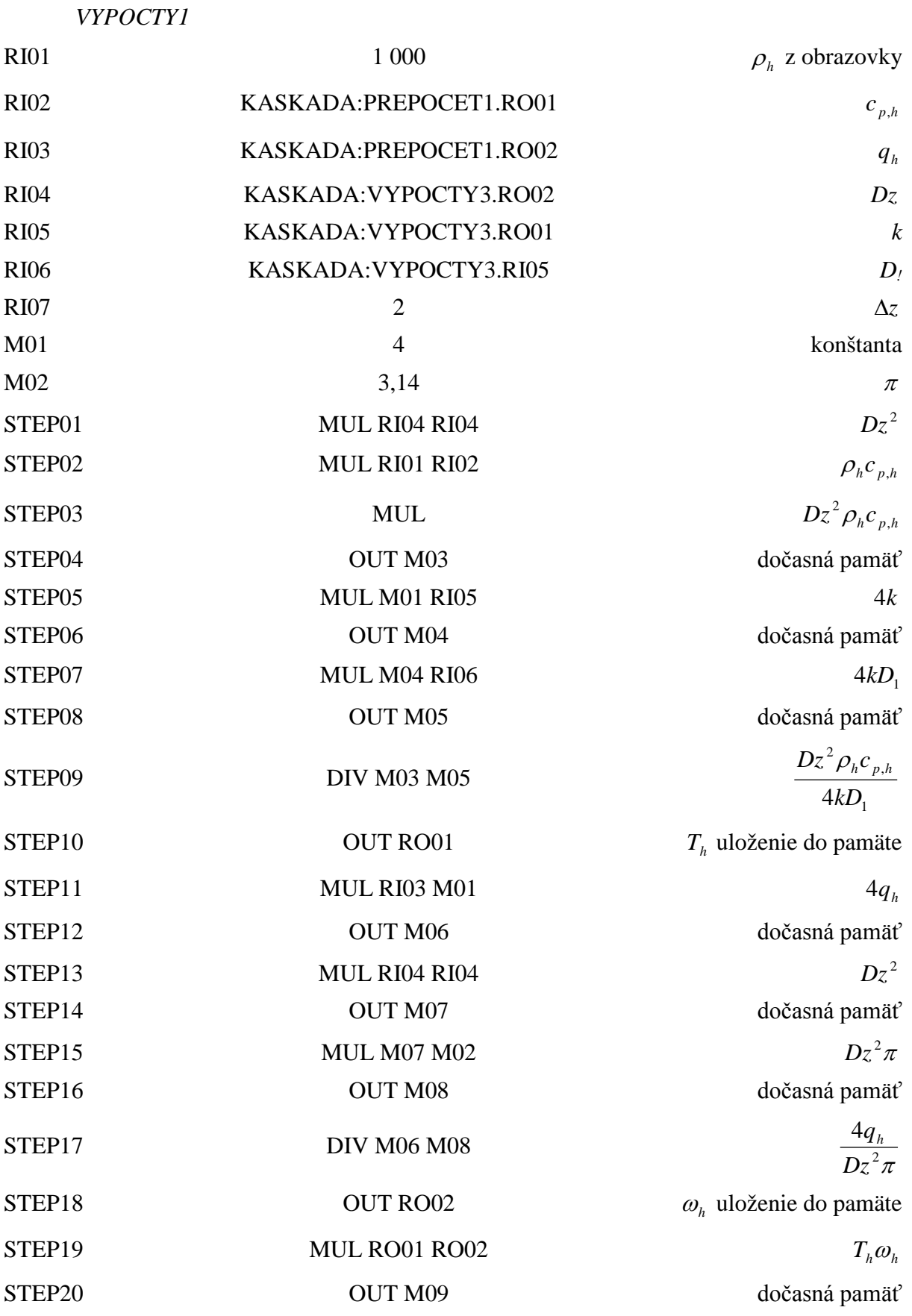

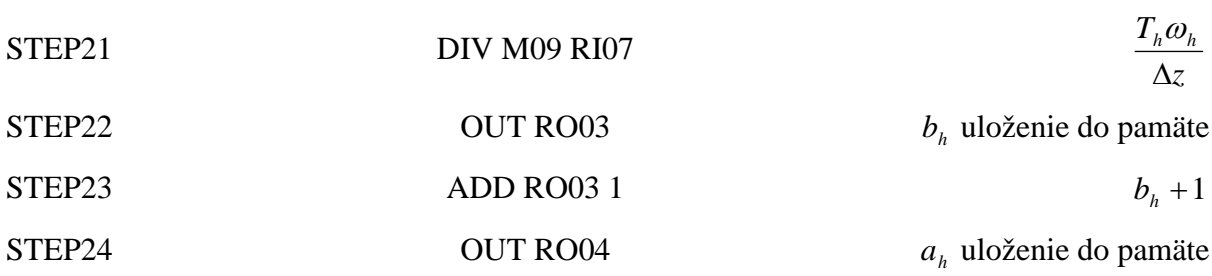

#### *VYPOCTY2*

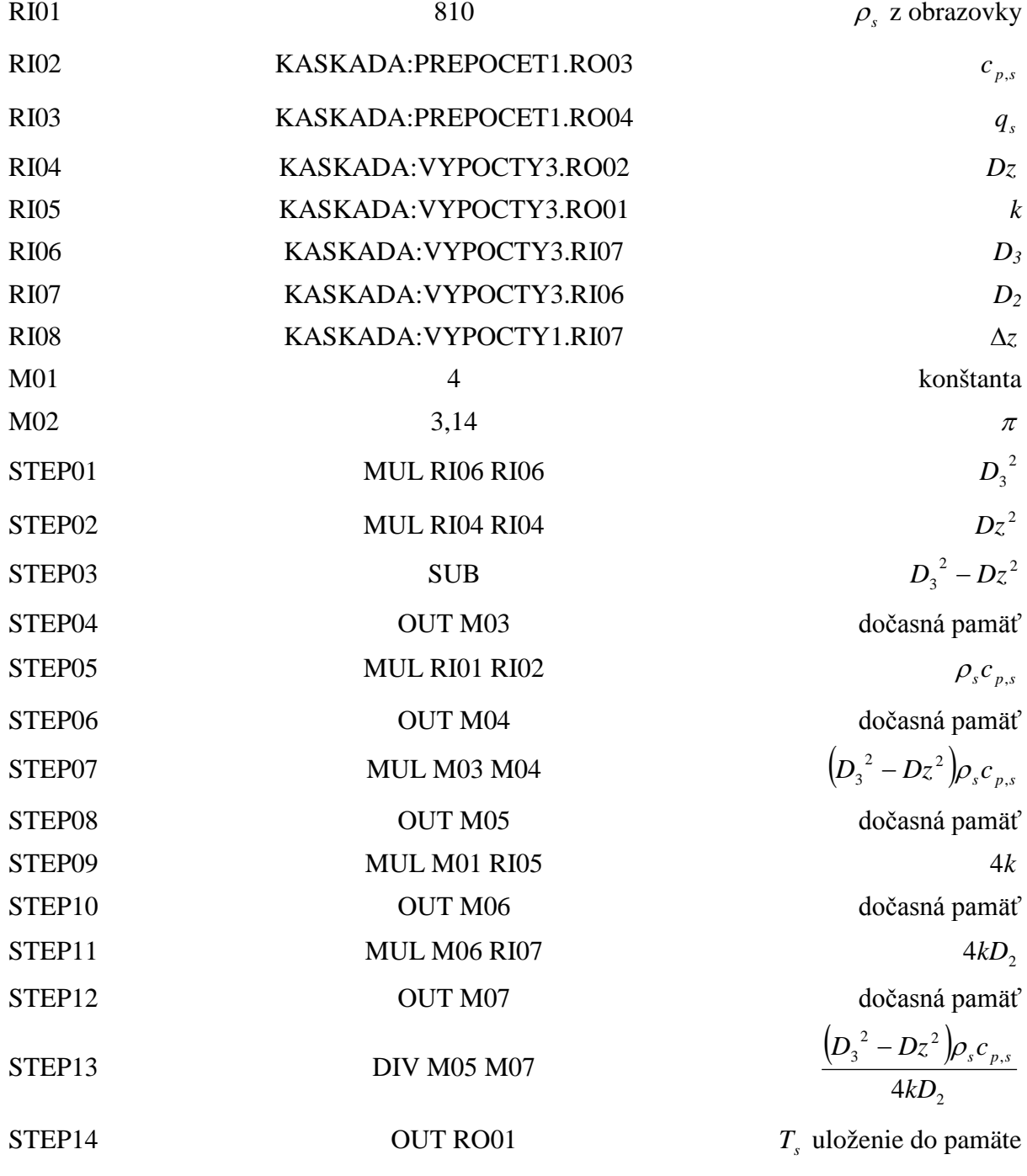

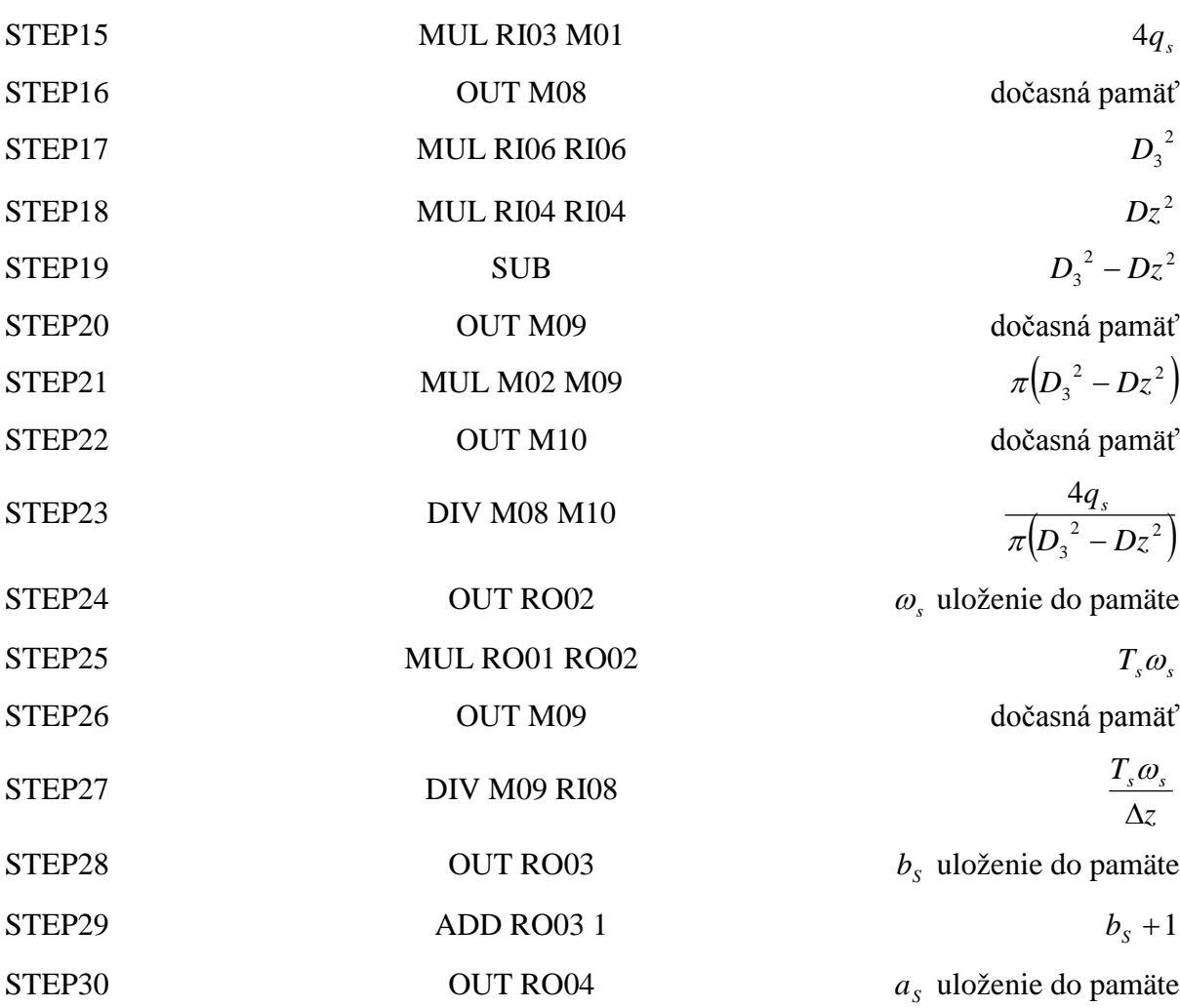

## *VYPOCTY3*

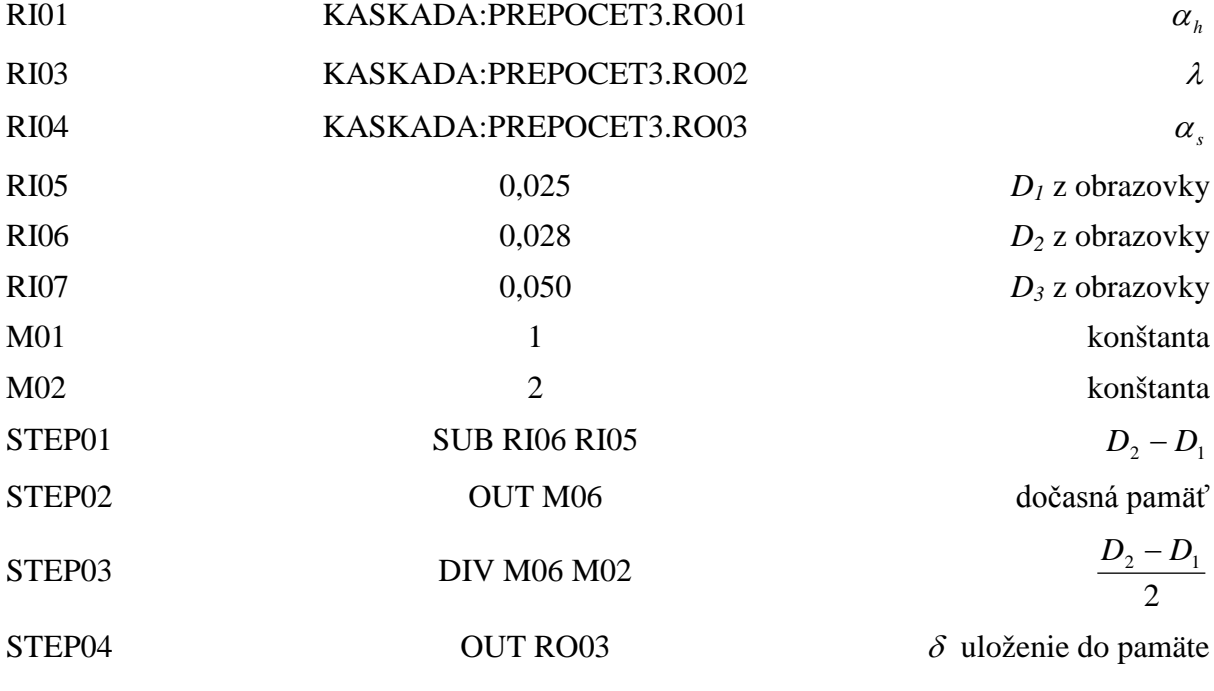

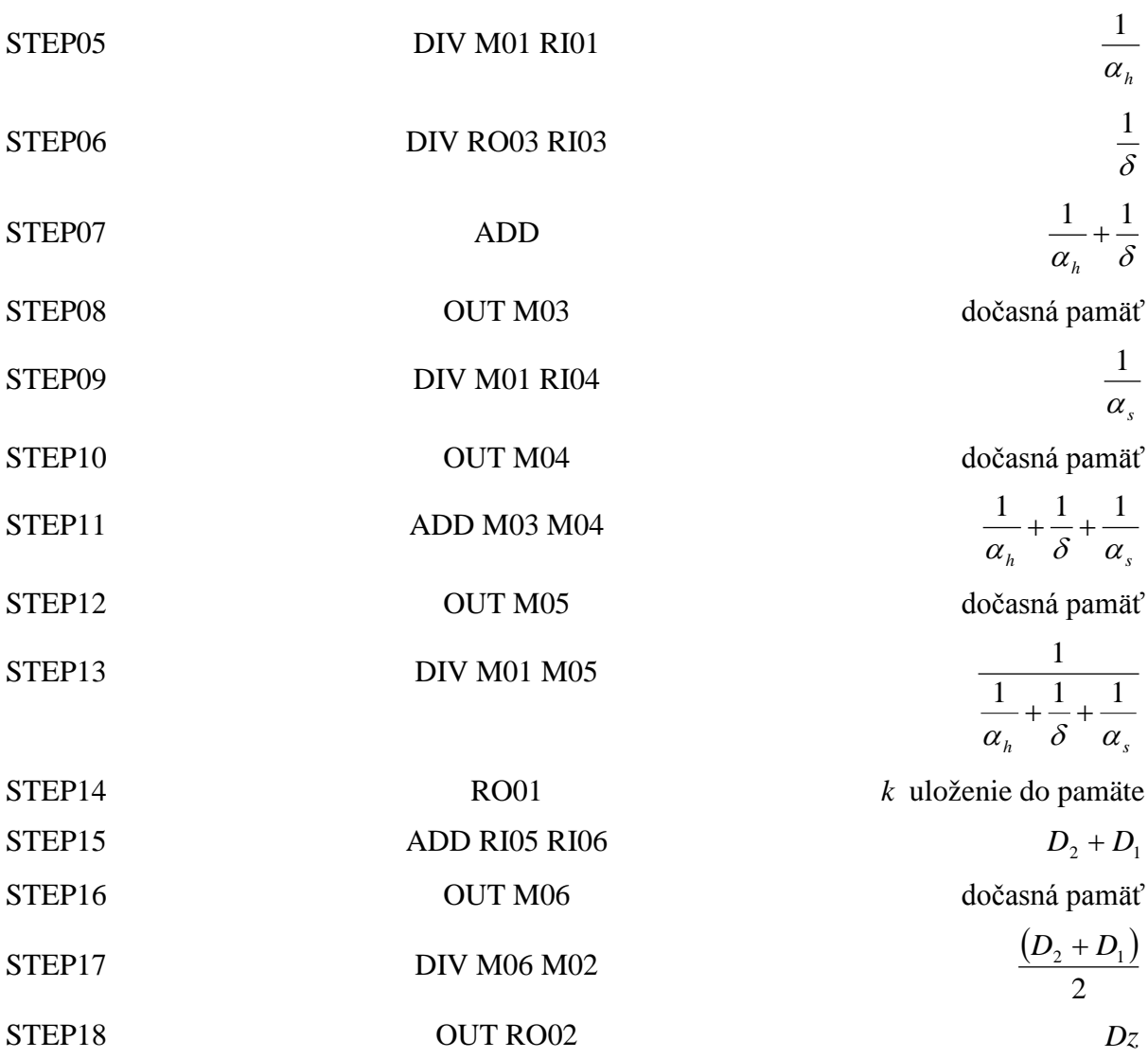

#### *TEPCALCA1*

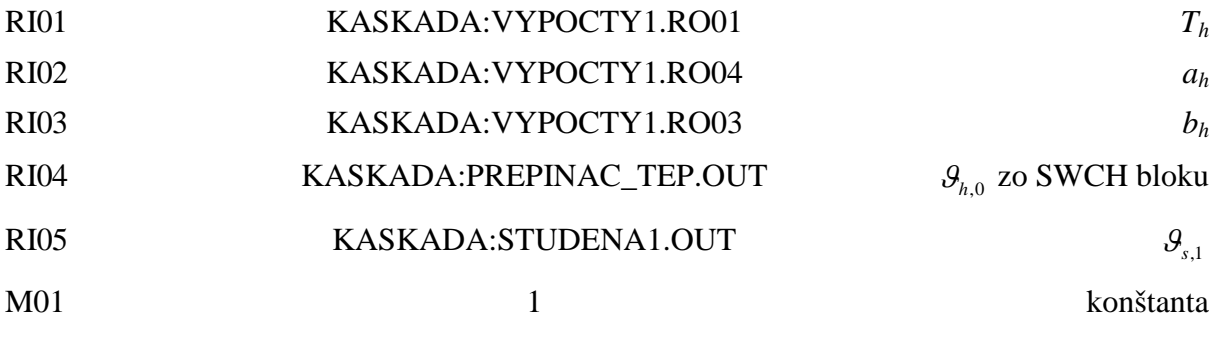

## *TEPCALCAX (X=2-5)*

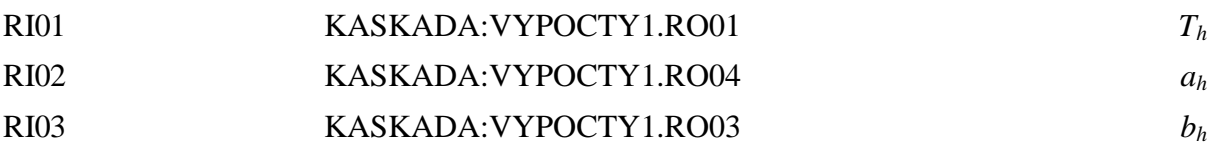

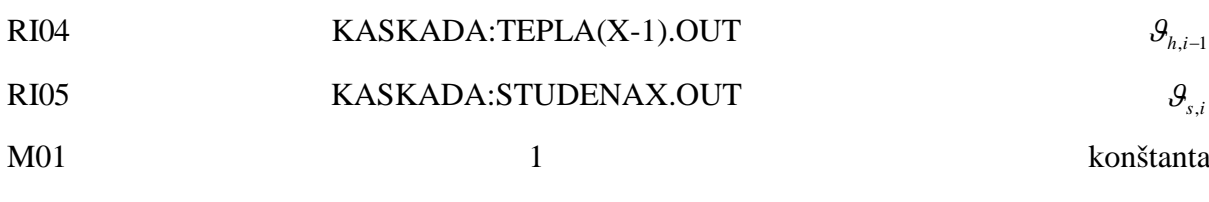

### *STUDCALCA1*

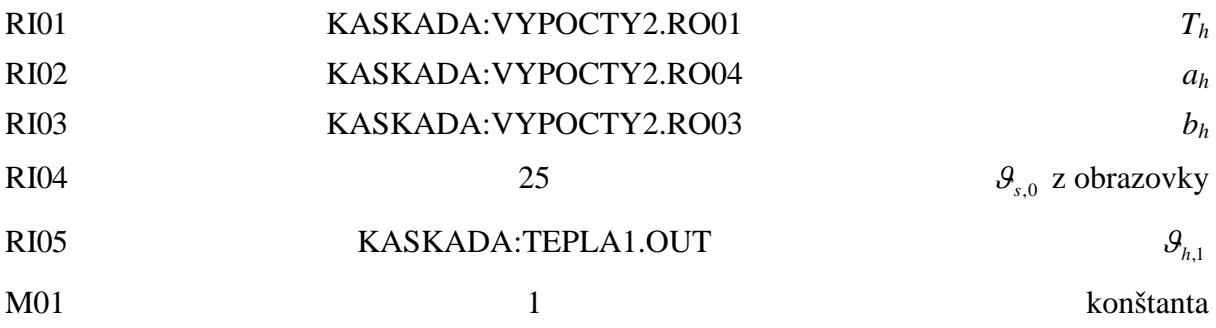

## *STUDCALCAX (X=2-5)*

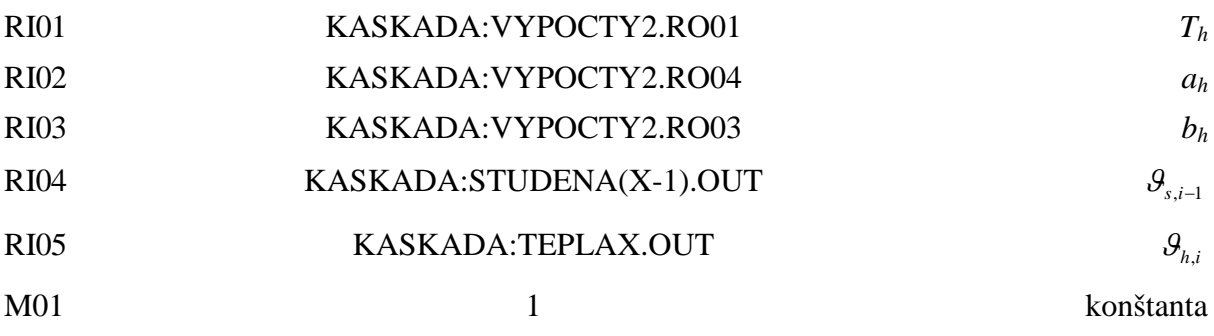

## *Výpočty v TEPCALCAX a STUDCALCAX (X=1-5)*

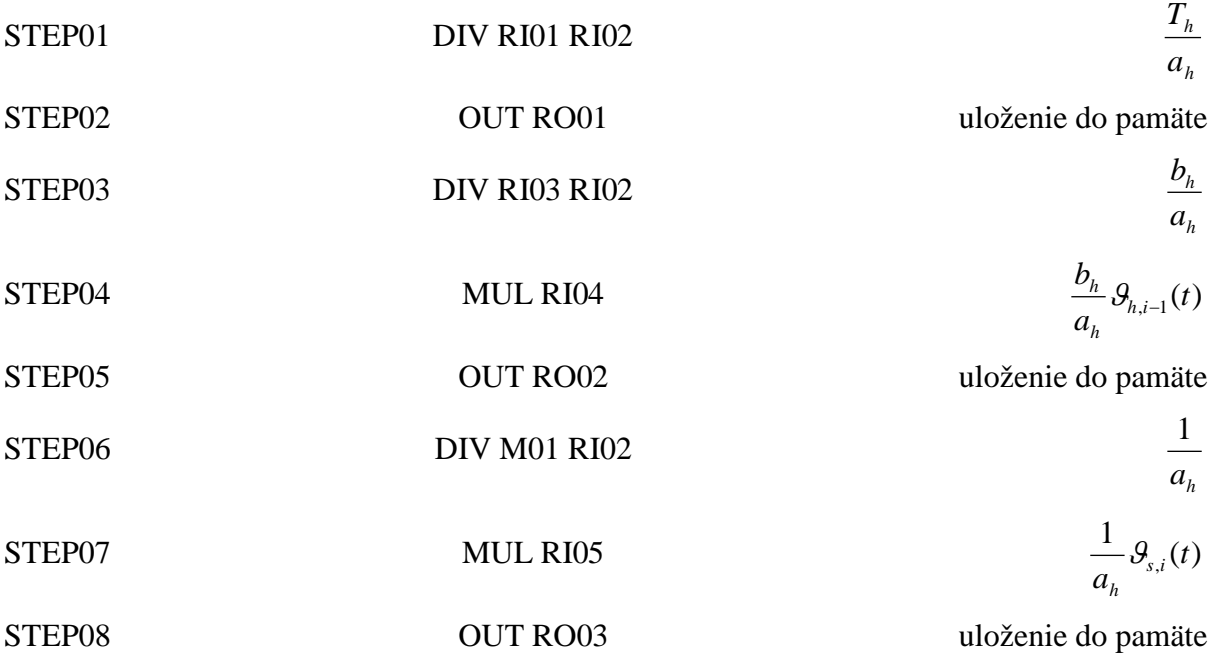

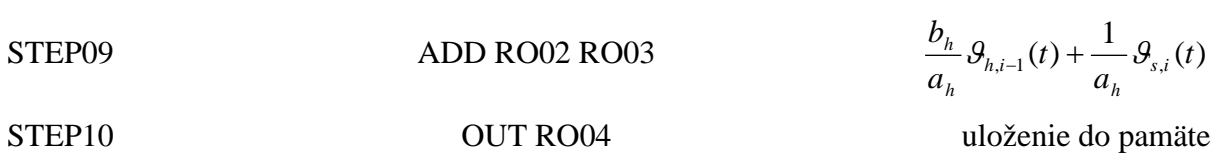

### **LLAG bloky**

<span id="page-66-0"></span>*TEPLAX (X=1-5)*

MEAS KASKADA:TEPCALCAX.RO04 
$$
\frac{b_h}{a_h} \mathcal{G}_{h,i-1}(t) + \frac{1}{a_h} \mathcal{G}_{s,i}(t)
$$
  
LAGTIM KASKADA:TEPCALCAX.RO01 
$$
\frac{T_h}{a_h}
$$
  
HSCI1  
HSCO1 250  
maximálny vístup  
maximálny výstup

## *STUDENAX (X=1-5)*

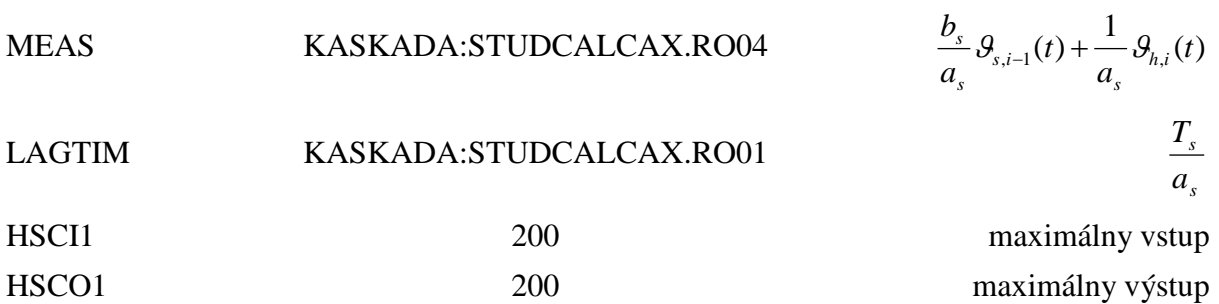

### **SWCH bloky**

<span id="page-66-1"></span>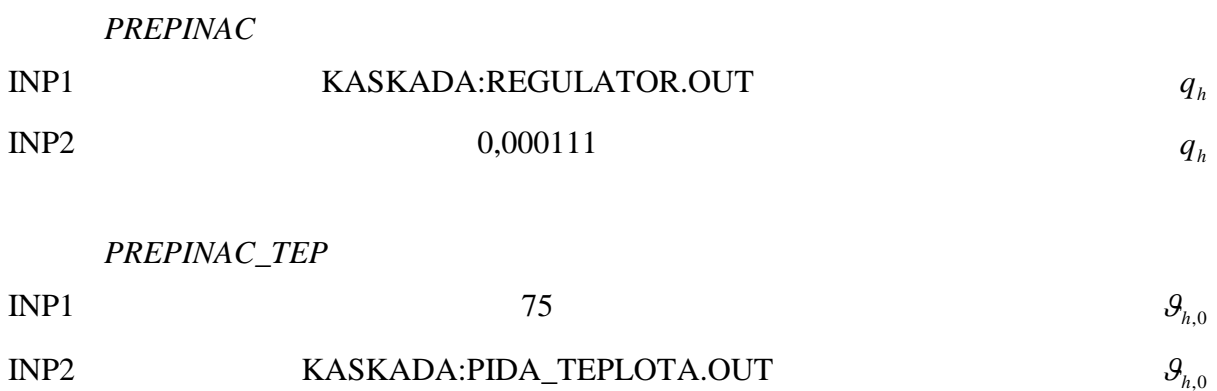

## **PIDA bloky**

<span id="page-67-0"></span>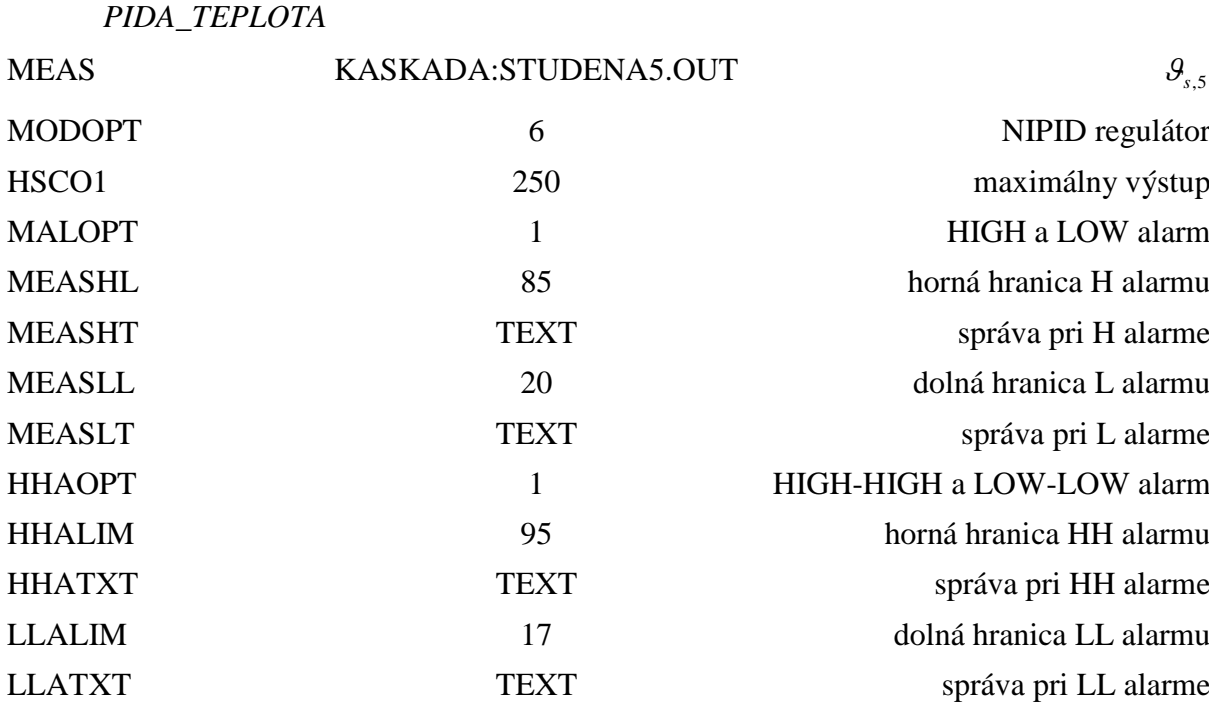

### *REGULATOR*

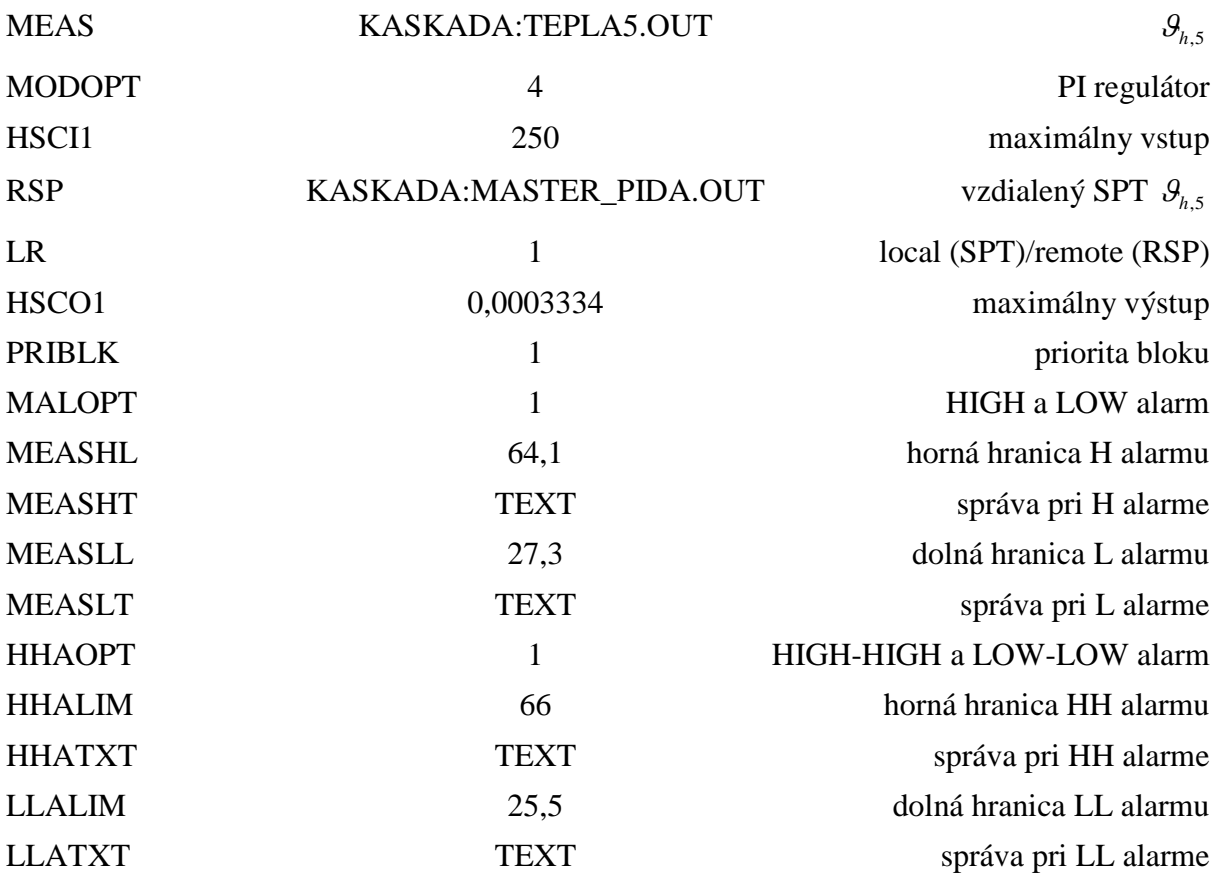

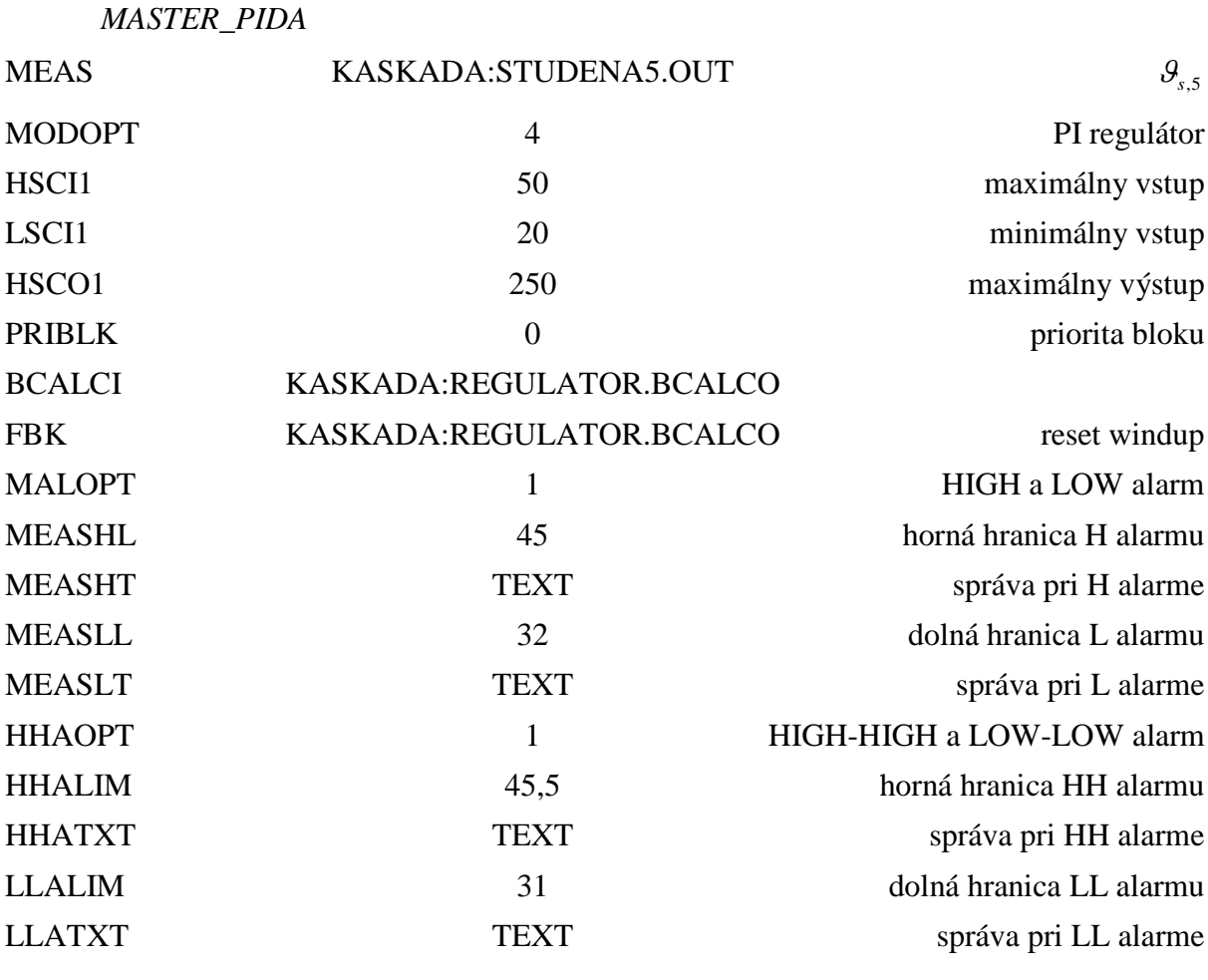

# **FBTUNE bloky**

<span id="page-68-0"></span>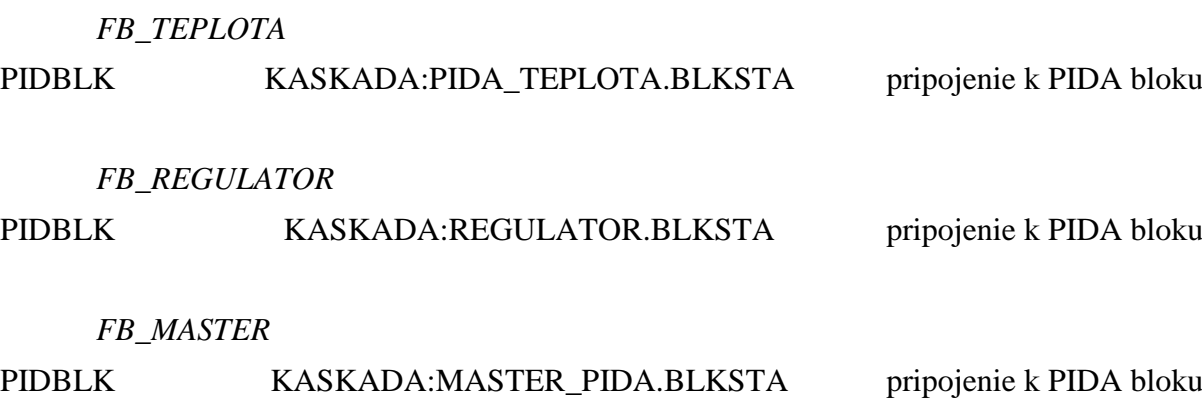